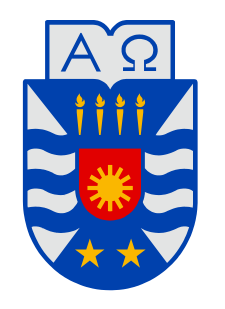

# **UNIVERSIDAD DEL BÍO-BÍO**

**Facultad de Ingeniería Departamento de Ingeniería Mecánica** 

# Determinación de Las constantes Elásticas Mediante Ultrasonido.

**Seminario de Título presentado en conformidad a los requisitos para obtener el título de Ingeniero de Ejecución en Mecánica.** 

**Profesor Guía: Juan Carlos Figueroa Barra.** 

Roberto Eduardo Belmar Campos.

# **I. AGRADECIMIENTOS Y DEDICATORIAS.**

*Dedicado a mis padres Guadalupe y Víctor a mi Hermano y su familia a mi familia y a mis Amigos. Agradezco al profesor Juan Carlos Figueroa y todos los docentes del Departamento de Ingeniería Mecánica de la Universidad del Bio Bio.* 

#### **II. INTRODUCCIÓN.**

 El análisis teórico y los resultados experimentales cumplen funciones de igual importancia en mecánica de materiales, se usan teorías para deducir fórmulas y ecuaciones con el objeto de predecir el comportamiento mecánico, pero no se pueden usar ecuaciones en el diseño práctico, a menos que se conozcan las propiedades físicas de los materiales. Esas propiedades solo se pueden saber después de haber efectuado experimentos en laboratorio.

 Muchos materiales estructurales, como, los metales, madera, plásticos y cerámicos, se comportan en forma elástica y lineal cuando se comienzan a cargar. En consecuencia sus curvas de esfuerzo-deformación unitaria comienzan con una recta que pasa por el origen 0 hasta el límite proporcional. Cuando un material se comporta en forma elástica y también presenta una relación lineal entre el esfuerzo y la deformación unitaria, se llama linealmente elástico. Esta clase de comportamiento tiene extrema importancia en ingeniera. Al diseñar estructuras y máquinas que funcionen en esta región se evita deformaciones permanentes debidas a la fluencia.

 La relación entre el esfuerzo y la deformación unitaria, es lineal en una barra en tensión o compresión simple se expresa con la ecuación  $\sigma = E\varepsilon$ . Donde  $\sigma$  es el esfuerzo axial,  $\varepsilon$  es la deformación unitaria axial y  $E$  es una constante de proporcionalidad llamada módulo de elasticidad, modulo elástico. La ecuación  $\sigma = E \varepsilon$  se acostumbra llamar ley de Hooke, en honor de Robert Hooke (1635-1703), quien fue el primero en investigar en forma científica las propiedades elásticas de los materiales.

 En el presente seminario de titulación se estudiará la propagación de las ondas ultrasónicas en medios isotrópicos, analizando el comportamiento de una onda simple, con el objetivo de establecer un método experimental para determinar las constantes elásticas de materiales isotrópicos. Para esto se realizan tres diferentes ensayos: Ultrasonido, Medición de Deformación y Ensayo de Tracción, para los cuales se detalla un procedimiento de ensayo.

 Para calcular constantes elásticas de un material, Módulo de elasticidad (E) y Coeficiente de Poisson  $(v)$  es necesario conocer la densidad  $(\rho)$ , la velocidad de propagación, longitudinal (Cp) y la velocidad transversal (Cs), Para esto se realiza un ensayo de ultrasonido. El equipo a utilizar es de marca OLYMPUS de la serie EPOCH 1000i.

 Los resultados obtenidos para el Módulo de Elasticidad se comparan con los parámetros obtenidos a través de ensayo de tracción realizado con máquina de ensayos Zwick / Roell Modelo BT1-FB100TN.

 Para comparar resultados de cálculos obtenidos para el Coeficiente de Poisson a través de ultrasonido. Se realiza medición de deformación, a una viga en voladizo de acero AISI 304, equipada con Strain Gage, del cual se obtienen datos necesarios para calcular dicho coeficiente.

#### **III. OBJETIVOS.**

#### **OBJETIVO GENERAL.**

Determinación del módulo de elasticidad y coeficiente de Poisson. Mediante un ensayo de ultrasonido, para materiales isotrópicos.

### **OBJETIVO ESPECIFICO:**

1.- Definición de un procedimiento experimental para la determinación del módulo de elasticidad y coeficiente de Poisson para un material Isotrópico.

2.- Comparar los resultados obtenidos mediante la técnica de ultrasonido con los valores experimentales del módulo de elasticidad y coeficiente de Poisson obtenidos mediante un ensayo de tracción y medición de deformación respectivamente, con el fin de validar el procedimiento experimental propuesto.

# **IV. GLOSARIO.**

- A : Área del transductor en (m<sup>2</sup>).
- C : Velocidad acústica (m/s).
- Cp : Velocidad de propagación Longitudinal (m/s).
- Cs : Velocidad de propagación transversal (m/s).
	- D : Diámetro del elemento transductor (m<sup>2</sup>).
- E : Módulo elástico (Pa).
- f : Frecuencia (Hertz).
- G : Módulo transversal o de cizallamiento.
- GF : Gage factor.
- GPa : Giga Pascal.
	- L : Longitud inicial.
	- N : Longitud del campo cercano.
	- P : Tensión (N).
	- r : Radio (m).
	- R : Resistencia.
	- US : Ultrasonido.
	- UT : Ultrasonido convencional.
		- V : Velocidad de onda (m/s).
		- Z : Impedancia de propagación (gr/cm<sup>2</sup>-segundo)
	- ΔL : Cambio de Longitud.
	- Δ : Variación de resistencia.
		- $v$ : Coeficiente de Poisson.
		- $p$  : Densidad (kg/m<sup>3</sup>).
	- $\Omega$  : Resistencia (Ohm).
	- $\gamma$ : Amplitud de onda (m).
	- $\lambda$  : Longitud de onda (m).
	- $\mu \varepsilon$  : Microstrain.
	- $\sigma$  : Esfuerzo (N/m<sup>2</sup>).
	- $\sigma_f$ : Esfuerzo de fractura (Pa).
	- $\sigma_{\rm y}$ : Esfuerzo de fluencia (Pa).
	- $\sigma_{pl}$ : Limite proporcional (Pa).
	- $\sigma_{\nu}$ : Esfuerzo máximo (Pa).
	- $\varepsilon$ : Deformación unitaria.
	- $\varepsilon_{l}$  : Deformación longitudinal.
	- $\varepsilon_t$  : Deformación Transversal.

# V. CONTENIDOS.

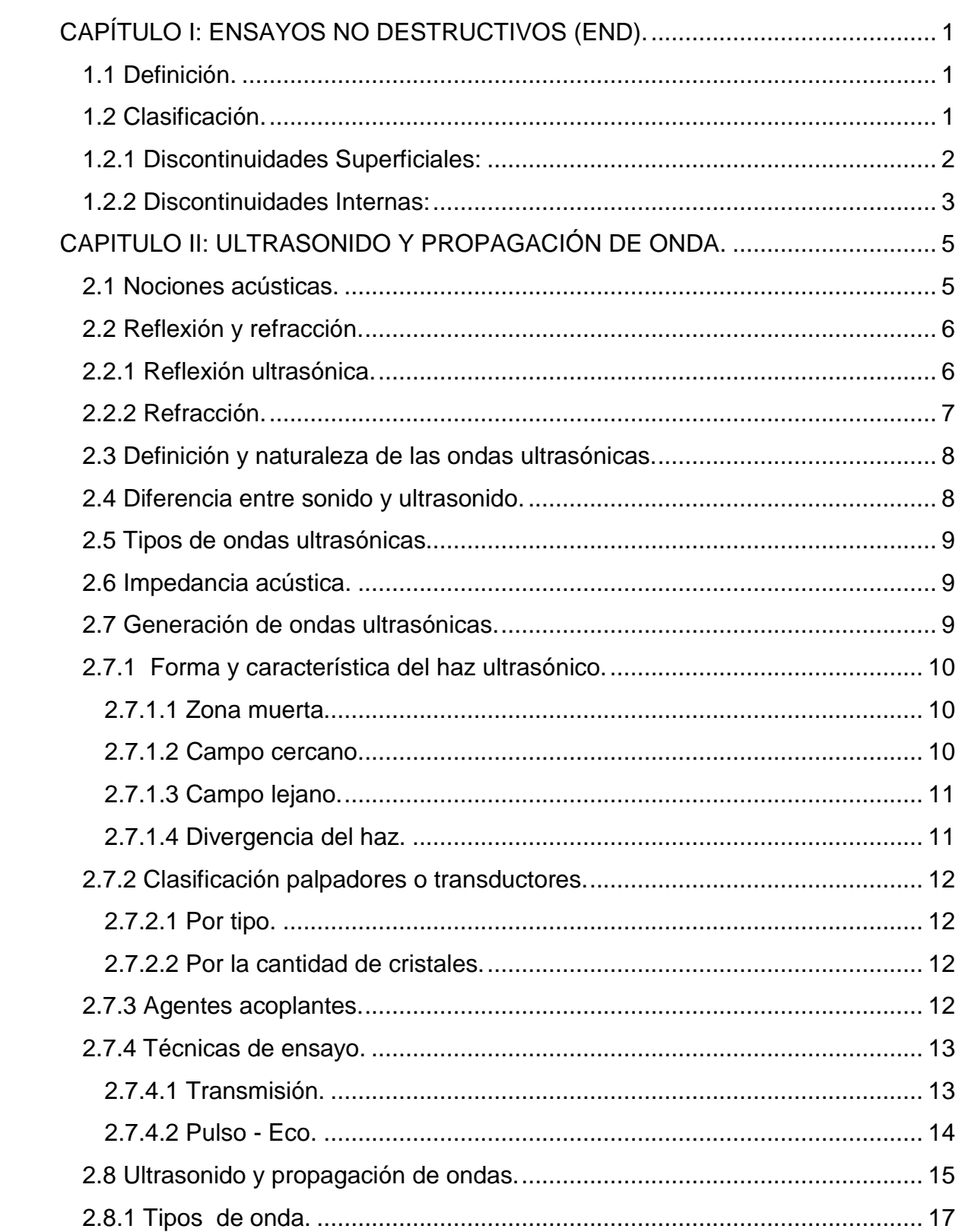

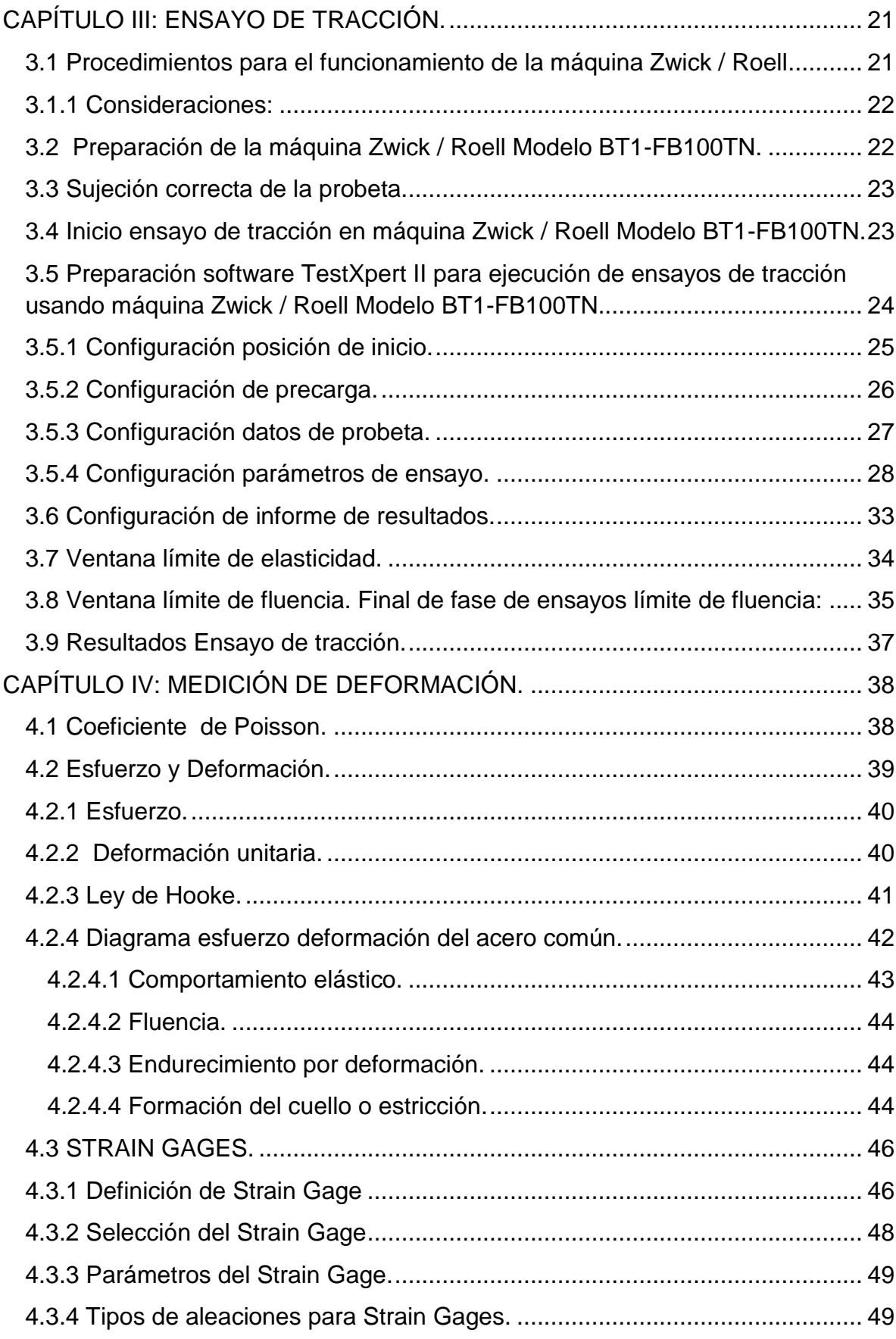

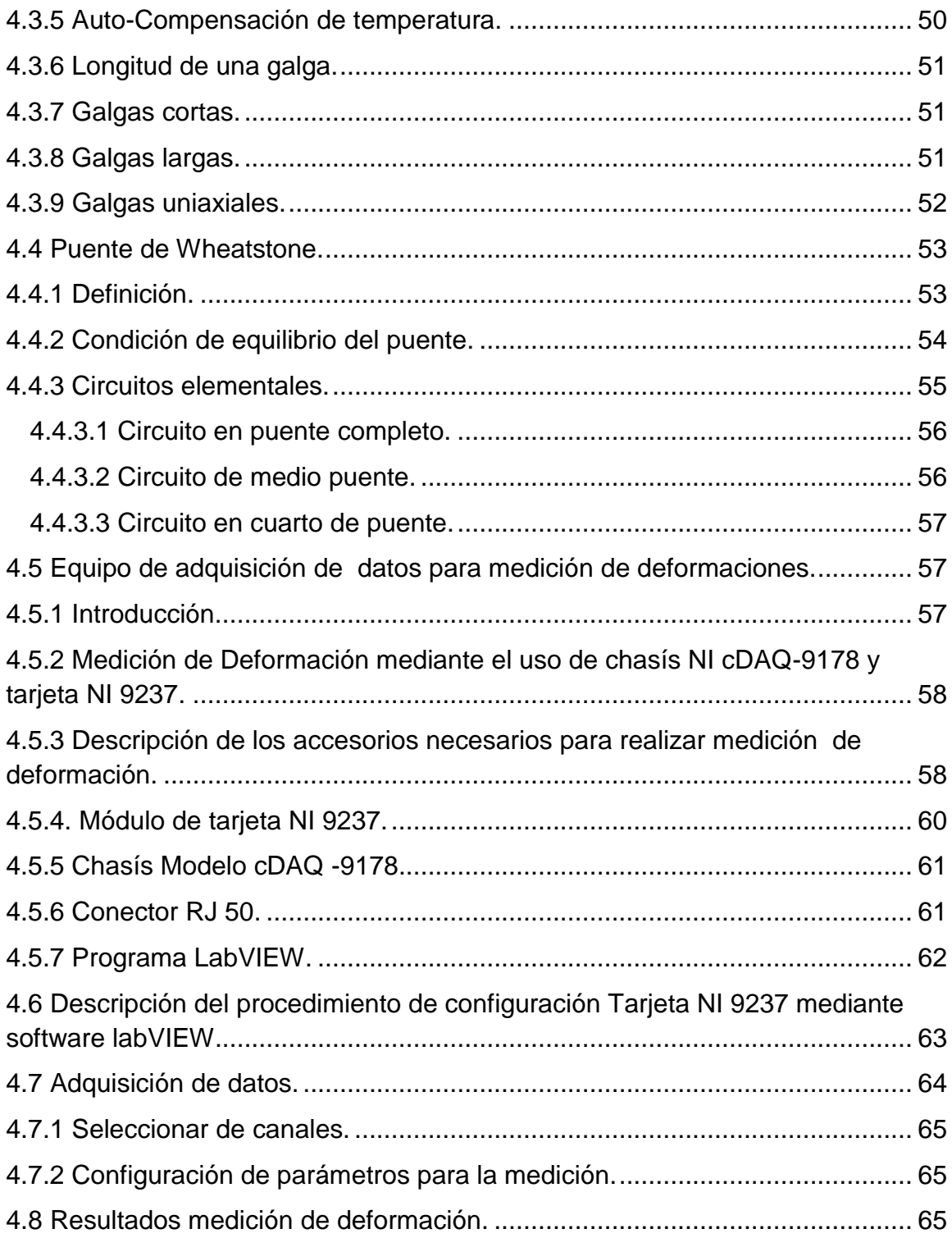

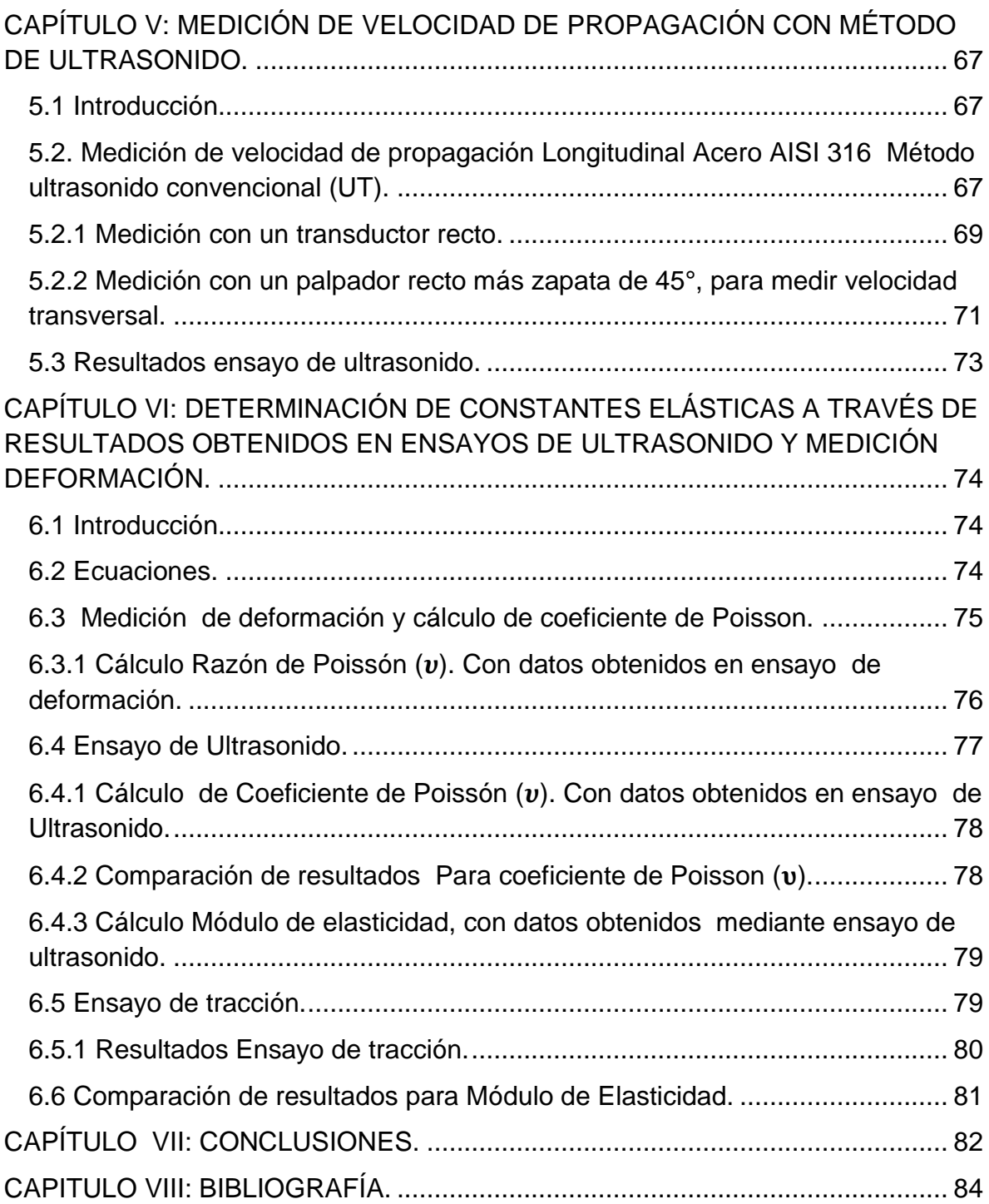

# <span id="page-10-0"></span>**CAPÍTULO I: ENSAYOS NO DESTRUCTIVOS (END).**

#### <span id="page-10-1"></span> **1.1 Definición.**

 El propósito de estos ensayos es detectar discontinuidades superficiales o internas en materiales, soldaduras, componentes de partes fabricadas. Los materiales que se pueden inspeccionar son los más diversos, entre metálicos y no metálicos, normalmente utilizados en procesos de fabricación, tales como: laminados, fundidos, forjados y otras conformaciones.

 Los ensayos son realizados bajo procedimientos escritos, que atienden a los requisitos de las principales normas o códigos de fabricación, tales como el ASME, ASTM, API y la norma AWS entre otros.

### <span id="page-10-2"></span>**1.2 Clasificación.**

 Los ensayos no destructivos (END), más comunes que pueden aplicarse en la detección de fallas en materiales.

 Los END, más utilizados en la industria, se clasifican de acuerdo al alcance que poseen en cuanto a la detección de fallas, por lo que se dividirán los mismos de acuerdo a los siguientes parámetros:

#### **1.2.1 Discontinuidades Superficiales:**

- **a) Ensayo de líquidos penetrantes.**
- **b) Ensayo de partículas magnéticas.**

### **1.2.2 Discontinuidades Internas:**

- **a) Ensayo Radiográfico.**
- <span id="page-10-3"></span>**b) Ensayo Ultrasónico**.

#### **1.2.1 Discontinuidades Superficiales:**

#### **a) Ensayo de Líquidos Penetrantes.**

 Existen dos tipos básicos de líquidos penetrantes, fluorescentes y no fluorescentes.

La característica distintiva principal entre los dos tipos es:

1.- los líquidos penetrantes fluorescentes contienen un colorante que fluoresce bajo la luz negra o ultravioleta.

2.- los líquidos penetrantes no fluorescentes contienen un colorante de alto contraste bajo luz blanca.

 Para los efectos del método de inspección por líquidos penetrantes, éste tiene la propiedad de penetrar en cualquier abertura u orifico que se exponga ante él, sin embargo, se requiere mucho más que la habilidad de esparcirse y penetrar para que realice una buena función. El penetrante ideal para fines de inspección deberá reunir las siguientes características:

### **Características:**

a) Habilidad para penetrar orificios y aberturas muy pequeñas y estrechas.

- b) Habilidad para permanecer en aberturas amplias.
- c) Habilidad de mantener color o la fluorescencia.
- d) Habilidad de extenderse en capas muy finas.
- e) Resistencia a la evaporación.
- f) De fácil remoción de la superficie.
- g) De difícil eliminación una vez dentro de la discontinuidad.
- h) De fácil absorción de la discontinuidad.

i) Atoxico, incoloro, no corrosivo, anti inflamable, estable bajo condiciones de almacenamiento y de costo razonable.

#### **b) Ensayo por Partículas Magnéticas.**

 La inspección por partículas magnéticas es un método para localizar discontinuidades superficiales y subsuperficiales en materiales ferromagnéticos.

 Limitaciones que deben tenerse en cuenta, por ejemplo, las películas delgadas de pintura y otros recubrimientos no magnéticos. Afectan adversamente la sensibilidad de la inspección. Además el método solo es útil en materiales ferromagnéticos.

 Este método de inspección utiliza campos magnéticos para revelar discontinuidades.

#### <span id="page-12-0"></span>**1.2.2 Discontinuidades Internas:**

Ensayos aplicables para la detección de discontinuidades del material o de los procesos de soldaduras superficiales abiertos al exterior y para la detección de discontinuidades internas del material, abiertas o no al exterior.

#### **a) Ensayo Radiográfico.**

La radiografía es un método de inspección no destructiva que se basa en la absorción diferenciada de radiación penetrante por la pieza que está siendo inspeccionada. Esa variación en la cantidad de radiación absorbida, detectada mediante un medio, nos indicará, entre otras cosas, la existencia de una falla interna o defecto en el material.

 La radiografía industrial es entonces usada para detectar variaciones de una región de un determinado material que presenta una diferencia en espesor o densidad comparada con una región vecina, en otras palabras, la radiografía es un método capaz de detectar con buena sensibilidad defectos volumétricos.

#### **b) Ensayo de Ultrasonido.**

Este método se basa en la medición de la propagación del sonido en el medio que constituye la pieza a analizar y tiene aplicación en todo tipo de materiales.

 Sus distintas técnicas permiten su uso en dos campos de ensayos no destructivos: Control de calidad y Mantenimiento preventivo, siendo en esta última especialidad muy utilizados en la aeronáutica por su precisión para determinar pequeñas fisuras de fatiga, por ejemplo en, trenes de aterrizaje, largueros principales, blocks de motores, bielas, etc. La manifestación de estas y otro tipo de fallas es la interpretación, generalmente en un osciloscopio, lo cual lo distingue de otros métodos, ya que no nos presenta un cuadro directo de las fallas, como en el caso de las películas radiográficas. Esto trae aparejado que los resultados de este ensayo no constituyan de por si un documento objetivo sino una información subjetiva, cuya fidelidad no puede comprobarse sin recurrir, a menudo, a otros medios. Por lo tanto requiere un conocimiento profundo, tanto de las bases del método como del dominio de la técnica, por parte del operador.

# <span id="page-14-0"></span>**CAPITULO II: ULTRASONIDO Y PROPAGACIÓN DE ONDA.**

#### <span id="page-14-1"></span> **2.1 Nociones acústicas.**

 Con el fin de obtener una mejor comprensión de los fenómenos que ocurren en el ensayo no destructivo de ultrasonido se citarán algunos términos y principios básicos de la física que comprende la acústica:

 Primeramente debe destacar que no se utilizará la suposición de que los cuerpos son perfectamente rígidos, con lo cual se utilizará el siguiente modelo: La materia se encuentra formada por pequeñas moléculas cuya forma de distribución y fuerza de atracción depende del estado en que se encuentra dicha materia. Estos estados son los siguientes:

a) Sólido: Está formado por moléculas fuertemente atraídas entre si y que se encuentran distribuidas en forma regular y geométrica en posiciones de equilibrio. Estas fuerzas de atracción son del tipo elásticas, es decir, que mientras no se sobrepase el llamado "Límite de Elasticidad", las deformaciones que se produzcan no serán permanentes.

b) Líquido: Cuando al suministrar calor a un sólido se rompe su estado de equilibrio entre sus moléculas esta pasa a estar en un estado líquido. Las moléculas en el estado líquido ocupan posiciones al azar que varían con el tiempo. Las distancias intermoleculares son constantes dentro de un estrecho margen.

c) Gaseoso: Al seguir suministrando calor, las moléculas se aceleran y dejan el líquido formando el gas. Este estado de la materia no tiene forma ni volumen propio. Su principal composición son moléculas no unidas, expandidas y con poca fuerza de atracción, haciendo que no tengan volumen y forma definida, provocando que este se expanda para ocupar todo el volumen del recipiente que la contiene.

 Si tomamos ahora un sólido y provocamos en él una perturbación (golpe por ejemplo) produciremos una agitación en sus moléculas que se propagará por el sólido hasta sus extremos, la llamaremos onda. Dicha onda puede ser

estudiada a una distancia cualquiera de la fuente y pueden ser provocadas en cualquier medio que sea elástico, o sea, que cumpla con la ley de Hooke.

 Cabe destacar que las ondas solo provocan la propagación de energía y no de materia, y eso se debe al acoplamiento de las partículas del medio en que viaja.

El aprovechamiento del ultrasonido ha ganado espacio importante entre las técnicas de Ensayos No-Destructivos. Se considera ultrasonido aquellas oscilaciones de presión que poseen frecuencias por encima de la gama audible (esto es, superior a 20 000 Hz).

El equipamiento utilizado para la aplicación de estas técnicas es capaz de generar, emitir y captar ondas muy bien definidas sujetas a las leyes de reflexión al encontrar en su trayectoria un cambio en las propiedades físicas del medio en el cual se propagan. Al ser captadas, son analizadas según el objetivo del equipamiento y con la determinación del tiempo trascurrido desde su emisión hasta su recepción, puede conocerse la distancia recorrida al ser la velocidad previamente establecida.

El ensayo por ultrasonido es un método no destructivo, en el cual un haz sónico de alta frecuencia (125 KHz a 20 MHz) es introducido en el material a ser inspeccionado con el objetivo de detectar discontinuidades internas y superficiales.

 El sonido que recorre el material y es reflejado por las interfaces y es detectado y analizado para determinar la presencia y localización de discontinuidades.

#### <span id="page-15-0"></span>**2.2 Reflexión y refracción.**

#### <span id="page-15-1"></span>**2.2.1 Reflexión ultrasónica.**

 El haz ultrasónico tiene propiedades similares a las de la luz, por ejemplo cuando el haz ultrasónico golpea un objeto que interrumpe su paso, la superficie del objeto interruptor produce la *"*reflexión" o reflejo de la energía del haz. El ángulo de reflexión es igual al de incidencia. Si el ángulo de incidencia es "normal" con respecto a la superficie del objeto interruptor, el ángulo de reflexión es también normal. Si la incidencia es *"*angular" u "oblicua", el ángulo de incidencia, con respecto a la línea normal imaginaria a la superficie del objeto interruptor, es igual al ángulo de reflexión, como se observa en la figura 2.1.

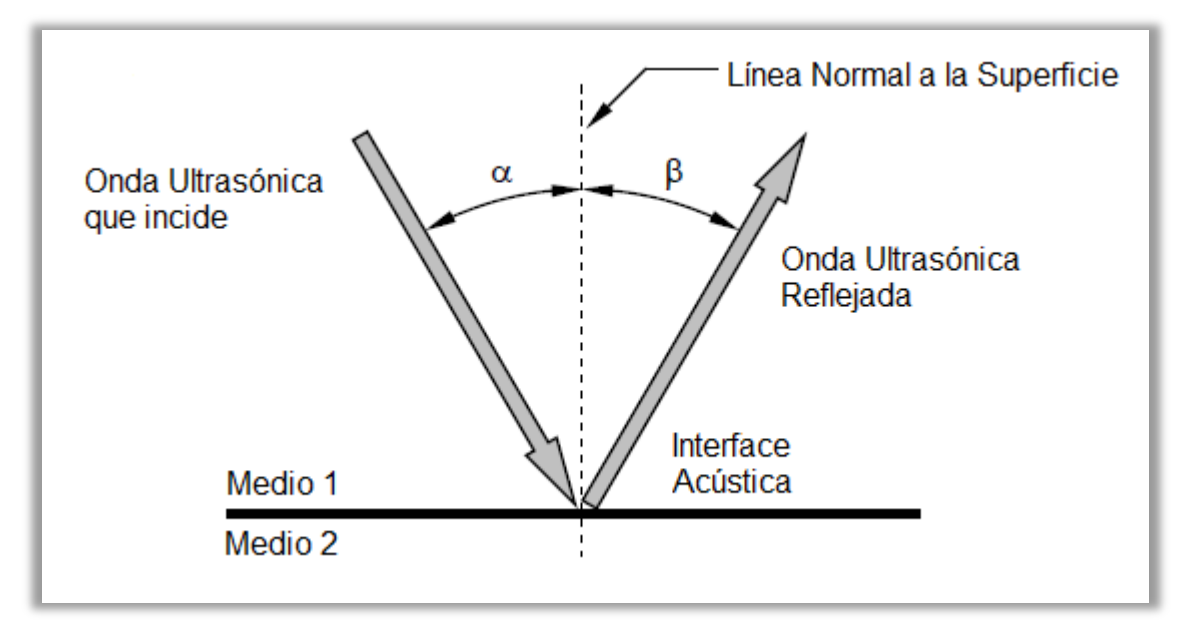

Figura 2.1: Reflexión Ultrasónica donde:  $\alpha$  corresponde al ángulo de incidencia y  $\beta$  corresponde al ángulo de reflexión.

### <span id="page-16-0"></span>**2.2.2 Refracción.**

 Cuando un haz ultrasónico pasa de un medio a otro con diferente velocidad y además con un ángulo de incidencia que no sea normal con respecto a la interface que separa los dos medios, ocurre el fenómeno conocido como refracción ultrasónica.

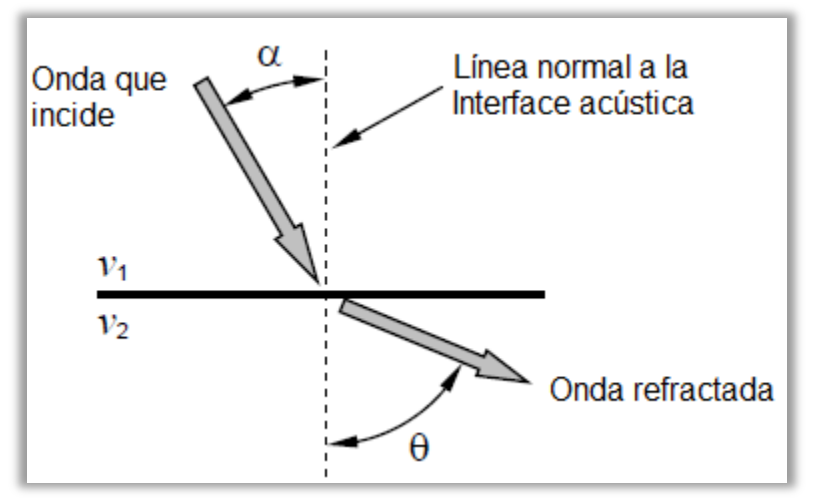

Figura 2.2: Esquema Onda Refractada.

Los ángulos de las ondas de incidencia y refractadas cumplen con la "Ley de Snell", la cual, como se utiliza en la inspección ultrasónica, se expresa como sigue:

$$
\frac{\text{Sen }\alpha}{V_1} = \frac{\text{Sen }\theta}{V_2} \Longrightarrow \frac{\text{Sen }\alpha}{\text{Sen }\theta} = \frac{V_1}{V_2} \tag{2.1}
$$

Dónde:

α = Ángulo entre la línea normal a la interface acústica y la onda ultrasónica que incide, en el medio 1.

θ = Ángulo entre la línea normal a la interface acústica y la onda ultrasónica refractada, en el medio 2.

 $V_1$  = Velocidad de la onda en el medio 1.

 $V_2$  = Velocidad de la onda en el medio 2.

#### <span id="page-17-0"></span>**2.3 Definición y naturaleza de las ondas ultrasónicas.**

Son ondas mecánicas vibratorias o sea para que se propaguen, se requiere que las partículas del medio ya sea líquido, aire o sólido oscilen alrededor de sus posiciones de equilibrio.

#### <span id="page-17-1"></span>**2.4 Diferencia entre sonido y ultrasonido.**

Son de la misma naturaleza, se diferencian en su frecuencia así:

a) Ondas sónicas: frecuencia entre 16 y 20000 ciclos por segundos.

b) Ondas ultrasónicas: frecuencias mucho mayores de 20000 ciclos por segundos.

Para materiales metálicos: se opera entre 1 y 5 MHz pero se pueden trabajar con frecuencias mucho mayores.

Para materiales no metálicos: ej.: cerámicos, trabajan con frecuencias menores de 1MHz (¼, ½ MHz).

#### <span id="page-18-0"></span>**2.5 Tipos de ondas ultrasónicas.**

Se clasifican en:

a) OL. Onda longitudinal: se propaga en los tres medios (solido, líquido y gaseoso).

b) OT. Onda transversal: se propaga en sólidos únicamente.

c) OR. Onda Rayleigh: se propaga en sólidos únicamente.

### <span id="page-18-1"></span>**2.6 Impedancia acústica.**

Resistencia del medio a la vibración acústica de las partículas. Se conoce como impedancia acústica (Z) de un fluido, al producto de la densidad ( $\rho$ )de dicho fluido por la velocidad del sonido (v) en el mismo. La frontera entre dos materiales de diferentes impedancias se denomina interface-acústica. Cuando el sonido choca contra esta interface-acústica con una incidencia normal, parte de la energía del sonido es reflejada y parte es transmitida a través de dicha frontera. Por ejemplo. La impedancia acústica del agua salada es igual a 1,5 $\cdot$ 10<sup>5</sup> g/cm<sup>2</sup> $\cdot$ s; la del aire, 42 g/cm<sup>2</sup> $\cdot$ s; la del hueso, 8,8 $\cdot$ 10<sup>5</sup> g/cm<sup>2</sup> $\cdot$ . De aquí podemos concluir que la atenuación de la intensidad de las ondas sonoras es mucho menor al transmitirse del agua al hueso que del agua al aire. Por eso, objetos que contengan aire u otros gases devolverán ecos mucho mayores que otros.

$$
Z = \rho \cdot V \tag{2.2}
$$

Dónde:

 $Z =$  Impedancia acústica, gramos / cm<sup>2</sup>-segundo.

 $\rho$  = Densidad del material, gramos / cm<sup>3</sup>.

V = Velocidad de propagación, cm / segundo.

### <span id="page-18-2"></span>**2.7 Generación de ondas ultrasónicas.**

Para generar existen varios métodos. Para el ultrasonido se hace uso de cristales piezoeléctricos o de materiales cerámicos ferro eléctrico.

a) Piezoelectricidad: propiedad de algunos cristales como el cuarzo, de convertir energía eléctrica en energía mecánica vibratoria y viceversa. Se utiliza el cuarzo para altas frecuencias, mayores a 10 MHz.

b) Ferro electricidad: propiedad de algunos materiales cerámicos previamente polarizados de comportarse como los cristales piezoeléctricos. ej.: Titanato de bario, sulfato de litio.

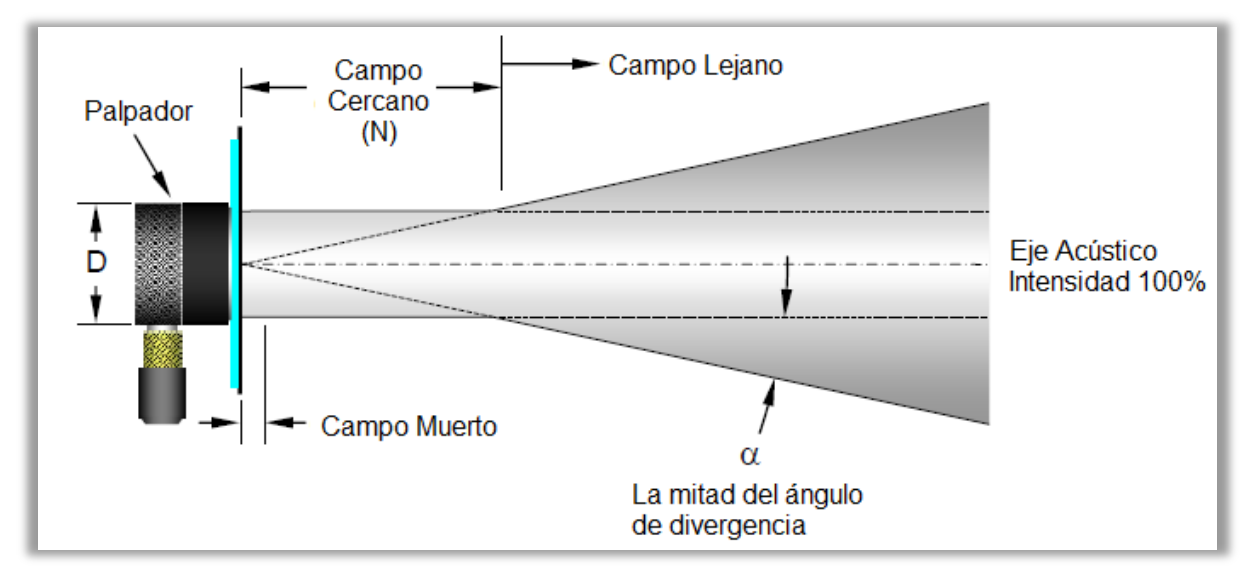

#### <span id="page-19-0"></span>**2.7.1 Forma y característica del haz ultrasónico.**

Figura 2.3: Forma de un haz de ultrasonido.

### <span id="page-19-1"></span>**2.7.1.1 Zona muerta.**

 En la inspección por contacto, existe un área frente a la cara del palpador en la que no se puede efectuar ningún tipo de inspección. No se puede observar la indicación producida por una discontinuidad porque el pulso inicial en la pantalla es demasiado grande. Si una discontinuidad estuviera cerca de la superficie, la energía reflejada regresaría al palpador mientras se encuentra todavía transmitiendo. La zona muerta o zona de no-inspección es inherente a todos los instrumentos ultrasónicos. En algunos equipos, la zona muerta no es demasiado obvia.

### <span id="page-19-2"></span>**2.7.1.2 Campo cercano.**

 Extendiéndose desde la cara del palpador existe un área que se caracteriza por las variaciones en la intensidad del haz ultrasónico.

Esta área se denomina campo cercano o zona de Fresnel. Debido a las variaciones en amplitud inherentes, esta zona no es recomendada para la inspección. En esta zona se puede detectar discontinuidades, medir espesores o conocer la profundidad a la que se encuentra una discontinuidad, pero para evaluar discontinuidades deben compararse contra indicaciones obtenidas de reflectores conocidos a diferentes profundidades dentro de zona y cuando su área es menor que la del transductor. Con diámetros de transductores y frecuencias más pequeñas se obtiene una longitud de campo cercano más corta. La longitud del campo cercano, como se observa en la figura N° 2.3, puede calcularse con la ecuación 2.3.

$$
N = \frac{D^2 f}{4V} = \frac{D^2}{4\lambda} = \frac{A}{\pi \lambda}
$$
 (2.3)

Dónde:

N = Longitud del campo cercano.

D = Diámetro del elemento transductor (pulgadas o milímetros).

 $\lambda$  = Longitud de onda (pulgadas o milímetros).

f = Frecuencia (ciclos / segundo o Hertz).

v = Velocidad (pulgadas / segundo o milímetros / segundo).

A = Área del transductor (pulgadas o milímetros cuadrados).

#### <span id="page-20-0"></span>**2.7.1.3 Campo lejano.**

 La zona que se encuentra después del campo cercano es llamada campo lejano, figura N° 2.1. En el campo lejano, o zona de Fraunhöfer, la intensidad del haz ultrasónico decae de manera exponencial conforme se incrementa la distancia desde la cara del transductor.

#### <span id="page-20-1"></span>**2.7.1.4 Divergencia del haz.**

En el campo cercano el haz ultrasónico se propaga en línea recta, desde la cara del palpador. En el campo lejano el sonido se esparce hacia fuera, como se muestra en la figura N° 2.3. A una frecuencia dada, entre mayor sea el diámetro del transductor, el haz será más recto; con transductores de menor diámetro, el haz tendrá una mayor divergencia. De la misma forma, con un mismo diámetro los transductores de mayor frecuencia, tendrán una menor divergencia.

La mitad del ángulo de divergencia (α) se calcula como sigue:

Sen α = 1.22 
$$
\frac{λ}{D}
$$
 = 1.22  $\frac{V}{fD}$  (2.4)

Dónde:

α = La mitad del ángulo de divergencia (grados). D= Diámetro del elemento transductor (pulgadas o milímetros).  $\lambda$  = Longitud de onda (pulgadas o milímetros). f = Frecuencia (ciclos / segundo o Hertz). V = Velocidad (pulgadas / segundo o milímetros / segundo).

# <span id="page-21-0"></span>**2.7.2 Clasificación palpadores o transductores.**

### <span id="page-21-1"></span>**2.7.2.1 Por tipo.**

a) Incidencia normal.

b) Incidencia angular.

### <span id="page-21-2"></span>**2.7.2.2 Por la cantidad de cristales.**

**a)** Un solo cristal emisor y receptor.

- **b)** Doble cristal, uno emisor y otro receptor.
- **c)** Múltiples cristales para aplicaciones especiales.

### <span id="page-21-3"></span>**2.7.3 Agentes acoplantes.**

 Es un medio fluido que permite que el ultrasonido pase del palpador al material de ensayo.

 Los medios de acople pueden ser: grasa, aceite, vaselina, agua. A mayor rugosidad mayor viscosidad del acoplante.

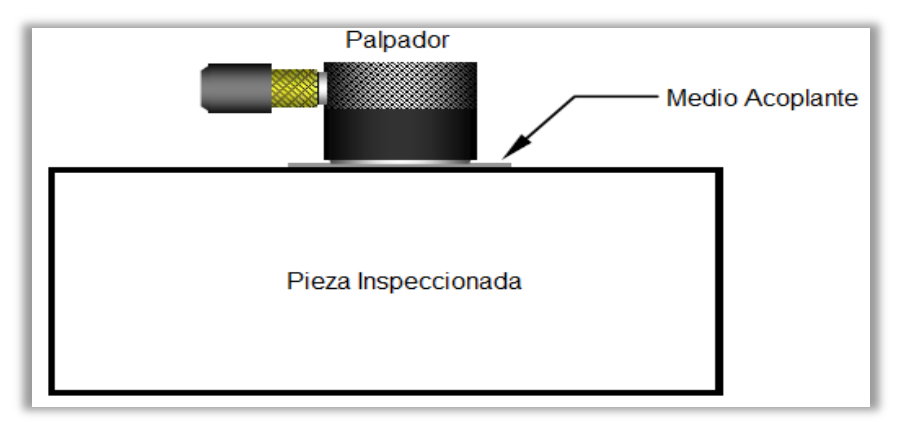

Figura 2.4: Uso de medio Acoplante.

#### <span id="page-22-0"></span>**2.7.4 Técnicas de ensayo.**

 Una onda ultrasónica en parte se refracta y en parte se refleja si existe una variación de la resistencia a la onda sonora, como en el caso de que existiera un defecto dentro del material.

 De ello se derivan dos procedimientos de ensayo, basado respectivamente, en la evolución de la parte transmitida de la onda o de la parte reflejada de la misma.

### <span id="page-22-1"></span>**2.7.4.1 Transmisión.**

 En este tipo de ensayo se evalúa la parte del ultrasonido que ha sido transmitido a través de la pieza que se ensaya. A un lado de la pieza se aplica un emisor de sonido y al otro lado, un receptor.

En presencia de un defecto, la intensidad sonora en el receptor disminuye, a causa de la reflexión parcial o se hace nula en caso de la reflexión total.

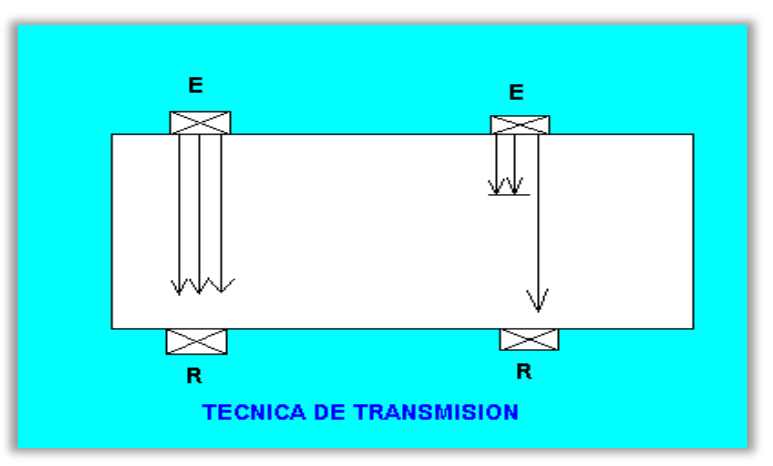

Figura 2.5: Representa ensayo por transmisión.

 En este tipo de ensayo no se puede determinar la profundidad a la que está localizado el defecto de la pieza. Es necesaria una exacta alineación geométrica entre emisor y receptor.

#### <span id="page-23-0"></span>**2.7.4.2 Pulso - Eco.**

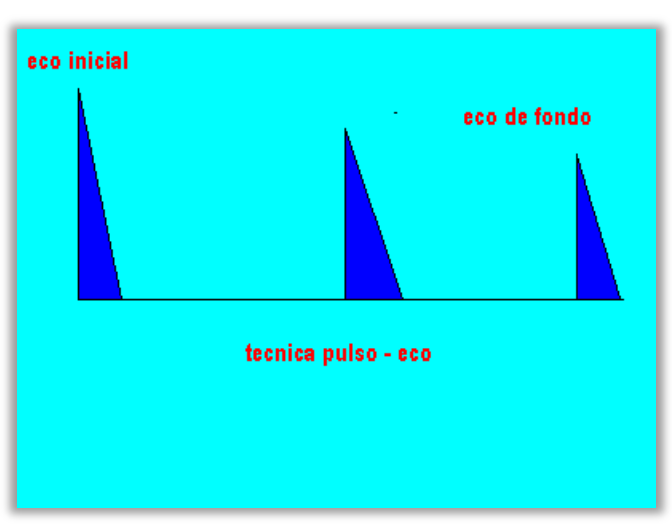

Figura 2.6: Representa ensayo por Pulso-Eco.

Este tipo de ensayo utiliza la porción reflejada del sonido para la evaluación de defectos. El oscilador piezoeléctrico funciona a la vez como emisor y como receptor. Como la energía recibida es mucho más débil que la emitida, aquí no puede operarse sobre la base del sonido continuo, empleándose exclusivamente impulsos de sonido. Un impulso eléctrico de cortísima duración genera una onda ultrasónica análoga; inmediatamente después mientras aún se está propagando la onda, el mismo oscilador está listo para la recepción. La onda sonora penetra el material hasta que como resultado de una superficie limite, tiene lugar una reflexión total o parcial.

Si la superficie reflectante se encuentra perpendicularmente a la dirección de propagación de la onda sonora, esta es reflejada en su primitiva dirección y al cabo de un tiempo determinado, que depende de la velocidad del sonido en el material objeto de ensayo y la distancia que existe entre el oscilador y la superficie reflectante, llega de vuelta al oscilador, siendo reconvertida en un impulso eléctrico.

Ahora bien, no toda la energía que regresa es reconvertida en energía eléctrica, sino que en la interfaz entre el palpador y la superficie de la pieza tiene lugar de nuevo una reflexión parcial; una parte menor del sonido atraviesa por segunda vez la pieza, y así sucesivamente. De este modo se origina una sucesión de ecos.

# <span id="page-24-0"></span>**2.8 Ultrasonido y propagación de ondas.**

Una onda acústica tiene lugar a causa de una serie de vibraciones mecánicas, fluctuaciones de presión que provocan movimientos en las partículas del medio en que se propagan, ya sea sólido, líquido o gaseoso. Estas vibraciones se caracterizan por los siguientes parámetros:

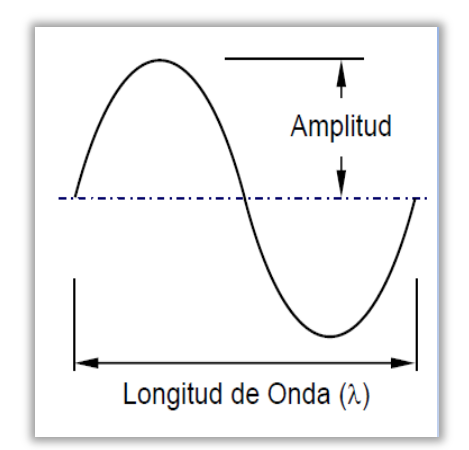

Figura 2.7: Características de una onda acústica.

- **Frecuencia ()**: Es el número de impulsos o ciclos por segundo (se mide en Hertzios, Hz). Depende de la naturaleza y dimensiones del cristal piezoeléctrico empleado.
- **Amplitud de onda (y)**: Equivale a la intensidad de emisión (se mide en metros, m).
- **Longitud de onda ()**: Es la distancia longitudinal que necesita una onda para completar un ciclo (se mide en metros, m).
- **Velocidad de propagación (C)**: Corresponde a la distancia recorrida por una onda en un segundo en un medio dado (se mide en m/s).

 Es una característica del material, generalmente constante para un material dado. Influyen la elasticidad y la inercia que la pieza tenga.

 Las diferentes velocidades de las ondas dependen de las características del material, como su módulo elástico (E), su coeficiente de Poisson, su módulo dinámico de cizalladura (G), y su densidad (ρ).

 **Relación entre velocidad, longitud de onda y frecuencia:** La transmisión del ultrasonido se caracteriza por vibraciones periódicas representadas por un *"*movimiento ondulatorio*"*. La figura 2.7 muestra un ciclo de vibración. La longitud de onda es la distancia de viaje de un ciclo, es decir, la distancia de un punto en un ciclo al mismo punto en el siguiente ciclo. La frecuencia es el número de ciclos completos que pasan en un punto en la unidad de tiempo, normalmente un segundo. Además, la distancia total de viaje por la unidad de tiempo, o rapidez de desplazamiento de la vibración de las partículas, o simplemente la velocidad acústica, es igual al producto de la longitud de onda por la frecuencia. Lo anterior se expresa matemáticamente:

$$
C = \lambda \cdot f \tag{2.5}
$$

Dónde:

- c = Velocidad acústica (m/s).
- $\lambda$  = Longitud de onda (m).
- $f =$  Frecuencia (ciclos / segundo o Hertz).
- **Presión acústica (P):** Es la alternancia de presiones altas y bajas que experimentan las partículas situadas en el campo de una onda elástica.

 Las ondas se pueden situar dentro de un espectro según la frecuencia a la que son emitidas (Figura 2.8), estableciendo tres franjas:

- **Infrasonidos**: no audibles por baja frecuencia (inferiores a 10 Hz).
- **Sonidos (franja media o acústica)**: audibles por el oído humano (entre 10 y 16.000 Hz).
- **Ultrasonidos**: frecuencias superiores a los 16.000 Hz. En el caso de ensayos mediante esta técnica, se emplean frecuencias de onda comprendidas entre los 0,5 y 15 MHz.

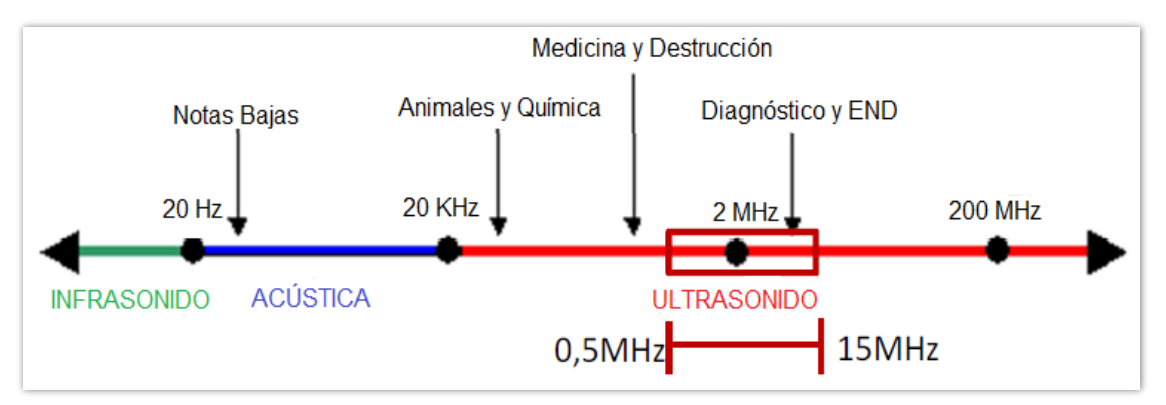

Figura 2.8: Representación esquemática del espectro de ondas acústicas atendiendo a la frecuencia.

La transmisión de ondas mecánicas es un proceso que requiere de la presencia de un medio material para producirse. Pueden diferenciarse distintos tipos de onda dependiendo de su dirección, velocidad y energía transportada (relacionada con la dirección de oscilación de las partículas en función de la dirección de propagación de la onda).

#### <span id="page-26-0"></span>**2.8.1 Tipos de onda.**

A continuación se detallan los distintos tipos de onda elástica en función del tipo de vibraciones que tienen lugar en el medio en que se propagan:

#### **a) Ondas longitudinales o de compresión.**

Son ondas que se propagan perpendicularmente al plano del transductor emisor. Las oscilaciones de las partículas ocurren en la dirección de propagación de la onda.

Pueden darse en cualquier medio material, ya sea sólido, líquido o gaseoso. El elemento generador de ondas transmite a las partículas más inmediatas del medio un movimiento alternativo que provoca una compresión en el sentido de avance, seguido de una extensión de las partículas o enrarecimiento, lo que produce una sucesión de zonas de compresión alternadas con otras en sentido opuesto, separadas entre sí  $\frac{\lambda}{2}$ , produciendo variaciones en el volumen del objeto, comportándose a modo de muelle (Figura 2.9).

La energía transportada por esta onda es la más importante con respecto a Los otros tipos de ondas. También se denominan como ondas de presión o de densidad.

#### **b) Ondas transversales o de cizalladura, o cortante.**

Las partículas afectadas por este tipo de onda sufren una oscilación en dirección transversal a la dirección de propagación, dando lugar a desplazamientos de tipo serpenteante.

 Sólo pueden darse en materiales que presentan elasticidad a la cizalladura, es decir, aquellos que estén en estado sólido. Su propagación (Figura 2.9) produce distorsión en el cuerpo por el que se propagan, pero no se dan cambios de volumen.

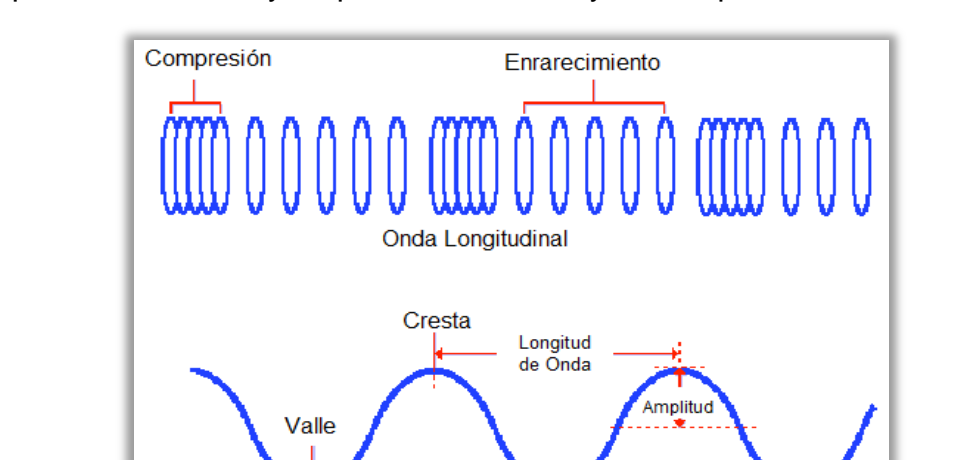

Este tipo de onda es muy empleado en el ensayo de inspección de soldaduras.

Figura 2.9: Esquema de comportamiento de una onda longitudinal y una onda transversal.

Onda Transversal

#### **c) Ondas superficiales o de Rayleigh.**

Se trata de ondas superficiales que se propagan sólo en la capa más externa, plana o curva, de un sólido. Las oscilaciones de las partículas forman trayectorias elípticas atenuadas en dirección normal a la superficie, similares al efecto de una ola, lo que le da una velocidad menor que las dos anteriores.

 El carácter superficial de esta clase de onda hace que el tiempo de recorrido de una cierta distancia dependa de las irregularidades que puedan presentarse en la superficie que sigue la onda. Sufren una gran atenuación si existe un segundo medio, líquido o sólido, en contacto con la superficie, lo que permite detectar su trayectoria. Son muy sensibles y adecuadas para la detección de defectos en superficies de escasa rugosidad.

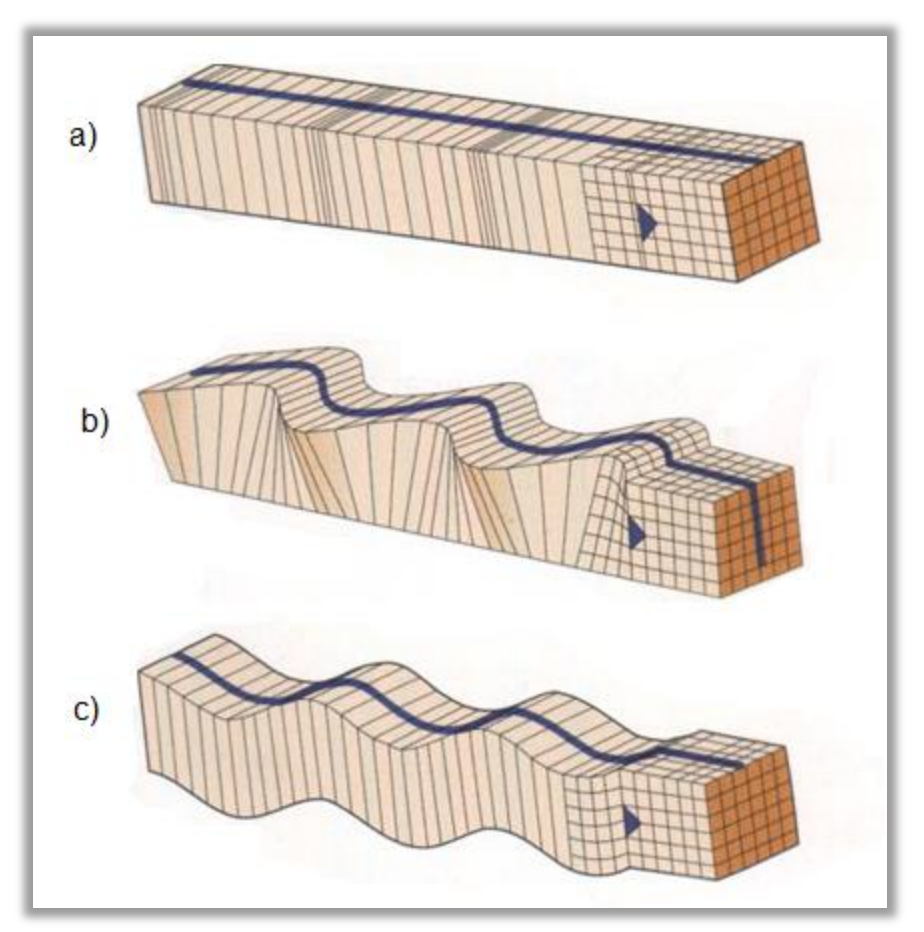

Figura 2.10: Onda longitudinal, b) onda transversal y c) onda de Rayleigh.

### **d) Ondas laminares o de Lamb.**

Tienen lugar cuando el sólido tiene un espesor mucho menor que su ancho o su longitud. Se puede dar en tubos o láminas de muy poco espesor, en los que una onda de superficie posee una longitud de onda del mismo orden que el propio espesor.

 Las ondas de Lamb presentan componentes de la oscilación de partículas perpendiculares a la superficie. Se podría decir que se generan de forma similar a las ondas superficiales, propagándose a lo largo de las dos superficies de la pieza, en láminas.

 Este tipo de onda se puede clasificar en dos grandes grupos: simétricas y asimétricas. Aunque éstas, a su vez, pueden desglosarse en diferentes modos, por lo que existe un gran número de clases de ondas de Lamb, con características de atenuación, velocidad de propagación y ángulos de generación distintos entre sí.

 En ensayos de materiales, las ondas más empleadas son las longitudinales y las transversales.

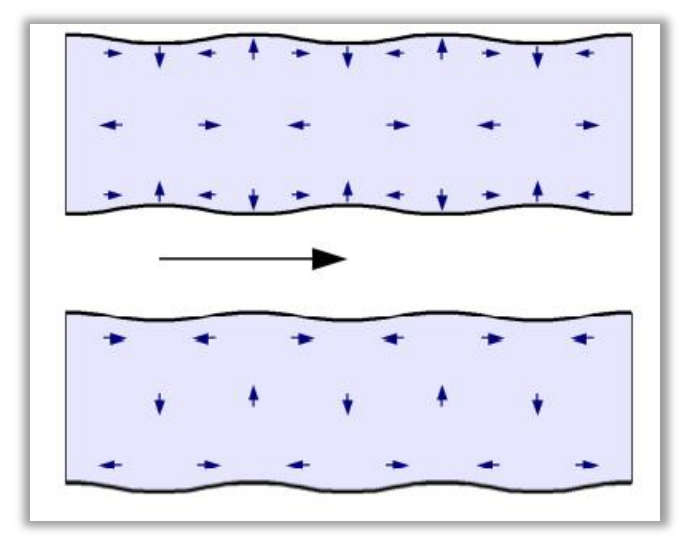

Figura 2.11: Esquema de comportamiento de una onda laminar o de Lamb.

### <span id="page-30-0"></span>**CAPÍTULO III: ENSAYO DE TRACCIÓN.**

Para determinar el módulo de elasticidad (E), del acero se realiza ensayo de tracción en el cual se utiliza la máquina de ensayos Zwick / Roell Modelo BT1- FB100TN. Disponible en el DIMEC.

# <span id="page-30-1"></span>**3.1 Procedimientos para el funcionamiento de la máquina Zwick / Roell Modelo BT1-FB100TN.**

La máquina de ensayos universal Zwick / Roell, utiliza una interfaz generada por el programa **TestXpert II**, a través de un ordenador de escritorio conectado a la máquina **Zwick / Roell Modelo BT1-FB100TN**. El uso de un ordenador ofrece la posibilidad de generar informes, gestionarlos, además de guardarlos en el disco duro para ser utilizados con posterioridad. El encendido de la máquina de ensayos, responde a una cierta secuencia lógica de operaciones, que debe ser seguida de manera precisa, de tal manera que el encendido de la máquina **Zwick / Roell** no presente problemas. **La secuencia de encendido responde al siguiente orden:** 

 **a)** Tanto la máquina de ensayos Zwick/Roell como el ordenador, deben encontrarse correctamente conectados a la alimentación eléctrica de 220V.

**b)** La máquina de ensayos Zwick/Roell debe encenderse girando el interruptor, ubicado en la parte exterior de la caja que contiene la electrónica.

**c)** Posterior al encendido de la máquina Zwick/Roell, debe encenderse el ordenador, permitiendo que carguen los programas de este. Dado esto se debe ejecutar el programa **TestXpert II**, el cual forma el nexo de comunicación entre la máquina de ensayos y el ordenador. Luego de ejecutado el programa, debe escucharse un leve chasquido en la parte trasera de la máquina **Zwick / Roell**, correspondiente a la puesta en marcha del sistema electrónico en resonancia con el ordenador. Pasados 1 a 2 minutos de la ejecución del programa, se debe presionar el botón **"ON"** (Figura 3.1), ubicado en la parte delantera de la máquina, encontrándose en ese momento apta para realizar ensayos.

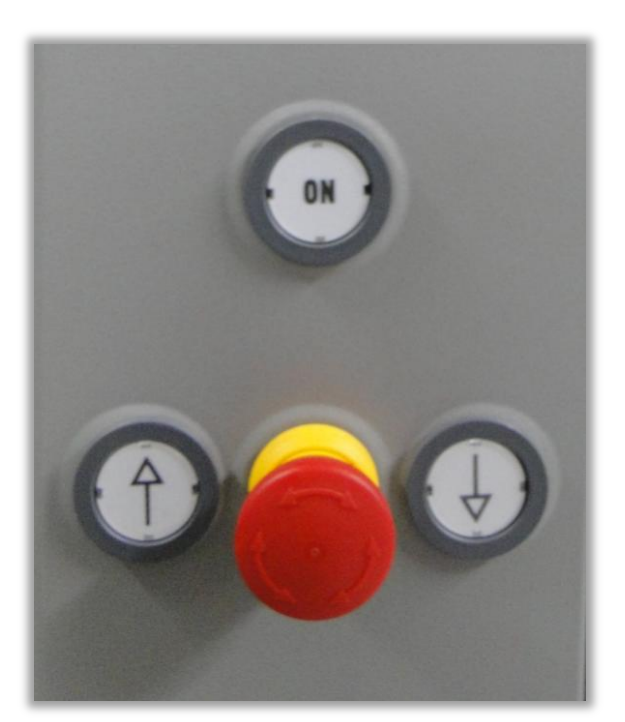

Figura 3.1: Botón ON y Parada de emergencia.

### <span id="page-31-0"></span>**3.1.1 Consideraciones:**

 **a)** Procurar revisar si el botón de parada de emergencia está activado, si fuese así desactívelo girándolo hacia la derecha.

**b)** Revisar la posición de los finales de carrera, de no ser así suéltelos con la llave Allen Nº8 y muévalos a su posición correspondiente, de otro modo las mordazas podrían impactar contra la base de la máquina.

# <span id="page-31-1"></span>**3.2 Preparación de la máquina Zwick / Roell Modelo BT1-FB100TN.**

La máquina Zwick / Roell, posee 3 juegos de mordazas intercambiables en un cabezal de sujeción.El uso de cada una de ellas radica en el tipo de probeta que se desee ensayar. Cada juego se compone de 3 insertos, los cuales debe ser colocados en las mordazas de apriete, el primer juego de mordazas es para lograr la sujeción de probetas entre 4-10 mm, el segundo juego es para la sujeción de probetas de un rango de 10-30 mm, el tercer juego está constituido por mordazas planas. El juego de mordazas más utilizado es el rango de 4-10 mm.

#### <span id="page-32-0"></span>**3.3 Sujeción correcta de la probeta.**

Antes de la utilización de la máquina de ensayos, debe revisarse que las probetas se encuentren en buen estado. Las probetas se deben sujetar de forma centrada (Figura 3.2), una sujeción excéntrica ejerce una carga inadecuada sobre el captador de fuerza, de forma que existe peligro de desperfectos materiales en la máquina irreparables.

A fin de facilitar una sujeción centrada, está disponible un tope para probetas. La longitud de sujeción debe ser por lo menos de 2/3 de la longitud de las mordazas. Se debe evitar cargas en un solo punto de las mandíbulas y mordazas. Cargas en un solo punto, pueden provocar la desfragmentación de las mandíbulas.

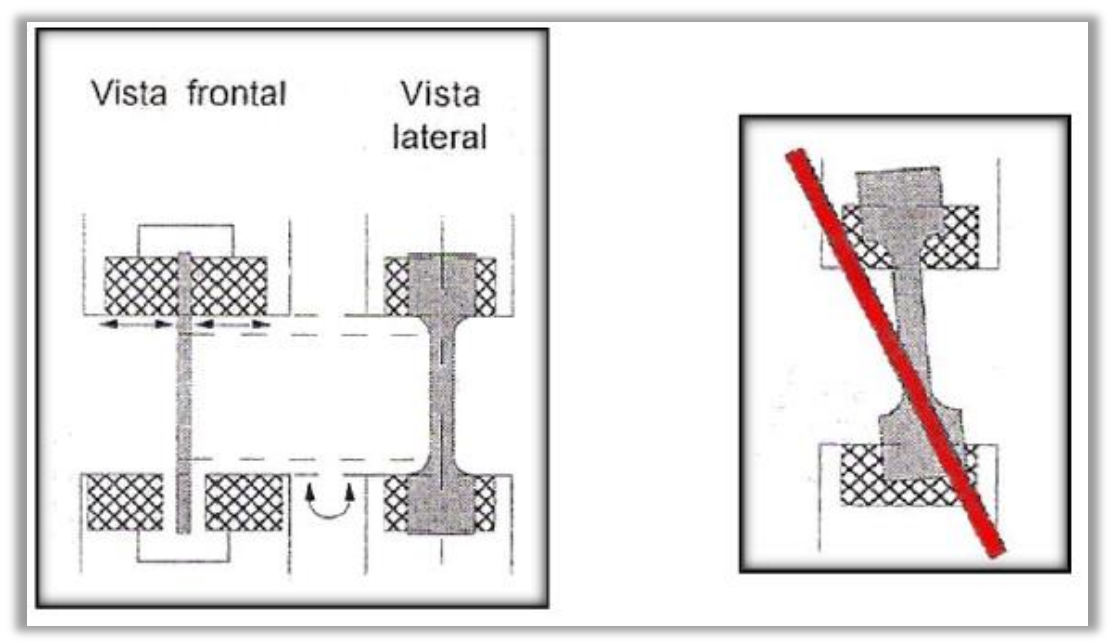

Figura 3.2: Sujeción de probetas.

En general las probetas utilizadas en el DIMEC UBB, tendrán la geometría determinada según la norma NCh 200 Of72**,** estas deben prepararse en un torno, la superficie de la probeta no debe presentar rugosidades ni entallas.

### <span id="page-32-1"></span>**3.4 Inicio ensayo de tracción en máquina Zwick / Roell Modelo BT1-FB100TN.**

**a)** La probeta debe ser colocada entre las mordazas de sujeción adecuadas, según el diámetro de la probeta. Las mordazas de cuña que posee la máquina evitan el resbalamiento de las probetas, haciendo posible el montaje de probetas cilíndricas, sin necesidad de aditamentos de sujeción adicionales. Incluso es posible el ensayo de aceros de construcción estriados.

**b)** El ajuste de la posición inicial de la celda de carga, está dada por la configuración del programa **"**Ensayo de tracción sin Extensometro.zp2". Este último, será explicado posteriormente para un mayor detenimiento. La manipulación de la altura de la celda de carga, puede ser modificada de forma manual desde la propia máquina, utilizando los botones del panel frontal, presionando el botón **"POS"** se encenderá una luz bajo la tecla y manteniendo presionado el botón con la flecha hacia arriba o hacia abajo, se desplazará la celda de carga para que adopte la posición deseada. Posterior al ajuste, se debe volver a presionar el botón **"POS"** (Figura 3.3), para desactivar la función de movimiento manual, apagándose la luz.

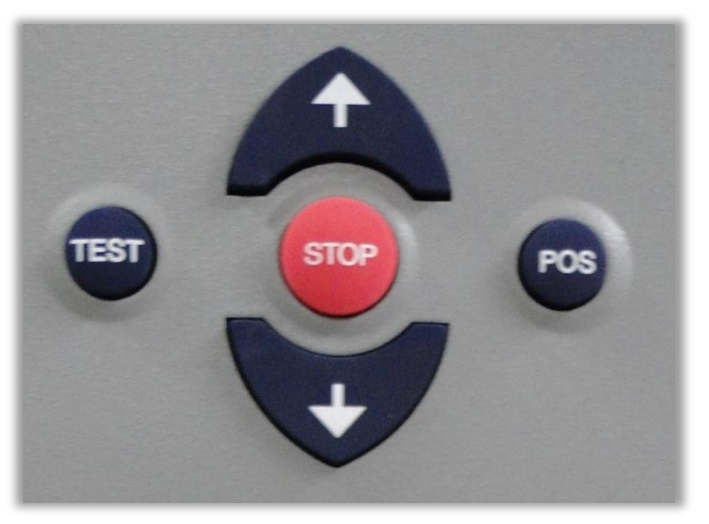

Figura 3.4: Botones para posicionar mordazas.

**c)** Habiendo posicionado la celda de carga, y estando la probeta correctamente ubicada, se procederá a configurar el software TestXpert II para realizar el ensayo, según parámetros y normas determinados.

# <span id="page-33-0"></span>**3.5 Preparación software TestXpert II para ejecución de ensayos de tracción usando máquina Zwick / Roell Modelo BT1-FB100TN.**

La preparación de la máquina es esencial para obtener resultados confiables, para ello se debe seguir los pasos para el encendido descritos anteriormente. Una forma fácil de revisar el estado de la máquina o si presentase algún problema, es revisar la parte trasera del panel donde aparecen códigos numéricos de 1 a 5, para comunicar las operaciones que esta realiza. El número 1, indica que la electrónica del sistema no ha sido reconocida. Tras el correcto encendido de la máquina, el panel trasero debe indicar el número 5, lo que determina que la máquina está lista para trabajar. Se debe configurar los diversos parámetros, para el ensayo en el software TestXpert II. En primer lugar se encuentra la pestaña "Asistente**"** (Figura 3.5), en donde se encuentran todos los parámetros a configurar como se detalla a continuación:

#### <span id="page-34-0"></span>**3.5.1 Configuración posición de inicio.**

Es necesario configurar las condiciones de la celda de carga al inicio del ensayo, para que al momento de obtener resultados, el software posea una base de comparación bien definida. En la pestaña "Asistente*"* se configura el cuadro "Posición de inicio" (Figura 3.5). Dentro del cual se encuentran los siguientes parámetros.

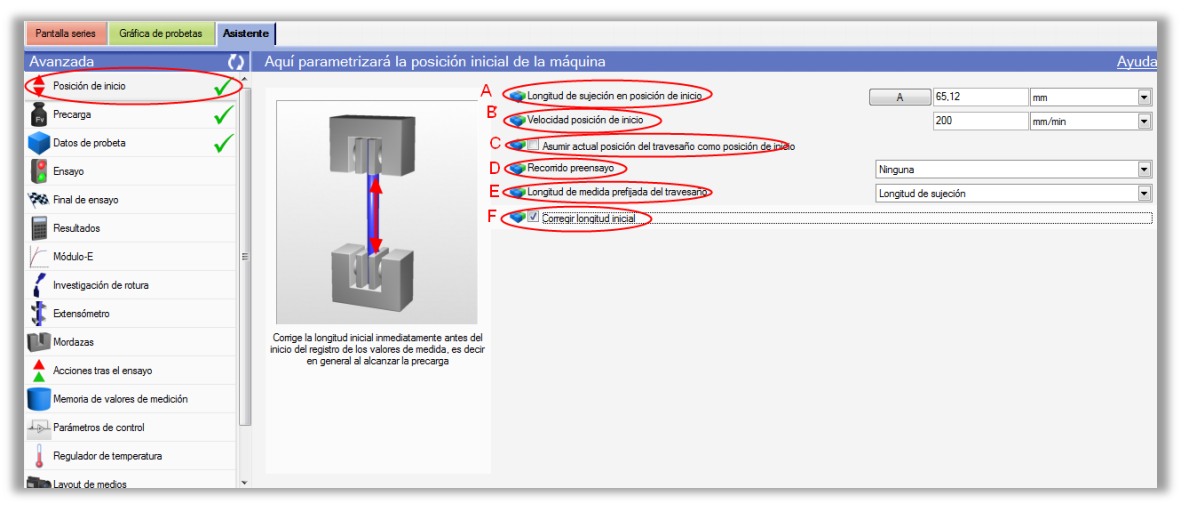

Figura 3.5: Pestaña Asistente software TestXpert II.

**a) Longitud de sujeción en posición de inicio (A):** Configura la posición de la celda de carga, según su ubicación al principio del ensayo, a través de este dato el software calculará por diferencia los resultados del ensayo. Para ajustar la posición, al momento de tener montada la probeta entre las mordazas, se debe presionar el recuadro "A", ajustándose automáticamente el valor de la posición (Figura 3.5).

**b) Velocidad posición de inicio (B)**: Configura la velocidad, con la que ha de trasladarse el travesaño hacia la posición prefijada de inicio. Se recomienda una velocidad de 200 (mm/minuto), de manera de que el desplazamiento sea rápido y por ende el tiempo empleado en desplazarse sea reducido (Figura 3.5).

**c) Asumir posición de travesaño como posición de inicio (C):** Esta opción como su nombre lo indica, asume la posición de travesaño como posición de inicio. Se recomienda mantener el casillero desactivado y fijar la posición a través de la opción (A), configurando "Longitud de sujeción en posición de inicio".

**d) Recorrido pre ensayo (D)**: Permite configurar un recorrido del travesaño previo al ensayo, se recomienda mantener el casillero marcado como "Ninguna", como una manera de simplificar el ensayo.

**e) Longitud de medida prefijada del travesaño (E)**: En probetas de tipo Halterio, se debe dar la longitud igual a la longitud calibrada de la probeta. Se recomienda considerarla como "Longitud de sujeción", al usar la opción "Longitud de probeta calibrada", el uso de las medidas 50 ó 200 milímetros según la norma NCh 200 Of 72.

**f) Corregir longitud inicial (F)**: Corrige la longitud inicial, inmediatamente antes del inicio del registro de los valores de medida, es decir, en general se alcanza la precarga.

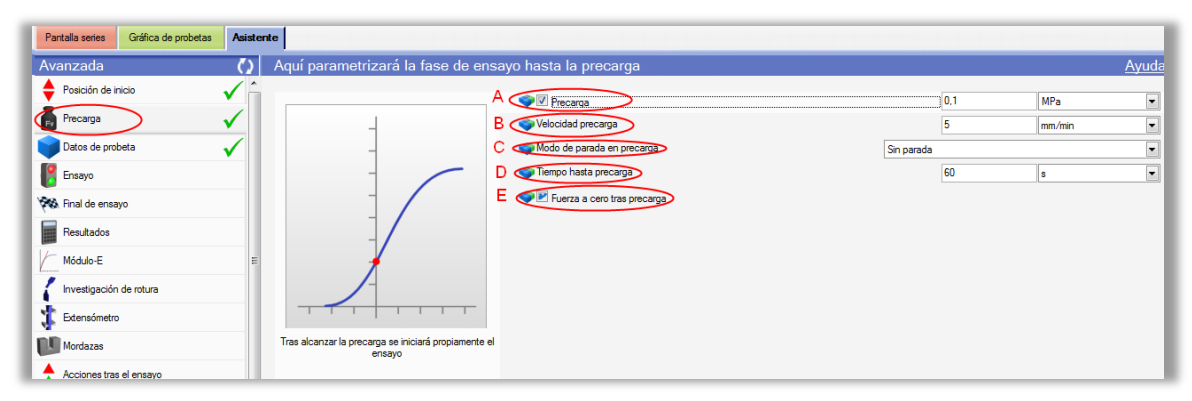

### <span id="page-35-0"></span>**3.5.2 Configuración de precarga.**

Figura 3.6: Configuración precarga software TestXpert II

**a) Precarga (A):** Se denomina precarga al esfuerzo aplicado a la probeta. Este debe ser menor al esfuerzo del ensayo, con la finalidad de ajustar las mordazas y evitar el resbalamiento de esta durante el ensayo. Se considera como valor
constante 0.1 Mpa, por ser un valor suficientemente bajo para no interferir con los valores del ensayo (Figura 3.6).

**b) Velocidad de precarga (B)**: La velocidad con la que se desplazará el travesaño, hasta alcanzar el esfuerzo de precarga, se denomina "Velocidad de precarga". Según la norma NCh 200 Of72 se recomienda una velocidad de 0.1 mm/minuto (Figura 3.6).

**c) Tiempo hasta precarga (C)**: Es el tiempo en que se debe alcanzar la precarga. Transcurrido este tiempo, comenzará el registro de los datos del ensayo, para el programa realizado se mantendrá un tiempo de 60 segundos (Fig. 3.6).

**d) Fuerza a cero tras precarga (D)**: Permite terminada la precarga, considerar las mediciones sin el período de precarga, ajustando la recta del ensayo desde el origen. Se recomienda su uso (Figura 3.6).

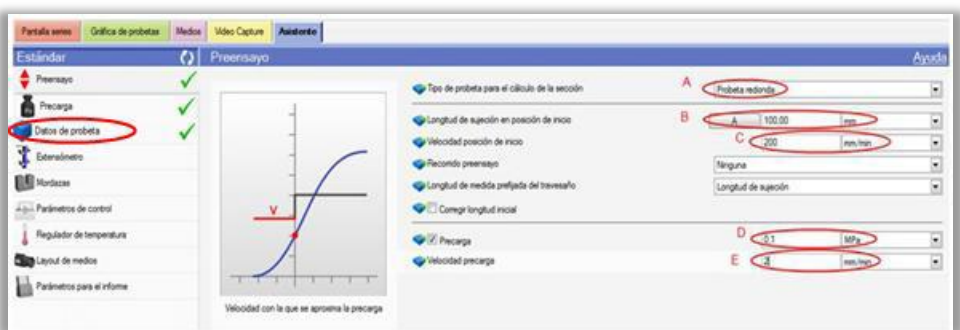

## **3.5.3 Configuración datos de probeta.**

Figura 3.7: Configuración datos de probeta. software TestXpert II.

**a) Tipo de probeta (A):** Se refiere a la geometría del material a ensayar, en general para los ensayos de tracción de los laboratorios de mecánica aplicada, estas serán cilíndricas. Otras posibilidades son el uso de probetas planas, tubos, bloques, hilo, papel entre otras (Figura 3.7).

**b) Longitud de sujeción en posición de Inicio (B)**: Al presionar el cuadro con la letra A, la máquina adopta por defecto el valor actual de la celda de carga, considerándolo posteriormente como la longitud inicial, para el cálculo de la deformación de la probeta. Cualquiera sea la posición de la celda de carga, la máquina adecuará sus cálculos a ello**.** La posición de inicio está configurada en programa, "Ensayo de Tracción sin Extensometro.zp2", a 41.56 mm como posición de seguridad, al ordenar a la máquina a sobrepasarla esta se detendrá inmediatamente (Figura 3.7).

**c) Velocidad de inicio(C):** Se entenderá como la velocidad, a la cual la máquina procederá a ubicar la celda de carga, a la posición de inicio predefinida en el programa "Ensayo de Tracción sin Extensometro.zp2" (Figura 3.7)**.** 

**d) Precarga (D)**: Se entiende por precarga a la fuerza ejercida al inicio del ensayo, para tensionar y ajustar la probeta entre los insertos. Al aplicar la precarga se eliminan la mayoría de los juegos y las holguras entre las mordazas y la probeta. Para la precarga, la norma NCh 200 Of72 define una precarga apropiada de 0,1 Mpa. La precarga no se considera parte del ensayo, al sobrepasar el esfuerzo de tensión mencionado, la máquina comienza el ensayo sin considerar los valores de precarga (Figura 3.7).

**e) Velocidad de precarga (E):** Indica la velocidad con la que debe desplazarse la celda de carga durante el proceso de precarga. Para el uso de los ensayos de laboratorio se considerara una velocidad lenta de 2 mm/minuto (Figura 3.7).

### **3.5.4 Configuración parámetros de ensayo.**

Dentro de la pantalla" **Asistente",** se debe configurar el cuadro de **"Parámetros de ensayo"** (Figura 3.8). A continuación se explica la importancia de cada función, pero solo de las que caracterizan al ensayo.

| id testXpert II - C:\ZWIOX\TESTXPERT II\DATA\Unknown.zp2                                                                                                    |                                                                                  |                                                             |                      |                                            |             | <b>DIDIK</b>             |
|----------------------------------------------------------------------------------------------------|----------------------------------------------------------------------------------|-------------------------------------------------------------|----------------------|--------------------------------------------|-------------|--------------------------|
| Máguina Administración probetas Configuración Opciones Ayuda<br>krchivo<br>Máquina<br>Start<br>Fuerza 0<br>豱<br>F3<br><b>Naycenster</b><br><b>Levisions Edge</b> | Evalue<br>Parar<br>Arist<br>Inprinir<br><b>List</b><br>Fit<br>04463<br>E1<br>OHD | Filmsoon<br>Usanto<br>file<br>- 1<br>0.441<br>Mascuivicher, |                      |                                            | Zwick Roell |                          |
| Partala series<br>Griffica de probetas<br>Estándar                                                                                                    | Medica<br>Video Capture<br><b>Asistente</b><br>Ο<br>Parámetros de ensayo         |                                                             |                      |                                            |             | Ayuda                    |
| Preensayo                                                                                                    |                                                                                  | A Cy / Fase de erasyos determinación módulo-E               |                      |                                            |             |                          |
| Parámetros de ensayo                                                                                                    |                                                                                  | 8<br>Velocitad módulo E                                     | Control por posición | $\frac{1}{2}$                              | mm. Iman    | $\ddot{\phantom{0}}$     |
| Resultados<br>Módulo E                                                                                                    | $\checkmark$<br>А                                                                | C C / Fase de ensayos limite de fluencia                    |                      | @ Senglio<br>C Con deformación de fluencia |             |                          |
| Límite de fluencia                                                                                                    | C.                                                                               | Dice V Velocidad limite de fiuencia                         | Control por posición | $-50$                                      | mm from     | ī.                       |
| Extensionetro                                                                                                    |                                                                                  | Velocidad de ensayo<br>Ε                                    | Control por posición | $-150$                                     | mm.fmin     | ŀ.                       |
| <b>Mordazas</b>                                                                                                    |                                                                                  | V Unbrai commutación de fuerza                              |                      | 30                                         | *Fmax       | $\overline{\phantom{0}}$ |
| All- Parámetros de control                                                                                                    |                                                                                  | G<br>Linte de fuerra superigo                               |                      | 200                                        | N           | $\cdot$                  |
| Regulador de temperatura                                                                                                    |                                                                                  | Aarganiento máximo<br>н                                     |                      | 30                                         | h.          | ۵                        |
| <b>Camb</b> Layout de medice                                                                                                    | ¿Necesta para su ensayo la fase de ensayo<br>determinación del módulo-E?         | Austar posición inicial tras el erragio                     |                      |                                            |             |                          |
| Parámetros para el informe                                                                                                    |                                                                                  |                                                             |                      |                                            |             |                          |

Figura 3.8: Pantalla Asistente software TestXpert II.

**a) Fase de ensayos determinación de módulo-E (A):** Esta opción permite desplegar y configurar las opciones, para la determinación del módulo de elasticidad del material (Figura 3.9).

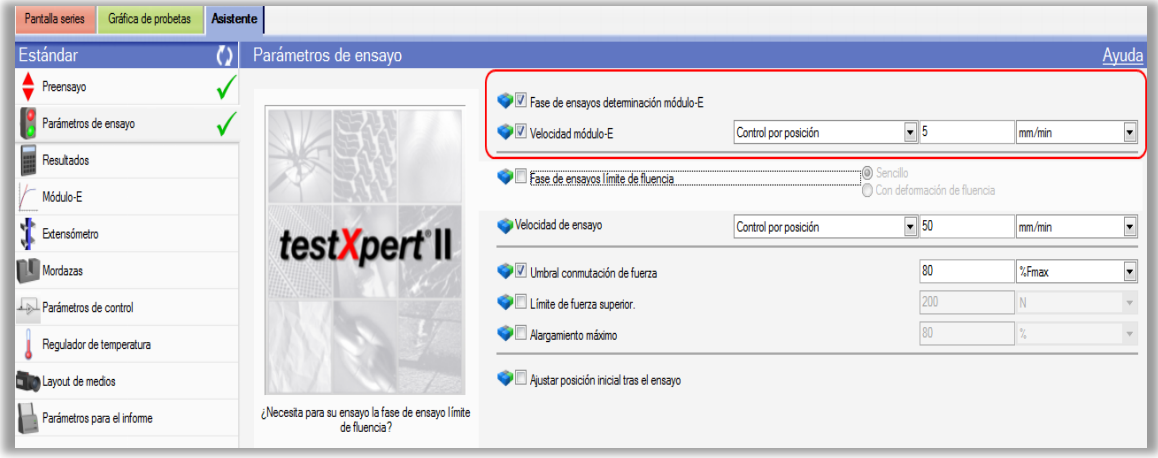

Figura 3.9: Determinación módulo de elasticidad en el ensayo de tracción.

**b) Velocidad Modulo-E (B):** Velocidad con la que se determina el módulo de elasticidad. Puede ser controlada en función del desplazamiento de la celda de carga (mm/seg), otra opción también es controlar la velocidad del ensayo en función de la variación de fuerza de tensión en la unidad de tiempo, por ejemplo: N/seg. es posible realizar el control de velocidad, conforme a la deformación de la probeta medido en mm/seg o tasa de deformación de la probeta (Figura 3.10).

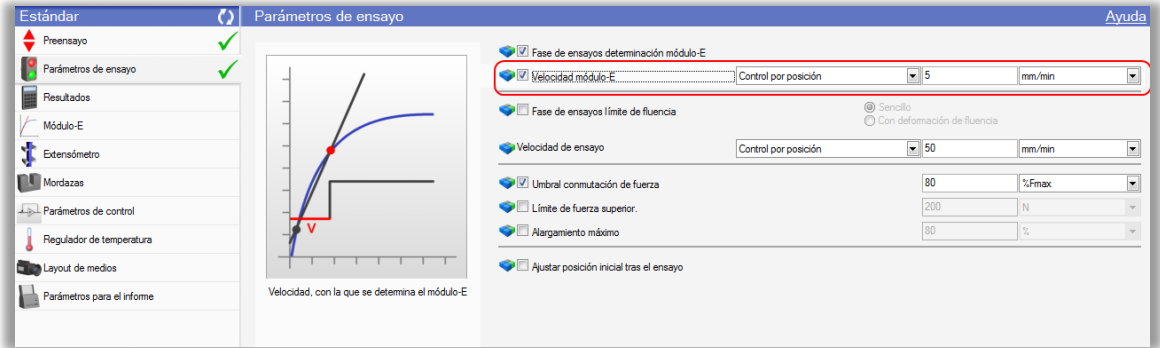

Figura: 3.10: Tasa de deformación.

**c) Fase de ensayos límite de fluencia (C):** Esta opción permite desplegar y configurar las opciones, para la determinación del límite de fluencia del material (Figura 3.11).

| Gráfica de probetas<br>Pantalla series   | Asistente |                                                                   |                                                        |                      |                             |        |                          |  |
|------------------------------------------|-----------|-------------------------------------------------------------------|--------------------------------------------------------|----------------------|-----------------------------|--------|--------------------------|--|
| Estándar                                 |           | Parámetros de ensayo                                              |                                                        |                      |                             |        | Ayuda                    |  |
| Preensayo                                |           |                                                                   | Fase de ensayos determinación módulo-E                 |                      |                             |        |                          |  |
| Parámetros de ensayo                     |           |                                                                   | Velocidad módulo-E                                     | Control por posición | $\blacktriangleright$ 5     | mm/min | ⋤                        |  |
| Resultados                               |           |                                                                   | <b>O</b> Sencilo<br>Fase de ensayos límite de fluencia |                      |                             |        |                          |  |
| Módulo-E                                 |           |                                                                   |                                                        |                      | Con deformación de fluencia |        |                          |  |
| Límite de fluencia                       |           | testXpert <sup>®</sup> II                                         | Velocidad límite de fluencia                           | Control por posición | $-10$                       | mm/min | I÷                       |  |
| Extensómetro                             |           |                                                                   | Velocidad de ensayo                                    | Control por posición | $-50$                       | mm/min | $\overline{\phantom{a}}$ |  |
| Mordazas                                 |           |                                                                   | Umbral conmutación de fuerza                           |                      | 80                          | %Fmax  | ÷                        |  |
| Parámetros de control                    |           |                                                                   | Límite de fuerza superior.                             |                      | 200                         | N      |                          |  |
| Regulador de temperatura                 |           |                                                                   | Alargamiento máximo                                    |                      | 80                          | $\%$   | $\rightarrow$            |  |
| Layout de medios<br><b>START COMPANY</b> |           | ¿Necesita para su ensayo la fase de ensayo límite<br>de fluencia? | Ajustar posición inicial tras el ensayo                |                      |                             |        |                          |  |

Figura 3.11.

**d) Velocidad límite de fluencia (D):** Velocidad con la que se determina el límite de fluencia, puede ser controlada en función del desplazamiento de la celda de carga (mm/seg). Otra opción también es controlar la velocidad del ensayo, en función de la variación de fuerza de tensión en la unidad de tiempo (en cualquiera de sus unidades, por ejemplo: N/seg). Finalmente es posible realizar el control de velocidad, en conformidad a la deformación de la probeta medido en mm/seg o tasa de deformación de la probeta (Figura 3.12).

| Pantalla series<br>Gráfica de probetas | Asistente                                                         |                                         |                      |                             |               |                    |
|----------------------------------------|-------------------------------------------------------------------|-----------------------------------------|----------------------|-----------------------------|---------------|--------------------|
| Estándar                               | Parámetros de ensayo                                              |                                         |                      |                             |               | Ayuda              |
| Preensayo                              |                                                                   | Fase de ensayos determinación módulo-E  |                      |                             |               |                    |
| Parámetros de ensayo                   |                                                                   | Velocidad módulo-E                      | Control por posición | $\overline{\phantom{0}}$ 5  | mm/min        |                    |
| Resultados                             |                                                                   | Fase de ensayos límite de fluencia      | <b>O</b> Sencilo     |                             |               |                    |
| Módulo-E                               |                                                                   |                                         |                      | Con deformación de fluencia |               |                    |
| Límite de fluencia                     |                                                                   | Velocidad límite de fluencia            | Control por posición | $\overline{.}$ 10           | mm/min        | ▼                  |
| Extensómetro                           | testXpert'll                                                      | Velocidad de ensayo                     | Control por posición | $\overline{\phantom{0}}$ 50 | mm/min        |                    |
| <b>Nordazas</b>                        |                                                                   | Umbral conmutación de fuerza            |                      | 80                          | %Fmax         | ◘                  |
| Parámetros de control                  |                                                                   | Límite de fuerza superior.              |                      | 200                         | N             | $\bar{\mathbf{v}}$ |
| Regulador de temperatura               |                                                                   | Alargamiento máximo                     |                      | 80                          | $\frac{9}{4}$ |                    |
| <b>TTM</b> Layout de medios            | ¿Necesita para su ensayo la fase de ensayo límite<br>de fluencia? | Ajustar posición inicial tras el ensayo |                      |                             |               |                    |
| Parámetros para el informe             |                                                                   |                                         |                      |                             |               |                    |

Figura. 3.12.

**e) Velocidad del ensayo (E):** La velocidad del ensayo, puede ser controlada en función del desplazamiento de la celda de carga (mm/seg). Otra opción es controlar la velocidad del ensayo en función de la variación de fuerza de tensión en la unidad de tiempo (en cualquiera de sus unidades, por ejemplo: N/seg).

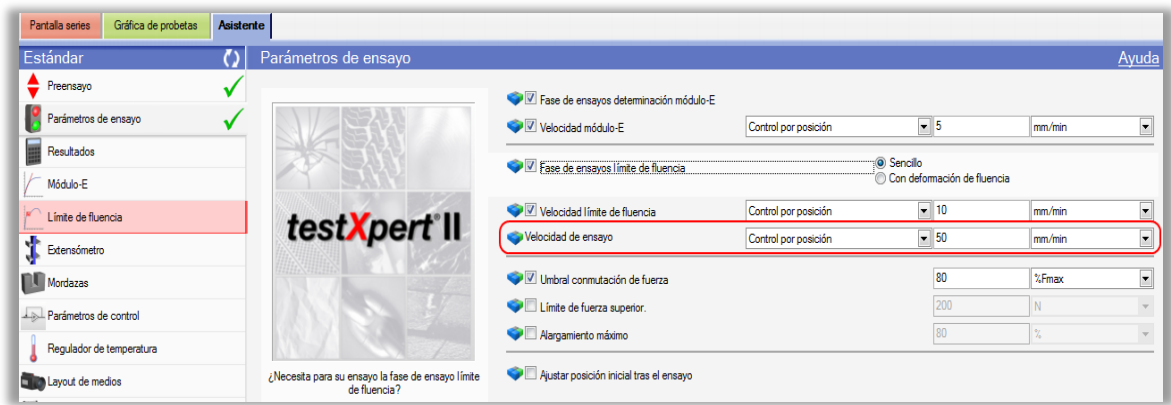

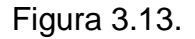

**f) Umbral de conmutación de fuerza (F):** Este comando establece que si la fuerza desciende un determinado rango, el ensayo se da por finalizado. Para dicho efecto, la máquina es programada para continuar el ensayo hasta el final, considerando el 80% de la fuerza máxima. Otra opción de limitar el ensayo, es a través de la indicación de un valor de fuerza o un esfuerzo aplicado a la probeta (% de fuerza, N, Mpa) (Figura 3.14).

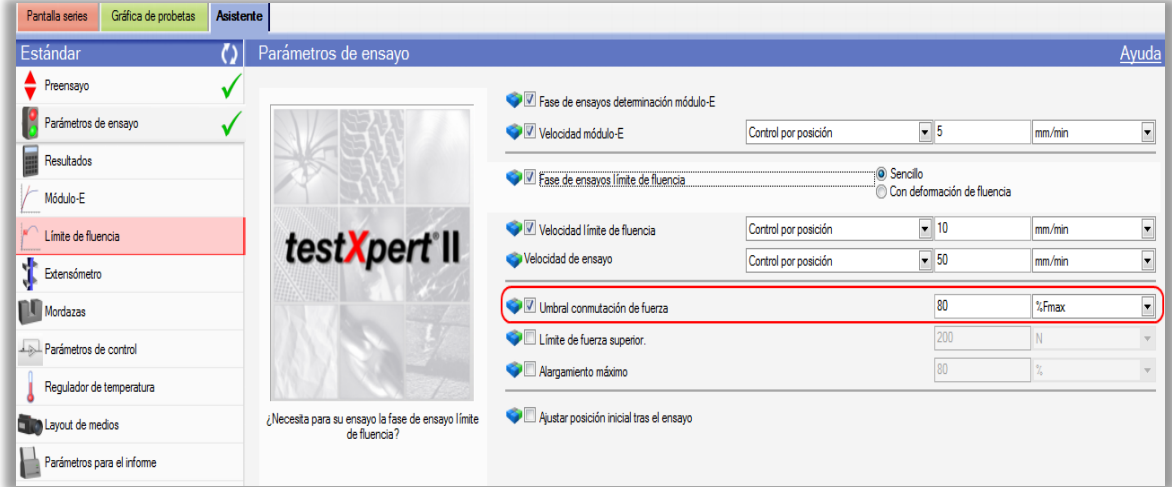

Figura 3.14.

**g) Límite de fuerza superior (G):** El límite de fuerza superior, se refiere a un valor de fuerza que al ser alcanzado detenga el ensayo. El límite de fuerza superior puede ser programado en múltiples unidades de medida (N, lbf, etc.) (Figura3.15).

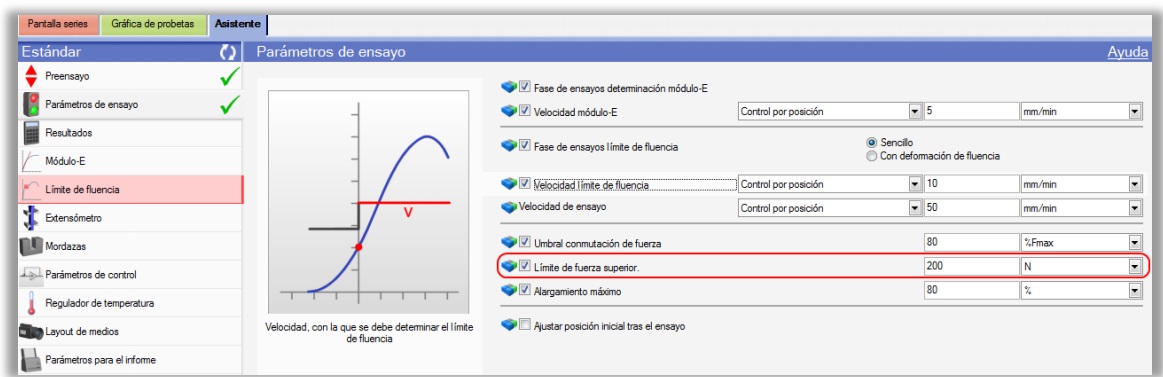

Figura 3.15.

**h) Alargamiento máximo (H)**: El alargamiento máximo es una limitación hacia el ensayo, donde al ser alcanzada una medida de alargamiento, el ensayo es terminado inmediatamente. Esta medida de alargamiento, puede determinarse según una tasa de deformación o como un valor fijo en una determinada unidad de medida (milímetros, centímetros, pulgada, etc.) (Figura 3.16).

| Gráfica de probetas<br>Pantalla series | Asistente |                                                   |                                         |                      |                                        |        |                          |
|----------------------------------------|-----------|---------------------------------------------------|-----------------------------------------|----------------------|----------------------------------------|--------|--------------------------|
| Estándar                               |           | Parámetros de ensayo                              |                                         |                      |                                        |        | Ayuda                    |
| $\triangle$ Preensayo                  |           |                                                   | Fase de ensayos determinación módulo-E  |                      |                                        |        |                          |
| Parámetros de ensayo                   |           |                                                   | V Velocidad módulo-E                    | Control por posición | $-5$                                   | mm/min |                          |
| mar.<br>Resultados<br>Módulo-E         |           |                                                   | Fase de ensayos límite de fluencia      |                      | Sencilo<br>Con deformación de fluencia |        |                          |
| Límite de fluencia                     |           |                                                   | Velocidad límite de fluencia            | Control por posición | $-10$                                  | mm/min | $\overline{\phantom{0}}$ |
| Extensómetro                           |           |                                                   | Velocidad de ensayo                     | Control por posición | $-50$                                  | mm/min | $\overline{\phantom{0}}$ |
| Mordazas                               |           |                                                   | Umbral conmutación de fuerza            |                      | 80                                     | %Fmax  | $\overline{\phantom{a}}$ |
| Parámetros de control                  |           |                                                   | Límite de fuerza superior.              |                      | 200                                    | N      |                          |
| Regulador de temperatura               |           |                                                   | V Alargamiento máximo                   |                      | 80                                     | Ŷ,     |                          |
| Layout de medios                       |           | Al alcanzar esta deformación finalizará el ensayo | Ajustar posición inicial tras el ensayo |                      |                                        |        |                          |
| Parámetros para el informe             |           |                                                   |                                         |                      |                                        |        |                          |

Figura 3.16.

**i) Ajustar a posición de inicio tras el ensayo (I)**: Esta opción permite que al terminar el ensayo, la celda de carga vuelva en forma automática a la posición prefijada. Para los ensayos a realizar, no se utilizará esta opción dado que la posición ajustada en el programa **"Ensayo de Tracción. zp2 sin extensómetro"**, contempla una posición de inicio de 46.66 mm sobre las mordazas inferiores, lo cual no hace conveniente retroceder a esta posición, por el peligro que implica el golpear los insertos contra la máquina (Figura 3.17).

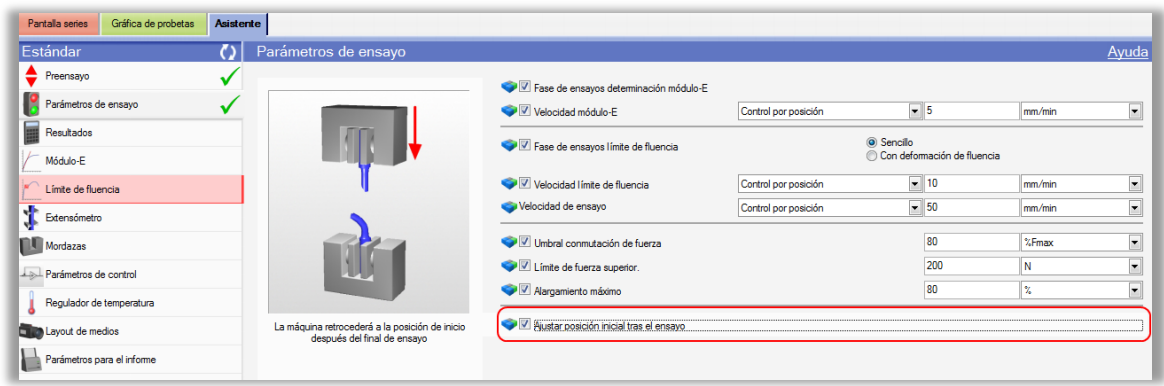

Figura 3.17.

#### **3.6 Configuración de informe de resultados.**

En la pestaña asistente, es posible visualizar el cuadro **Resultados**  (Fig.3.18), donde se editan las variables a exponer en el informe final que realiza la máquina Zwick/Roell. Los resultados más comunes a considerar serán:

| Activo          | Abreviación                    |   | Nombre<br>Uni                              |
|-----------------|--------------------------------|---|--------------------------------------------|
| ø               | Fecha/Hora                     | ٠ | Fecha/Hora                                 |
| ø               | Modulo de elasticidad          |   | Módulo de elasticidad<br>GPa               |
| ×               | F en deformación plástica 0.2% |   | MPa<br>Fuerza en 0.2% deformación plástica |
| Ø               | Limite superior de fluencia    |   | Limite superior de fluencia<br>GPa         |
| ⊠               | Fuerza maxima                  |   | Fuerza máxima<br>kg/cm                     |
| ×               | dL(plast) en Fmax              |   | Deformación (plast) en fuerza máxima<br>mm |
| Χ               | dL en Fmax                     |   | Deformación en fuerza máxima<br>mm         |
| Σ               | Fuerza de rotura               | N | Fuerza de rotura                           |
| ø               | dl. (plast) en rotura          |   | Deformación (plast) en rotura<br>mm        |
| ⊠               | dL en rotura                   |   | Deformación en rotura<br>mm                |
| ⊠               | d0                             |   | Diámetro<br>mm                             |
| Fecha/Hora<br>Ø | $\overline{s_0}$               |   | Sección<br>mm <sup>*</sup>                 |
| 52033576.7000   |                                |   |                                            |
|                 |                                |   |                                            |
|                 |                                |   |                                            |

Figura 3.18.

 Dentro de los valores a rescatar del ensayo, es posible configurar la unidad de medida en la que se deseen obtener. Los más utilizados y para efecto de los ensayos de laboratorio serán:

**j)** Diámetro, d0, mm (Figura 3.19).

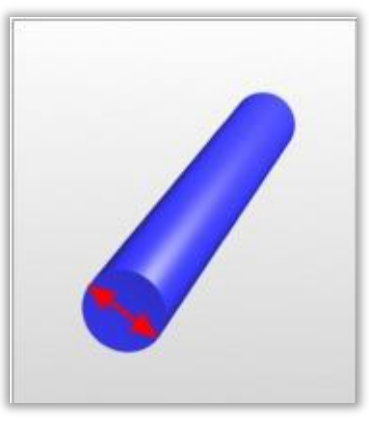

Figura 3.19.

**k)** Sección, S0, (Figura 3.20). 2 mm<sup>2</sup>.

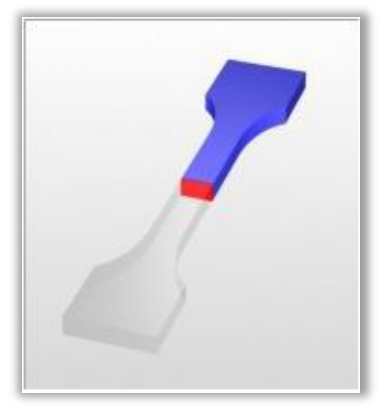

Figura 3.20.

Los parámetros indicados pueden ser editados a gusto, además de ser integrados en los gráficos de resultados, independientemente para cada probeta. También se pueden agregar parámetros que se consideren importantes, incluso posterior al término del ensayo.

### **3.7 Ventana límite de elasticidad.**

(Figura 3.21). Dentro de la ventana de asistente, existe una función para configurar y determinar en ciertas condiciones el límite de elasticidad. Esta opción debe ser activada previamente, seleccionando el cuadro "Fase de determinación Módulo -E".

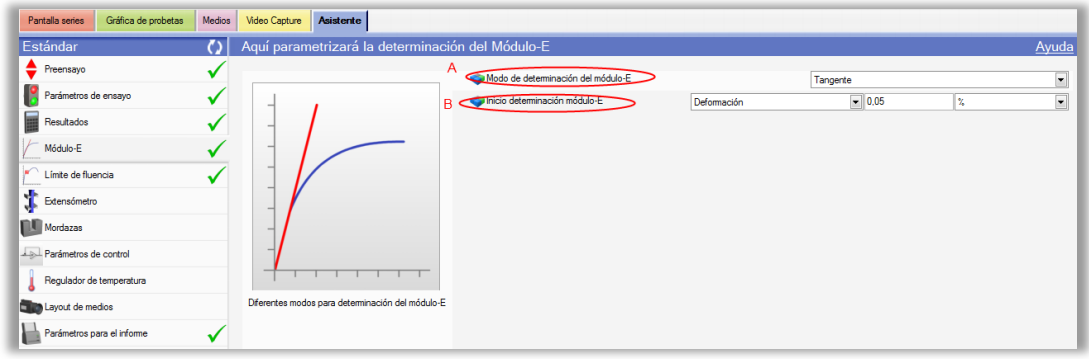

Figura 3.21.

En esta ventana se encuentran 2 valores importantes de configurar:

**a) Modo de determinación del Módulo-E (A)**: Señala la forma en la cual será determinado el módulo de elasticidad, dentro de las cuales se encuentra la determinación aplicando una recta secante, regresión, automático. Para el caso de los ensayos referidos a los laboratorios del DIMEC, el módulo de elasticidad se determinará usando una tangente (Figura 3.21).

**b) Inicio determinación Módulo de elasticidad (B):** Configura el parámetro, a través del cual se determinará el valor del módulo de elasticidad, para lo cual es posible realizarlo en función de la deformación, fuerza estándar o recorrido estándar. Hecho esto, se considerará que el módulo se determinará aplicando la opción de deformación, con un valor del 0.1% para evitar la curva previa de la precarga y analizar solo los valores puros del ensayo (Figura 3.21).

**3.8 Ventana límite de fluencia. Final de fase de ensayos límite de fluencia:** Esta opción permite determinar la forma y así mismo bajo que parámetros se determinara el límite de fluencia. Algunas opciones son: deformación, deformación plástica, deformación corregida, deformación nominal, fuerza estándar o recorrido estándar (Figura 3.22).

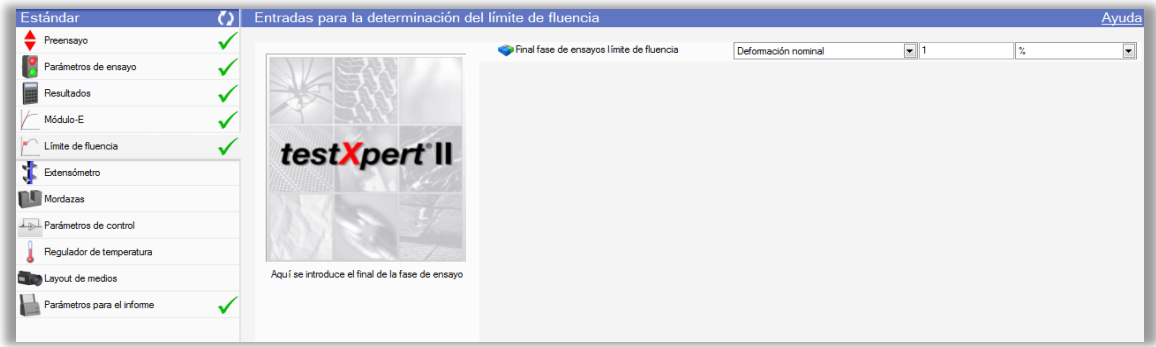

Figura. 3.22.

 Según la norma NCh 200 Of72, se dispone que el informe incluya uno o varios de los siguientes datos:

- a) Resistencia a la tracción, en MPa.
- b) Alargamiento a la rotura, en %.
- c) Limite de fluencia, aparente, convencional o bajo carga, en MPa.
- d) Estricción en %.
- e) Tipo de probeta utilizada.
- f) Tipo de rotura.
- g) Ubicación de la rotura.
- h) Grado de exactitud en las dimensiones de la probeta.
- I) Temperatura del ensayo.
- J) Origen, forma de obtención y preparación de la probeta.
- k) Tipo de máquina utilizada en el ensayo.
- l) Tipo de mordazas utilizadas, en el ensayo.
- m) Designación de esta norma.

## **3.9 Resultados Ensayo de tracción.**

 Del ensayo de tracción realizado se obtienen los siguientes resultados (tabla 3.1). Los cuales se utilizaran para comparar resultados de cálculos para el módulo de elasticidad (E) obtenido por el método de ultrasonido.

Tabla 3.1: Resultados ensayo de tracción entregado por software TestXpert II al realizar el ensayo de tracción.

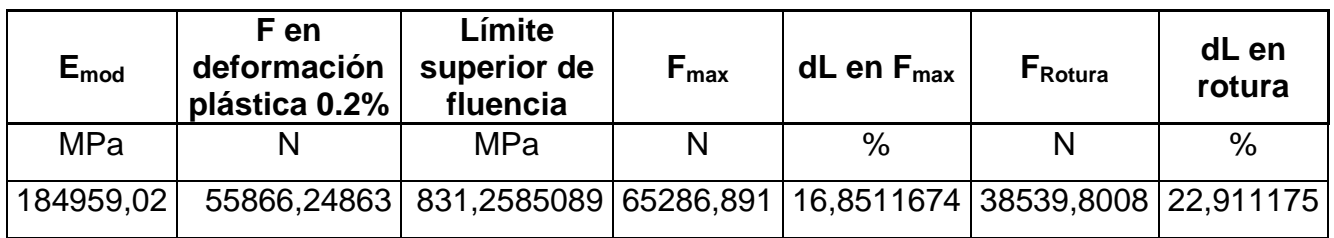

### **CAPÍTULO IV: MEDICIÓN DE DEFORMACIÓN.**

#### **4.1 Coeficiente de Poisson.**

Cuando un cuerpo deformable está sometido a una fuerza axial de tensión, no sólo se alarga sino que también se contrae lateralmente (Figura 4.1). Por ejemplo, si una tira de hule se alarga, puede notarse que el espesor y el ancho de la tira disminuyen. Igualmente una fuerza de compresión (Figura 4.2) que actúa sobre un cuerpo ocasiona que éste se contraiga en la dirección de la fuerza y que se expanda lateralmente. Estos dos casos se ilustran para una barra con radio *r* y longitud *L* iniciales.

 Cuando la carga P se aplica a la barra, la longitud de la barra cambia una cantidad ΔLy su radio una cantidad ΔL'. Las deformaciones unitarias en la dirección axial o longitudinal y en la dirección lateral o radial son respectivamente:

$$
\varepsilon_{long} = \frac{\Delta L}{L} \tag{4.1}
$$

$$
\varepsilon_{trans} = \frac{\Delta L}{r} \tag{4.2}
$$

 Poisson descubrió que dentro del rango elástico, la razón de esas dos deformaciones unitarias es constante. A esta constante se le llama razón de Poisson,  $v$  (nu), y tiene un valor numérico que es único para un material particular que sea homogéneo e isotrópico.

$$
v = -\frac{\varepsilon_{trans}}{\varepsilon_{long}} \tag{4.3}
$$

El signo negativo se usa ya que un alargamiento longitudinal (deformación unitaria positiva) ocasiona una contracción lateral (deformación unitaria negativa), y viceversa, esta deformación unitaria lateral es la misma en todas las direcciones laterales.

 El Coeficiente de Poisson es adimensional y un material ideal sin movimiento lateral cuando se alargue o contraiga tendrá  $v=0$ , también debemos tener presente que el valor máximo posible para la razón de Poisson es 0.5, por lo tanto,  $0 \leq v \leq 0.5$ .

Fuerza axial de tensión.

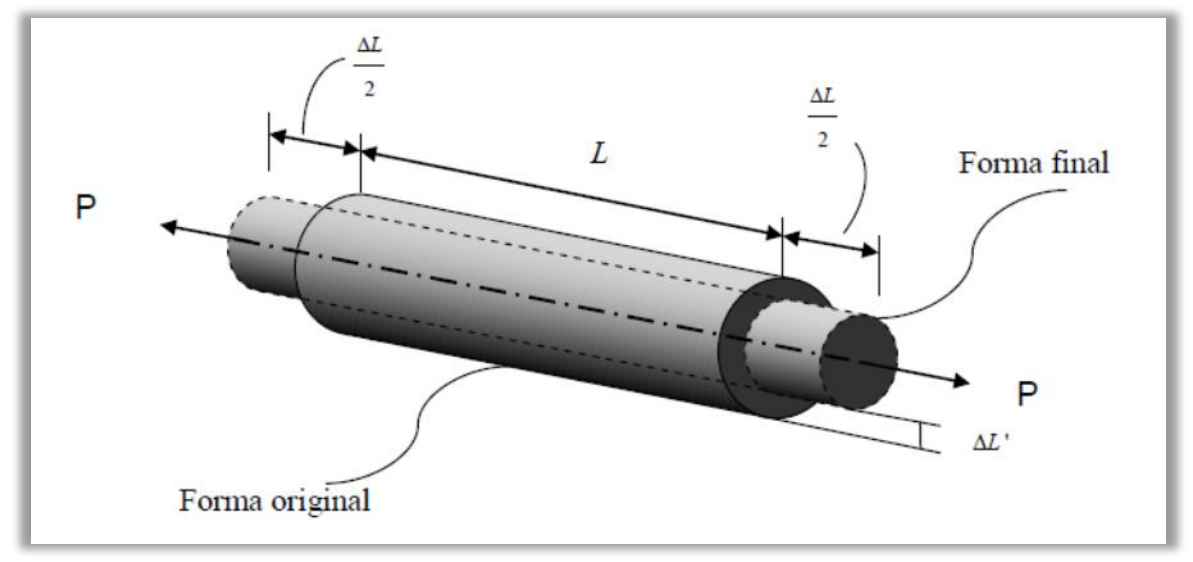

Figura. 4.1: Esquema elongación y compresión por tracción.

Fuerza de compresión.

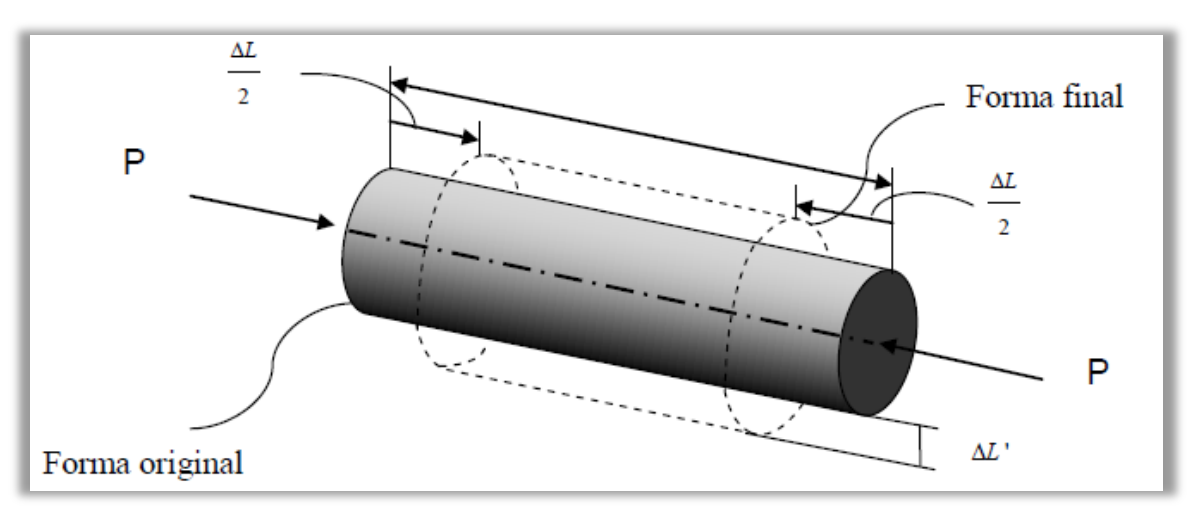

Figura 4.2: Esquema, disminución de longitud y aumento de diámetro por compresión.

### **4.2 Esfuerzo y Deformación.**

La mecánica de materiales es una rama de la mecánica que estudia las relaciones entre las cargas externas aplicadas a un cuerpo deformable y la intensidad de las fuerzas internas que actúan dentro del cuerpo, éste estudio implica el análisis de las deformaciones del cuerpo. El análisis de las deformaciones se relaciona con los cambios en la forma de la estructura que generan las cargas aplicadas.

#### **4.2.1 Esfuerzo.**

Los conceptos fundamentales de mecánica de materiales son el esfuerzo y la deformación unitaria. Una barra prismática es un miembro estructural recto con sección transversal constante en toda su longitud. Una fuerza axial es una carga dirigida a lo largo del eje de la barra que se somete a tensión. El esfuerzo puede definirse como una fuerza interna de repulsión generada en respuesta a una fuerza externa aplicada a un objeto, estructura o maquinaria para mantener su forma original. Se denota con la letra griega σ (sigma), la ecuación 4.4 expresa la intensidad del esfuerzo uniforme en una barra prismática cargada axialmente.

$$
\sigma = \frac{P}{A} \tag{4.4}
$$

Dónde:

σ = Esfuerzo aplicado a la barra. (N/m²). P= Tensión, Fuerza, Peso, Carga (N).

A= Área transversal de la barra. (m²).

Cuando la barra es estirada por la fuerza P, el esfuerzo es de tensión. Si las fuerzas son invertidas en sentido, ocasionando que la barra se comprima, se obtiene un esfuerzo de compresión

#### **4.2.2 Deformación unitaria.**

Una barra recta cambia de longitud al cargarla axialmente, volviéndose más larga en tensión y más corta en compresión, este concepto adimensional se llama deformación unitaria, se denota con la letra griega  $\epsilon$  (épsilon) y está dada por la siguiente ecuación:

$$
\varepsilon = \frac{\Delta L}{L} \tag{4.5}
$$

Dónde:

- Ԑ= Deformación unitaria.
- $\Delta L =$  Cambio en la longitud del objeto (m).

L= Longitud inicial del objeto (m).

Si la barra está bajo tensión, la deformación unitaria se llama deformación unitaria a tensión, que representa un alargamiento o estiramiento de un material. Si la barra está bajo compresión, la deformación unitaria es una deformación unitaria a compresión y la barra se acorta.

#### **4.2.3 Ley de Hooke.**

La relación lineal entre el esfuerzo y la deformación unitaria en una barra sometida a tensión o compresión se denomina ley de Hooke.

$$
\sigma = E \times \varepsilon
$$
  
\n
$$
\frac{P}{A} = E \times \frac{\Delta L}{L}
$$
  
\n
$$
\Delta L = \frac{P \times L}{E \times A}
$$
 (4.6)

Dónde:

σ= Esfuerzo aplicado al objeto (N/m²). E= Módulo de elasticidad del material (N/m²). Ԑ= Deformación unitaria.

Lo importante de la ley de Hooke es que predice el cambio que tendrá la longitud de un objeto en función de la tensión aplicada. De esta manera, si por algún medio se mide la variación de longitud, se puede medir en forma directa la tensión aplicada. En la Figura 4.3 se observa una barra que es sometida a una tensión (P), esta tensión provoca un cambio de longitud  $(\Delta L)$  en la barra. Conociendo el módulo de elasticidad de la barra y la tensión aplicada a la misma, se puede conocer el cambio de longitud que sufrió la barra aplicando la ley de Hooke.

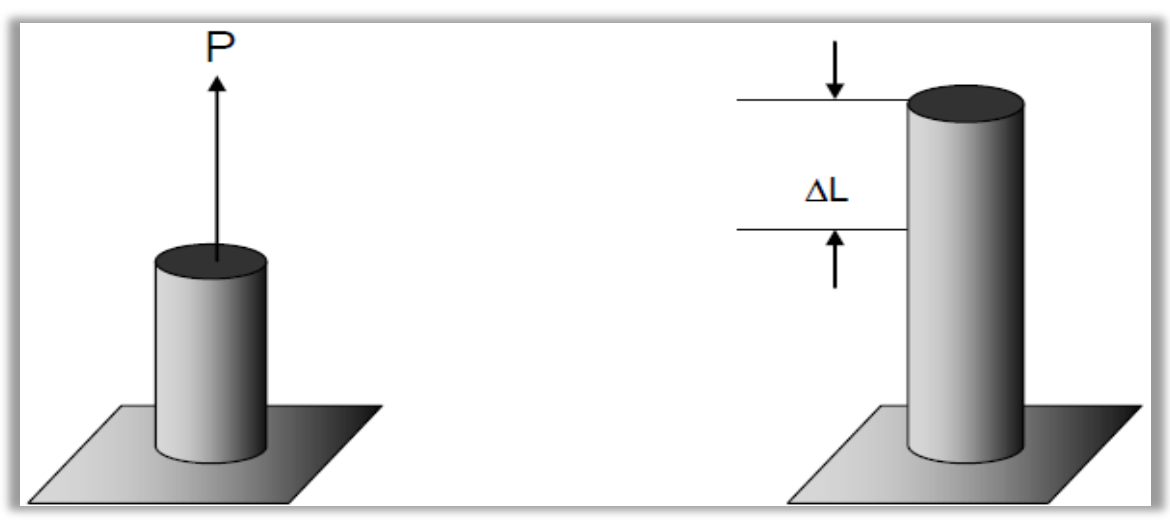

Figura 4.3.

#### **4.2.4 Diagrama esfuerzo deformación del acero común.**

Muchos materiales estructurales (metales, madera, plástico y cerámicos) se comportan elásticamente y linealmente en las primeras etapas de carga (región lineal), un ejemplo de esto se observa en el diagrama esfuerzo deformación unitaria para el acero estructural en tensión, (Figura 4.4) en la cual se observa que el diagrama comienza con una línea recta, lo que significa que la relación entre el esfuerzo y la deformación unitaria en esta región es elástica y proporcional. La pendiente de esta línea se llama módulo de elasticidad. Como la pendiente tiene unidades de esfuerzo dividido entre deformación unitaria (adimensional), el módulo de elasticidad posee las mismas unidades que el esfuerzo (N/m²).

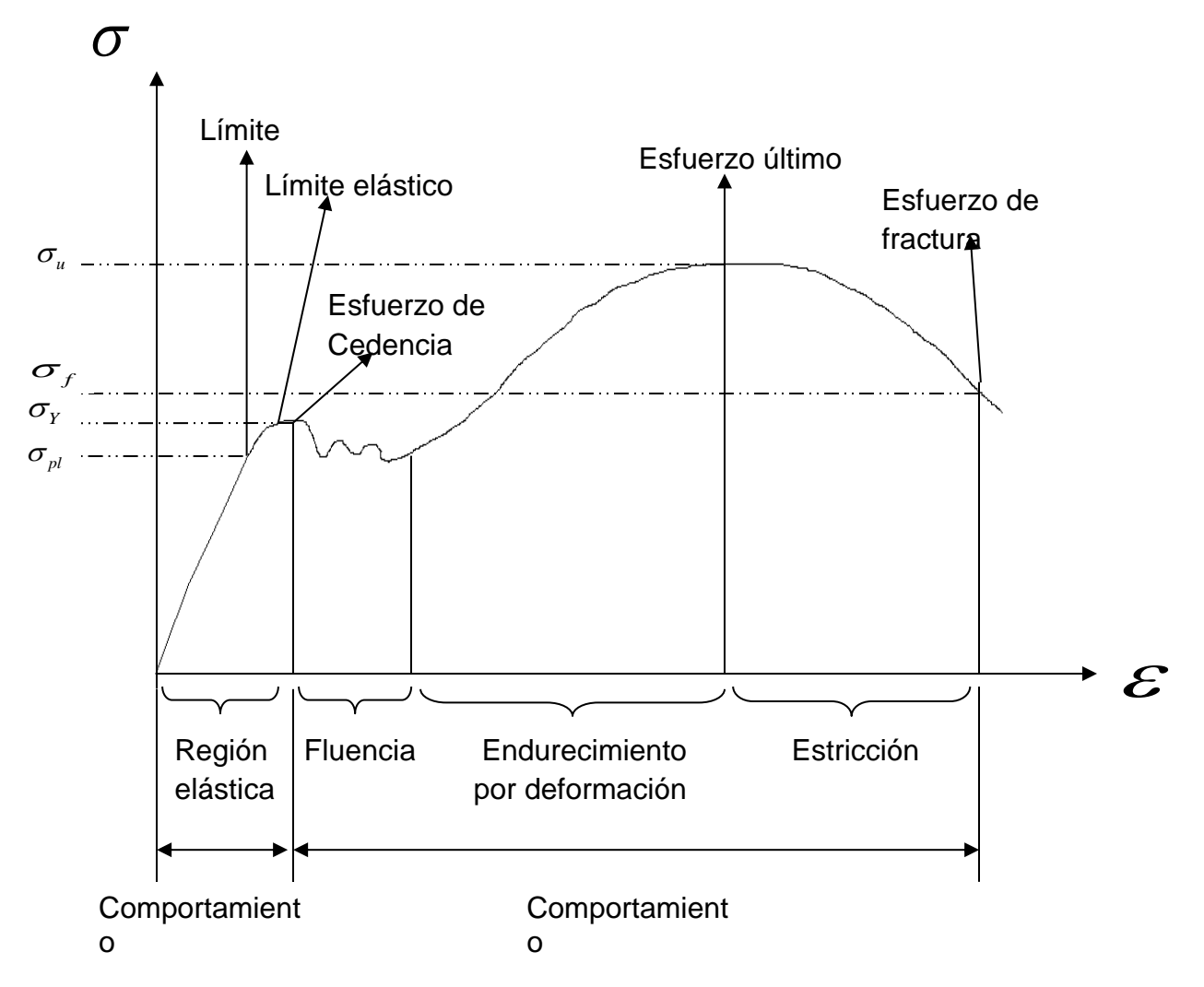

#### **Diagrama esfuerzo deformación.**

Figura 4.4: Diagrama Esfuerzo Deformación.

### **4.2.4.1 Comportamiento elástico.**

Se dice que el material responde elásticamente si retorna a su longitud o forma original cuando se retira la carga que actúa sobre él. Este comportamiento ocurre cuando la deformación está dentro de la región elástica. Se puede ver que la curva es en realidad una línea recta en toda esta región, así que el esfuerzo es proporcional a la deformación unitaria, o sea el material es linealmente elástico. El límite superior del esfuerzo en esta relación lineal se llama límite proporcional,  $\sigma_{pl}$ . Si el esfuerzo excede un poco el límite proporcional, el material puede todavía responder elásticamente; sin embargo, la curva tiende a aplanarse causando un incremento mayor de la deformación unitaria con el correspondiente incremento del esfuerzo. Esto continúa hasta que el esfuerzo llega al límite elástico.

#### **4.2.4.2 Fluencia.**

Un ligero aumento en el esfuerzo más allá del límite elástico provocará un colapso del material y causará que se deforme permanentemente. Este comportamiento se llama fluencia. El esfuerzo que origina la fluencia se llama esfuerzo de cedencia o punto de cedencia  $\sigma_{\rm \scriptscriptstyle Y}$ , y la deformación que ocurre se llama deformación plástica. Al contrario de la carga elástica, una carga que ocasione la fluencia del material cambiará permanentemente las propiedades del mismo. En los aceros con bajo contenido de carbono o en aquellos que sean laminados o rolados en caliente, se distinguen dos valores para el punto de fluencia, punto superior de fluencia ocurre primero, seguido por una disminución en la capacidad de soportar carga hasta un punto inferior de fluencia. Una vez que se ha alcanzado el punto inferior de fluencia el material continuará alargándose sin ningún incremento de carga. Cuando el material está en este estado se dice que es perfectamente plástico.

#### **4.2.4.3 Endurecimiento por deformación.**

Cuando la fluencia ha terminado, puede aplicarse más carga a la probeta, resultando una curva que se eleva continuamente pero se va aplanando hasta llegar a un esfuerzo máximo, llamado esfuerzo último  $\sigma_u$ . La elevación en la curva de esta manera se llama endurecimiento por deformación. Mientras el material se está alargando, el área de su sección transversal disminuirá. Esta disminución de área es bastante uniforme en toda la longitud del material.

#### **4.2.4.4 Formación del cuello o estricción.**

 Es el esfuerzo último, el área de la sección transversal comienza a disminuir en una zona localizada del material, en lugar de hacerlo en toda su longitud. Este fenómeno es causado por planos de desplazamiento que se forman dentro del material y las deformaciones producidas son causadas por esfuerzos cortantes. Como resultado, tiende a desarrollarse una estricción o cuello en esta zona a

medida que el material se alarga cada vez más (Figura 4.5). Como el área de la sección transversal en esta zona está decreciendo continuamente, el área más pequeña puede soportar sólo una carga siempre decreciente. De aquí que el diagrama esfuerzo-deformación tiende a curvarse hacia abajo hasta que el material se rompe (Fig. 4.5) en el punto del esfuerzo de fractura  $\, \sigma_{_{f}}. \,$  El módulo de elasticidad tiene valores grandes para materiales muy rígidos como el acero (210 G Pa) y aluminio (70 G Pa), los materiales más flexibles como: plástico y madera, tienen un módulo de elasticidad menor (0.7 y 14 G Pa respectivamente).

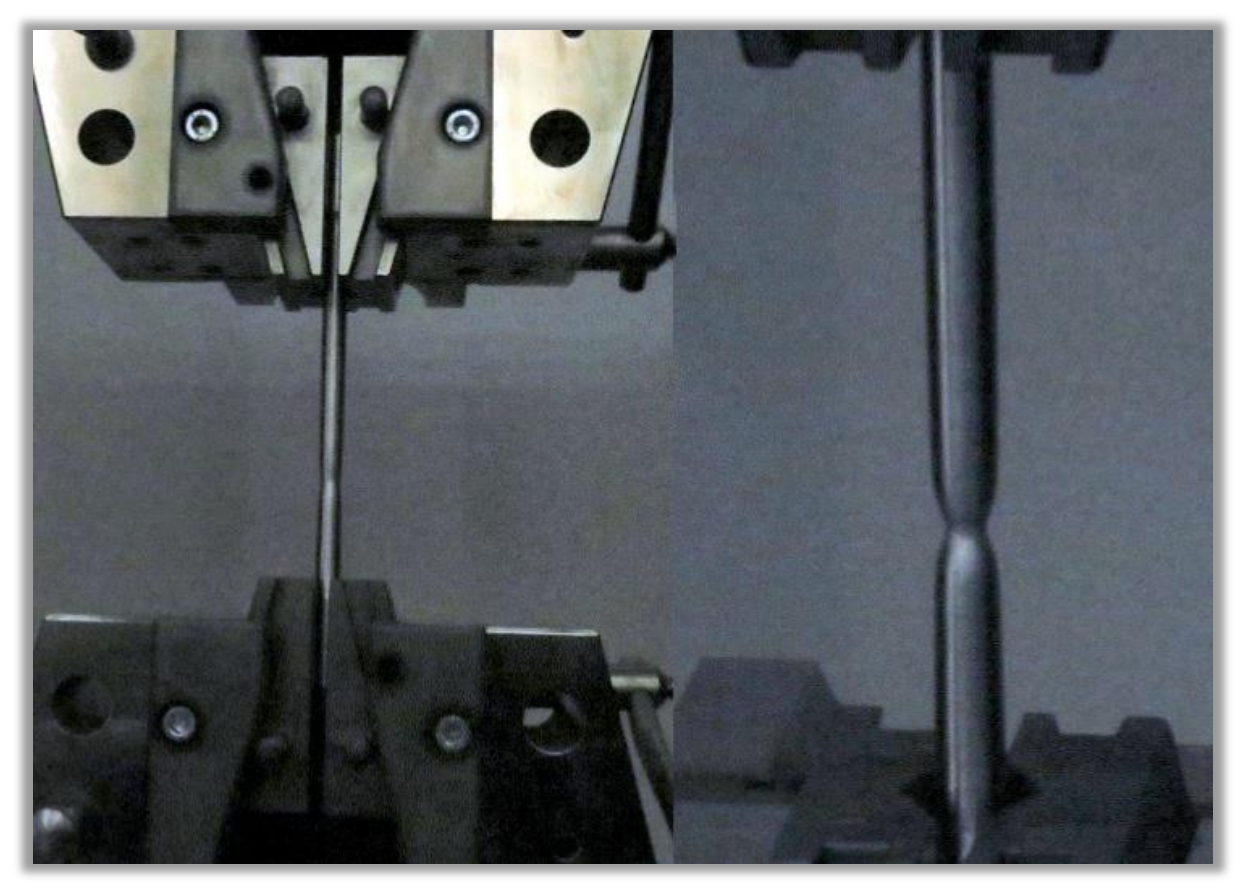

Figura.4.5: Formación de cuello o estricción durante un ensayo de tracción.

## **4.3 STRAIN GAGES.**

## **4.3.1 Definición de Strain Gage**

Un extensómetro, galga extensiométrica o Strain Gage es un dispositivo de medida universal que se utiliza para la medición eléctrica de diversas magnitudes mecánicas como: Presión, carga, torque, deformación, etc.

 Se entiende por Strain a la deformación de un cuerpo producto de la fuerza aplicada sobre él, en términos matemáticos Strain se define como la tasa de cambio en longitud.

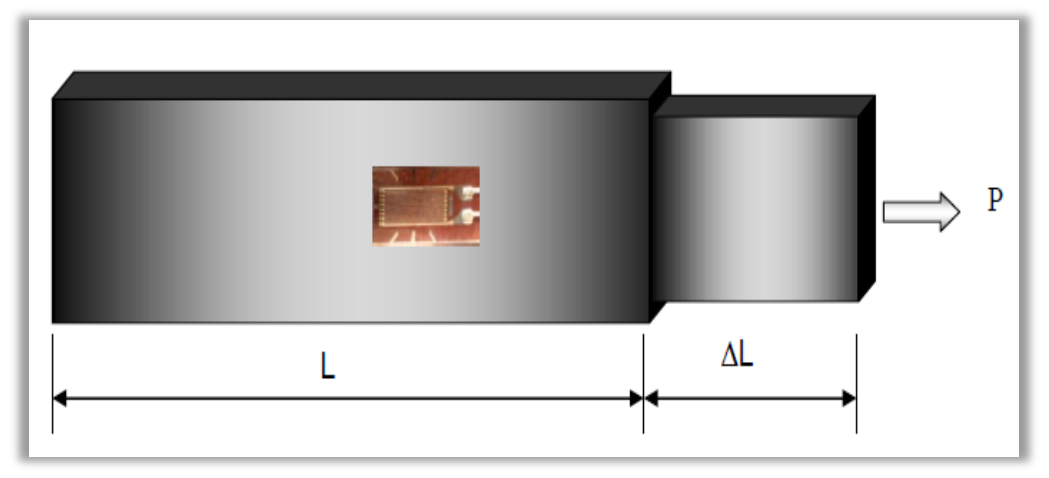

Figura. 4.6 Strain Gage.

Fórmula deformación unitaria.

$$
\varepsilon = \frac{\Delta L}{L_{\circ}}\tag{4.7}
$$

Para medir con un Strain Gage se cumple:

$$
GF = \frac{\frac{\Delta R}{R}}{\varepsilon} \tag{4.8}
$$

Dónde:

 $\epsilon$ : Deformación.

GF: Gage Factor.

AR: Variación de resistencia.

R: Resistencia Strain Gage.

El parámetro Strain puede ser positivo (tensión) o negativo (compresión), en muchos casos se suele expresar en unidades de milímetros. En la práctica la magnitud de medida del Strain es muy pequeña por lo que usualmente se expresa como microstrain (  $\mu$   $\varepsilon$ ) que es  $\varepsilon$  x 10  $^{\text{-}6}$ 

Se conocen varios métodos para medir deformación, pero el más utilizado es mediante un Strain Gage, el cual es un dispositivo cuya resistencia eléctrica varía de forma proporcional a la deformación a que éste es sometido.

 El Strain Gage más ampliamente utilizado es el confinado en papel metálico y consiste en un cable muy fino o papel aluminio. está pegado a un fino respaldo llamado carrier, el cual está sujeto directamente a la pieza que se desea medir. (Figura 4.6) Por lo tanto, la deformación experimentada por la pieza es transferida directamente al Strain Gage, el cual responde con cambios lineales de resistencia eléctrica, por esto es de suma importancia que el Strain Gage sea apropiadamente montado sobre la pieza

Los Strain Gages se encuentran en el mercado con valores nominales de resistencia de 30 a 3000 Ω, siendo los de 120, 350 y 1000 Ω, los valores más comunes.

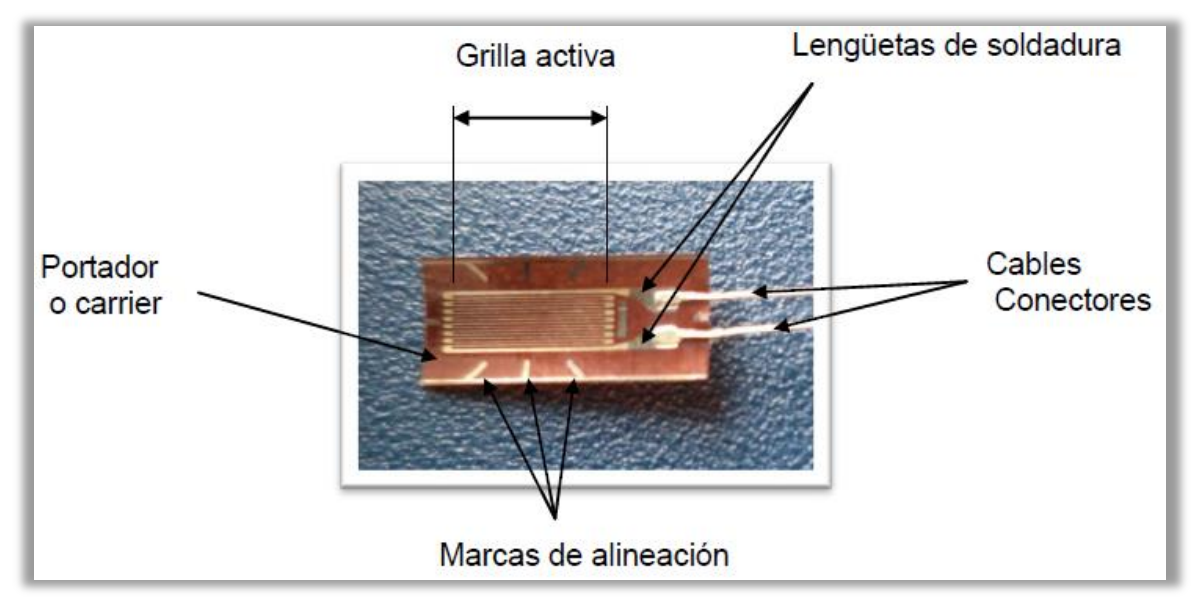

Figura. 4.7: Strain Gage formado por la grilla y su respaldo o carrier.

Un parámetro fundamental de los Strain Gage es la sensibilidad a la deformación, expresado cuantitativamente como el factor de galga (GF). El factor de galga es definido como la relación de variación fraccional de resistencia eléctrica y la variación fraccional de longitud.

$$
GF = \frac{\frac{\Delta R}{R}}{\varepsilon} \tag{4.9}
$$

#### **4.3.2 Selección del Strain Gage**

 El paso inicial para preparar la instalación de cualquier Strain Gage es la elección de la galga apropiada para la tarea específica. Puede parecer en principio que dicha tarea es un ejercicio simple, pero en realidad no es así. Una selección racional y cuidadosa de las características y parámetros del Strain Gage puede ser muy importante en lo que respecta a:

- La optimización del Strain Gage para condiciones de operación y condiciones ambientales específicas.
- La obtención de una medida de deformación confiable y precisa.
- Facilidad de instalación.
- Minimizar el costo de instalación del Strain Gage.

 Básicamente, el proceso de selección de una Galga consiste en determinar una combinación particular de parámetros que sea lo más compatible con las condiciones ambientales y de operación, y al mismo tiempo, que mejor satisfaga la instalación y requerimientos. Estos requerimientos pueden ser:

- **Durabilidad.**
- **Estabilidad.**
- Elongación.
- Facilidad de instalación.
- **Precisión.**
- Resistencia cíclica.
- Resistencia ambiental.

 El valor no es una consideración primaria en la selección del Strain Gage, pues una significativa economía en la medición se logra con el valor del equipo completo, donde el Strain Gage es solo una pequeña fracción. En muchos casos, es preferible elevar el costo del Strain Gage para disminuir el de la instalación.

### **4.3.3 Parámetros del Strain Gage.**

 La instalación y las características de operación del Strain Gage están afectadas por los siguientes parámetros que pueden ser seleccionados en diferentes grados:

- Sensibilidad a la deformación de la aleación.
- Autocompensación de la temperatura.
- **Material de respaldo (carrier).**
- Resistencia de la grilla.
- **Longitud de la galga.**
- Patrón de galga.

#### **4.3.4 Tipos de aleaciones para Strain Gages.**

 El componente principal que determina las características de operación de un strain Gage es la aleación sensible a la deformación que compone la grilla de papel metálico. Sin embargo, la aleación no es en todos los casos un parámetro de selección independiente. Esto es porque cada Strain Gage se diseña como un sistema completo, compuesto por la combinación de un respaldo y un papel metalizado particular.

- Aleación A: Constantán, una aleación de cobre y níquel, autocompensado por temperatura.
- Aleación P: Constantán templado.
- Aleación D: Aleación isoelástica de cromo y níquel.
- Aleación K: Aleación de cromo y níquel, Karma autocompensado por temperatura.

## **4.3.5 Auto-Compensación de temperatura.**

 Una importante propiedad compartida tanto por los Strain Gages de constantán como los de Karma es su respuesta a procesos especiales gracias a su autocompensación de temperatura. Las galgas autocompensadas son diseñadas para producir una salida térmica mínima (la temperatura induce a deformaciones aparentes) sobre un rango de temperatura que va desde los -45°C a los +200°C.

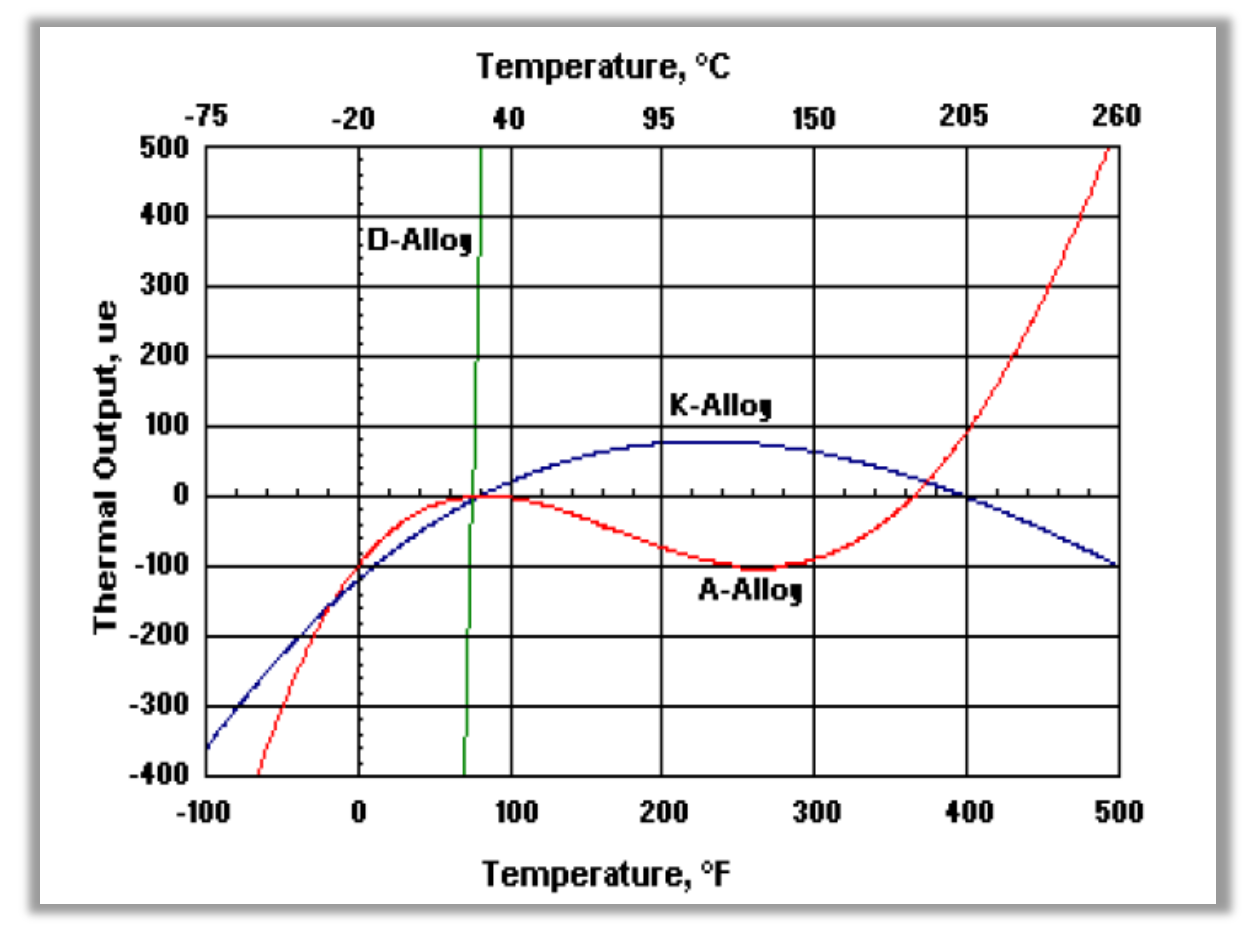

Figura 4.8: Gráfico Compensación de Temperatura.

El gráfico térmico de salida, de la figura 4.8, ilustra las características térmicas típicas de salida para aleaciones de tipo A y K. La salida térmica de aleaciones no compensadas isoelástica D se incluye en el mismo gráfico con propósitos comparativos. En la práctica el número STC para una galga tipo A o K, se elige lo más próximo posible al coeficiente de expansión termal de la pieza de prueba.

### **4.3.6 Longitud de una galga.**

Es la región activa o longitud de la grilla (Fig. 4.9) sensible a la deformación de una galga. Los codos y almohadillas de soldadura no se consideran sensibles a la deformación debido a su gran sección transversal y su baja resistencia eléctrica. Para satisfacer las amplias necesidades de análisis de deformación se ofrecen longitudes de galgas que van de 0.2 mm a 100 mm.

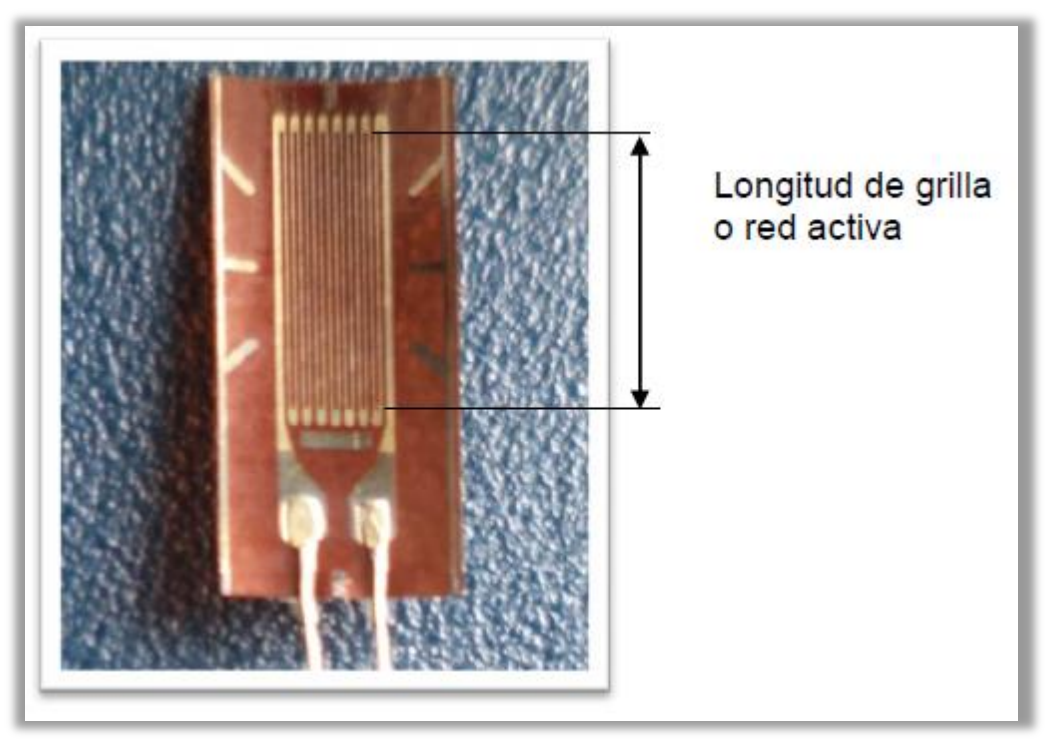

Figura 4.9: Longitud activa de la grilla.

## **4.3.7 Galgas cortas.**

 Los Strain Gages cuya longitud es de alrededor de 3 mm tienden a exhibir su rendimiento un tanto degradado particularmente con respecto a su máxima elongación, su estabilidad y durabilidad bajo mediciones de deformación cíclicas. Cuando cualquiera de estas características empobrece la precisión de la medición se justifica la utilización de una galga de mayor longitud.

### **4.3.8 Galgas largas.**

 Las galgas largas ofrecen ciertas ventajas que valen la pena mencionar, son más fáciles de manipular en todos los aspectos de la instalación y cableado, proveen una mejor disipación del calor. Estas consideraciones pueden ser muy importantes a la hora de trabajar sobre materiales plásticos u otros con pobre disipación de calor. Una inadecuada disipación de calor trae una sobre elevación de temperatura en la grilla, material de respaldo, adhesivo y superficie de prueba, y puede afectar notablemente el rendimiento y la precisión.

#### **4.3.9 Galgas uniaxiales.**

 Consiste en una galga de simple grilla (Figura 4.10) y en análisis experimentales de deformación, una galga de simple grilla se utilizaría si sólo se conoce de forma fehaciente que el esfuerzo en el punto de medida es uniaxial y la dirección es conocida con una precisión razonable. Estos requerimientos limitan seriamente el campo de aplicación de los Strain Gages de simple grilla en el análisis de deformación y la no consideración de esfuerzos biaxiales pueden llevar a grandes errores de medición.

Una aplicación de Galgas uniaxiales depende particularmente de:

- Almohadillas: Deben ser compatible en tamaño y orientación con el espacio disponible. Además, es importante que el arreglo de almohadillas sea tal que facilite al operario realizar las conexiones pertinentes.
- Ancho de grilla: Cuando existen severos gradientes de deformación perpendiculares al eje de la galga sobre la superficie de prueba, una grilla estrecha minimizará el error por promediación. Las grillas amplias, cuando sean apropiadas para la instalación, mejorarán la disipación de calor y reforzarán la estabilidad, principalmente cuando la galga se instale sobre un material con pobre transferencia de calor.
- Resistencia de galga: En ciertas instancias, la única diferencia entre dos galgas disponibles es la resistencia eléctrica (típicamente 120 Ω contra 350 Ω). Cuando existen estas opciones, la galga con mayor resistencia se prefiere pues reduce la generación de calor por un factor de tres. Además cuando las galgas incluyen fuentes aleatorias de resistencia variable, la relación señal ruido se ve mejorada con galgas con resistencia mayor para el mismo nivel de potencia.

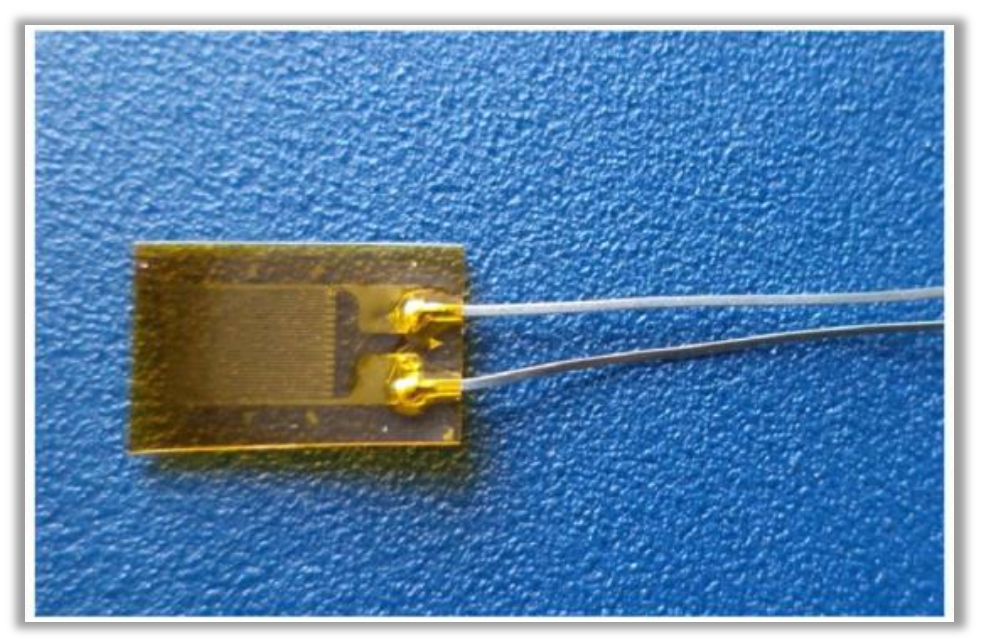

Figura 4.10: Galga uniaxial.

### **4.4 Puente de Wheatstone.**

#### **4.4.1 Definición.**

Para evaluar las variaciones de resistencia experimentadas por las galgas cuando se deforman, éstas se conectan en un circuito eléctrico y se mide la variación de la tensión eléctrica en ellas.

En la práctica las mediciones con Strain gages raramente involucran cantidades mayores que unos pocos milistrain. Por lo tanto para medir deformación se requiere de máxima precisión sobre pequeños cambios de resistencia. Para medir cambios tan pequeños de resistencia y compensar la sensibilidad térmica los Strain gages son casi siempre utilizados en configuración puente con excitación externa.

El puente de Wheatstone está formado por cuatro resistencias unidas en serie paralelo, de las cuales una o varias de ellas son galgas eléctricas o extensómetros, mientras que las restantes son simples resistencias eléctricas que completan el diseño del puente. La figura 4.11. Muestra dos ilustraciones diferentes del puente de Wheatstone que son idénticas eléctricamente.

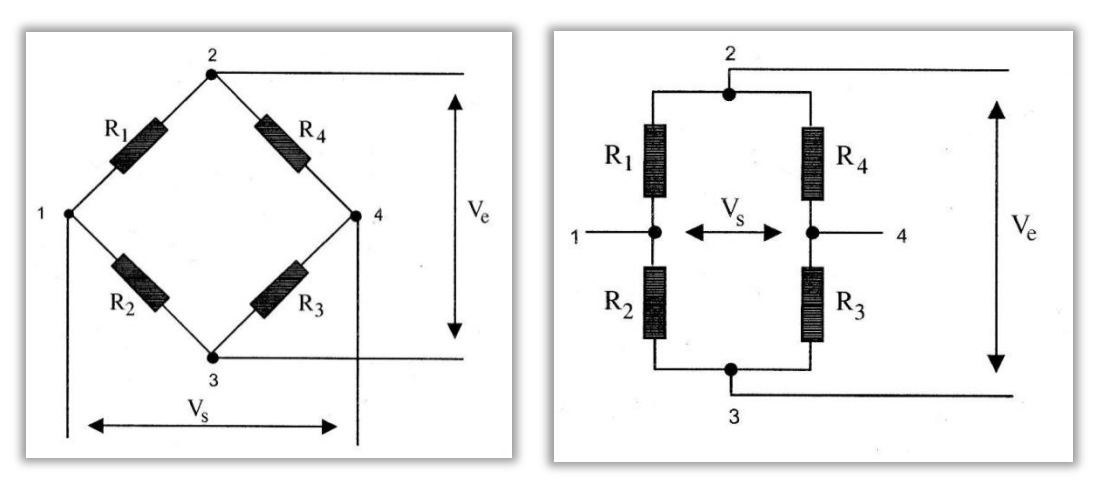

Figura 4.11: Puente de Wheatstone.

Las cuatro ramas del circuito están formadas por las resistencias  $R_1, R_2, R_3$ y R4.

Los puntos 2 y 3 del puente designan las conexiones para el voltaje de excitación del puente (Ve). La señal de medida es voltaje de salida del puente), (Vs), que se obtiene en los puntos 1 y 4.

 La alimentación del puente se puede realizar en corriente continua ó alterna.

#### **4.4.2 Condición de equilibrio del puente.**

 Se dice que el puente está equilibrado cuando no hay diferencia de potencial entre los puntos 1 y 4, es decir, Vs = 0. Para ello, se debe cumplir la siguiente condición:

$$
R_1 \times R_3 = R_2 \times R_4 \tag{4.10}
$$

Partiendo de esta condición, se dice que el puente de Wheatstone se encuentra balanceado. Cualquier cambio de resistencia sobre cualquier brazo del puente resultará en una salida de voltaje no nula.

 Por lo que si reemplazamos R2 con un strain gages activo (cuarto de puente), cualquier cambio de la resistencia del Strain gages causará el desbalance del puente y producirá una salida no nula proporcional al esfuerzo (Fig. 4.12).

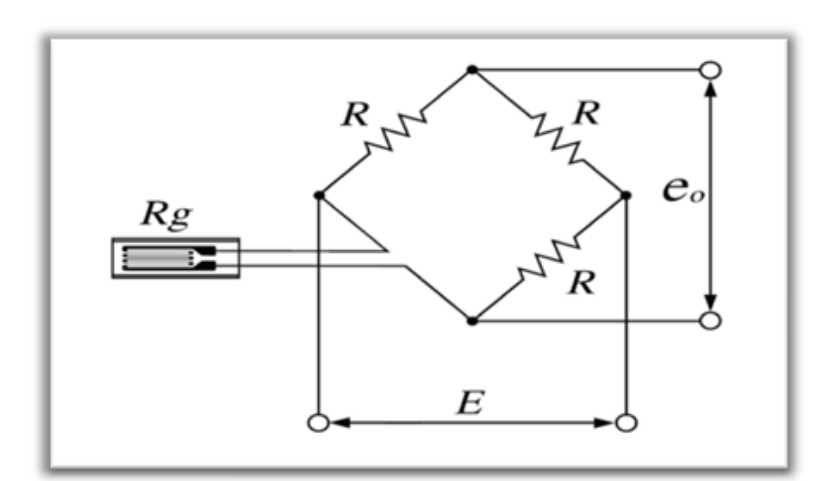

Figura 4.12: Puente de Wheatstone con un Strain Gages activo.

#### **4.4.3 Circuitos elementales.**

 De acuerdo con el problema de medida que se presente, se conectarán al puente una o varias bandas. Las denominaciones de circuito en puente completo, medio puente o cuarto de puente, indican que las cuatro, dos o una de las resistencias del circuito respectivamente son galgas extensométricas. En las restantes ramas se disponen resistencias eléctricas de valor fijo para completar el puente.

 A las ramas de un circuito en puente de Wheatstone cuya resistencia eléctrica puede variar por causa de una deformación se las denomina ramas activas. En caso contrario se dirá que es una rama pasiva. En las figuras siguientes se representa esta diferencia por medio de un tono gris que indica banda activa.

### **4.4.3.1 Circuito en puente completo.**

 Está constituido (Fig. 4.13) por un puente de Wheatstone que tiene sus cuatro ramas constituidas por bandas extensométricas que sufren deformación.

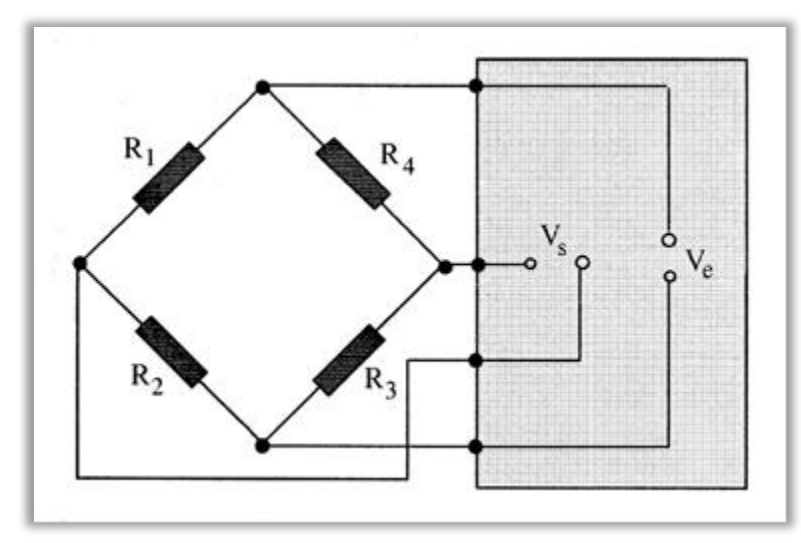

Figura 4.13: Configuración puente completo.

## **4.4.3.2 Circuito de medio puente.**

Está constituido (Fig. 4.14) por un puente de Wheatstone que tiene dos de sus ramas constituidas por bandas. Las otras dos ramas se completan con resistencias eléctricas comunes de alta precisión.

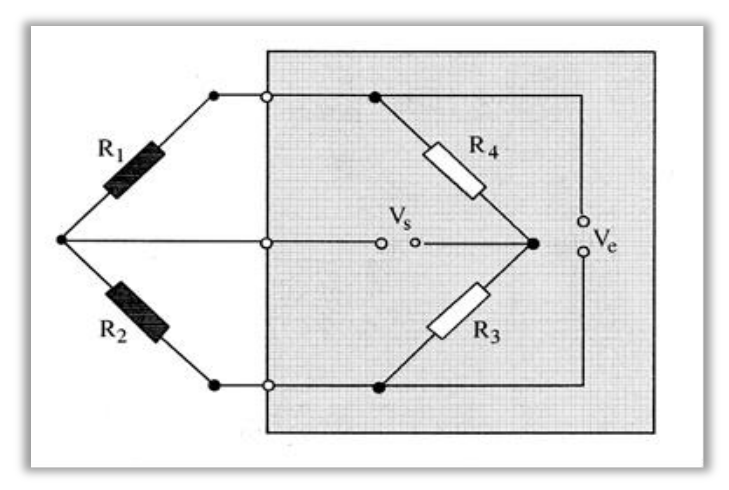

Figura 4.14: Configuración medio Puente.

### **4.4.3.3 Circuito en cuarto de puente.**

 Está constituido (Fig. 4.15) por un puente de Wheatstone en el que solamente una de sus ramas es una banda extensométrica.

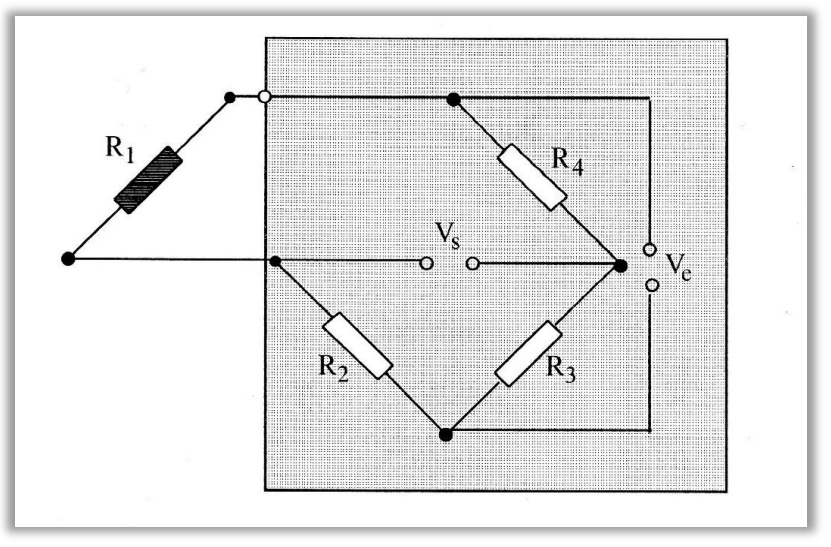

Figura 4.15: Configuración cuarto de puente.

## **4.5 Equipo de adquisición de datos para medición de deformaciones.**

## **4.5.1 Introducción.**

Las mediciones con galgas extensiométrica involucran sensar cambios muy pequeños de resistencia y convertirlos a variaciones de voltaje. El uso de un puente de Wheatstone con una adecuada amplificación, filtrado y aislamiento de la señal permite obtener una señal de voltaje proporcional a la variación de resistencia. La firma NATIONAL INSTRUMENTS provee módulos de acondicionamiento de señales para diferentes transductores, dentro de ellos los Strain Gages**.** 

# **4.5.2 Medición de Deformación mediante el uso de chasís NI cDAQ-9178 y tarjeta NI 9237.**

Para la adquisición de datos se emplea:

- 1) Un cable RJ-50 para modulo.
- 2) Un Módulo de tarjeta NI-9237.
- 3) Un Chasís NI cDAQ-9178.
- 4) Programa de adquisición de datos LabVIEW.
- 5) Un computador.

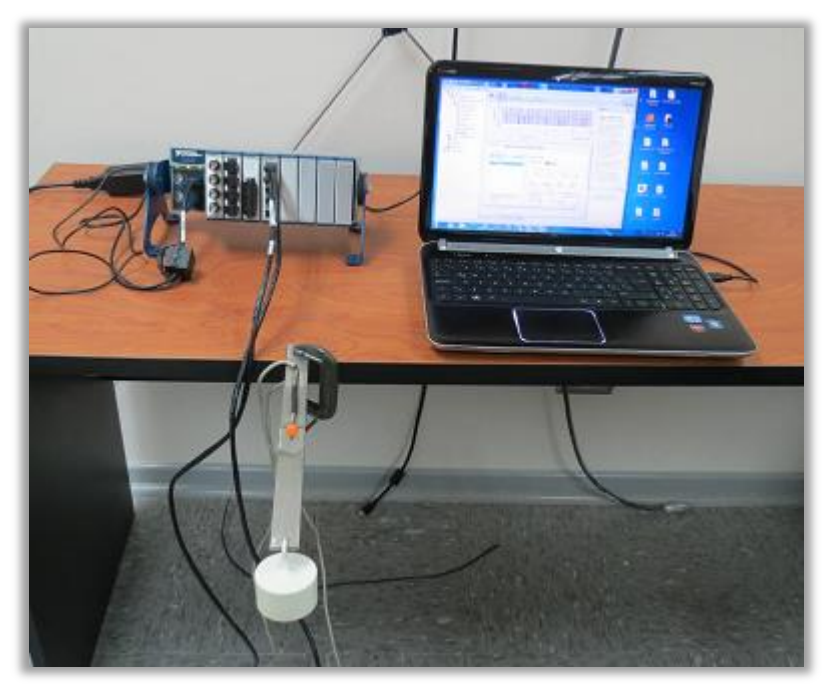

Figura 4.16: Equipo para medir deformaciones.

# **4.5.3 Descripción de los accesorios necesarios para realizar medición de deformación.**

La viga es de acero inoxidable AISI 304. Sus medidas son: 270 mm de largo, 24.3 mm de ancho y 4 mm de espesor. En la cual se ha instalado previamente dos Strain Gage, orientados en la sección longitudinal y transversal, para medir deformaciones. Los Strain Gage se conectan a la tarjeta de adquisición de datos NI-9237.

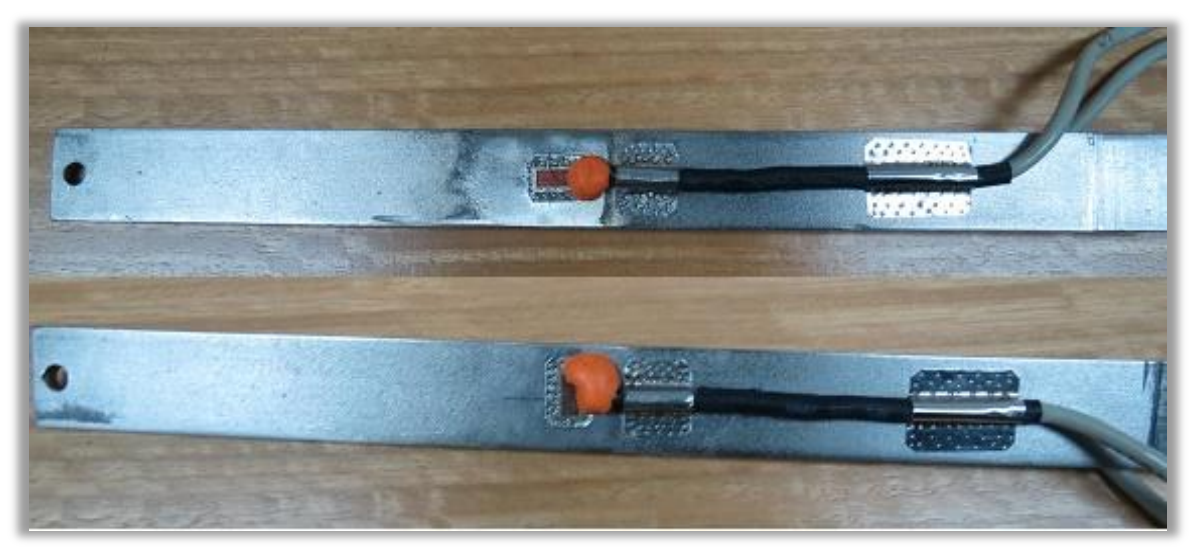

Figura 4.17: Strain Gage instalados en viga de acero inoxidable.

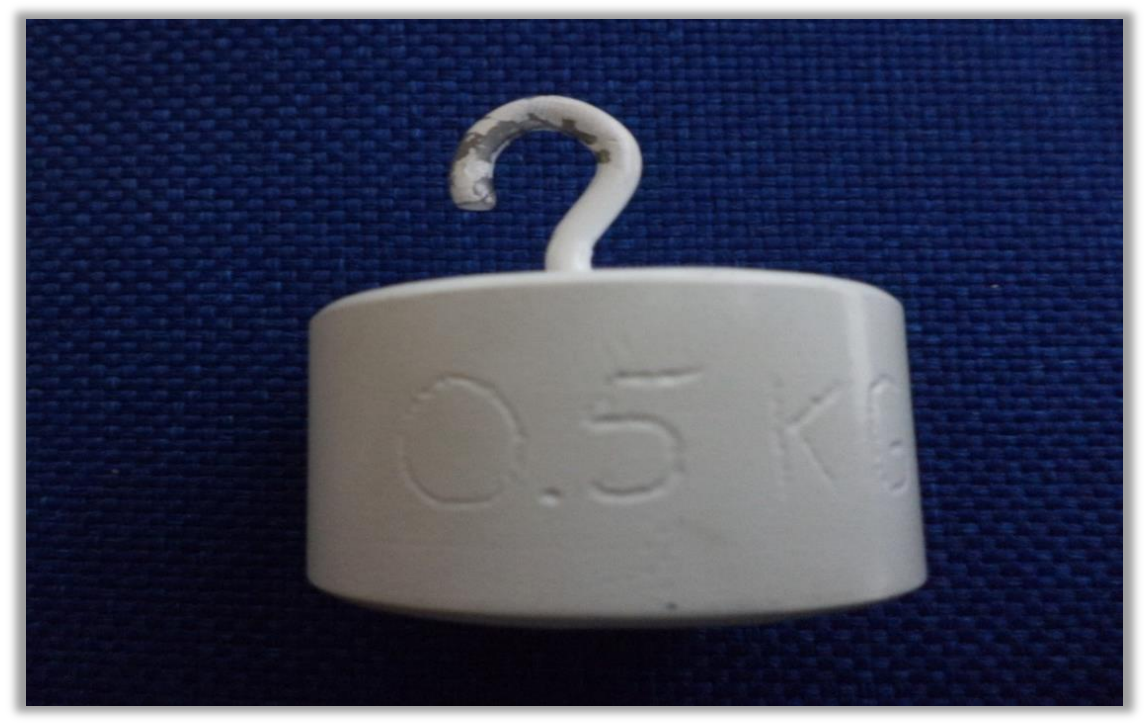

Figura 4.18: Masa o carga aplicada a la viga.

Se emplea para el diseño de este módulo un conector de computador DB-9 VGA hembra - macho para soldar (Fig. 4.19).

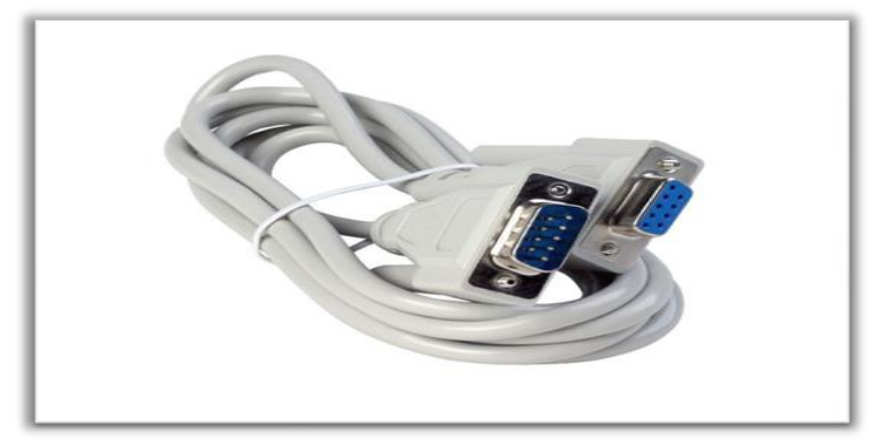

Figura 4.19: Conector de computador DB-9.

#### **4.5.4. Módulo de tarjeta NI 9237.**

Este módulo contiene todo el acondicionamiento necesario para alimentar y medir simultáneamente hasta cuatro sensores basados en puente, con una Frecuencia de muestreo máxima de 51,2 kHz. Los cuatro conectores RJ 50 proporcionan conexión directa a celdas de par de torsión o carga. La alta velocidad de muestreo y ancho de banda ofrecen un sistema de medida de alta calidad para strain gages de 120 y 350 Ω, con un alto rechazo de ruido y es muy seguro para el operador. Se puede configurar en modo de medio puente y puente completo, los voltajes de excitación son: 2.5 v, 3.3 v, 5 v y 10 v. Este módulo puede ser usado con NI Compact-DAQ y Compact-RIO (Fig. 4.20.).

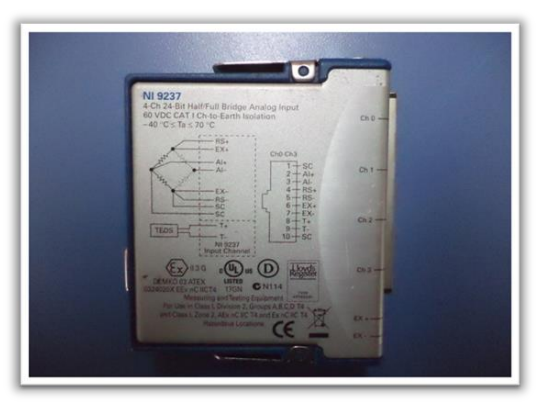

Figura 4.20: Módulo de puente 9237.

### **4.5.5 Chasís Modelo cDAQ -9178.**

El chasís cDAQ-9178 (Fig. 4.21) es el encargado de comunicar los módulos de medición con el ordenador a través de una interfaz usando una plataforma LabView, además brinda la posibilidad de captar datos en tiempo real, ejecuta simultáneamente hasta siete operaciones de hardware análogas y transmite mediciones de forma de onda continua con tecnología NI.

Para obtener el mejor desempeño del sistema de medición NI-cDAQ, en su manual se especifica el uso de productos en buen estado, además de usar elementos aislados.

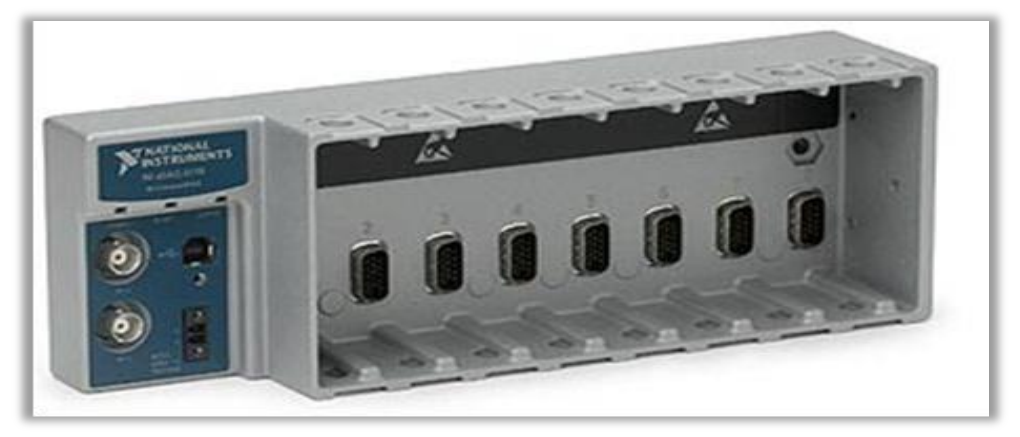

Figura 4.21: Chasís cDAQ-9178.

### **4.5.6 Conector RJ 50.**

El RJ 50 es un conector estándar de tipo cable, lo que significa que se puede adquirir en otros proveedores y además se puede instalar la longitud de cable requerida con las herramientas propias (Figura 4.22).

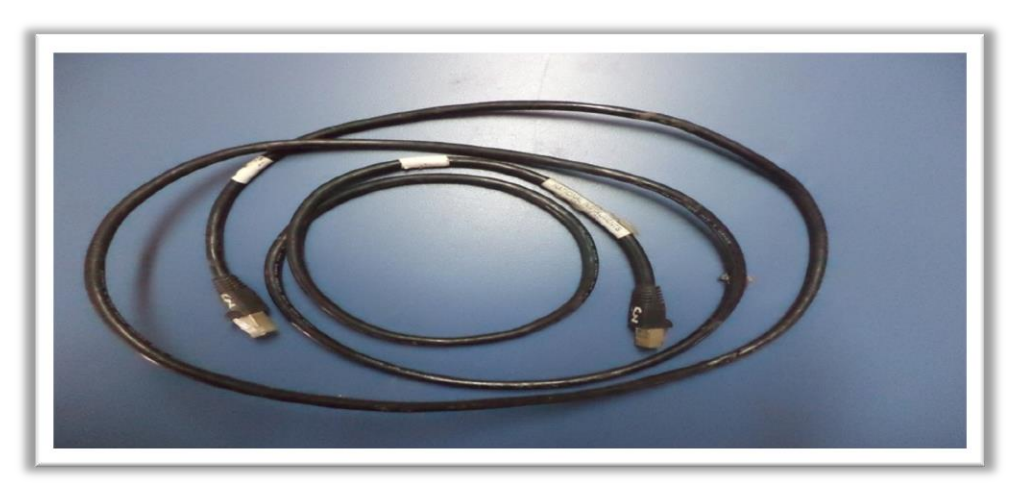

Figura 4.22: Conector RJ 50.

### **4.5.7 Programa LabVIEW.**

LabVIEW constituye un moderno sistema de programación gráfica para aplicaciones que involucren adquisición, control, análisis y presentación de datos. El empleo de LabVIEW dota de gran flexibilidad al sistema, permitiendo cambios y actualizaciones tanto del hardware como del software, permite al usuario crear soluciones a problemas complejos, ya que con un único sistema de desarrollo se integran las funciones de adquisición, análisis y presentación de datos. Este software posee un compilador gráfico para lograr la máxima velocidad de ejecución posible. LabVIEW emplea la programación gráfica o lenguaje G para crear programas basados en diagramas de bloques. LabVIEW también proporciona potentes herramientas que facilitan la depuración de los programas.

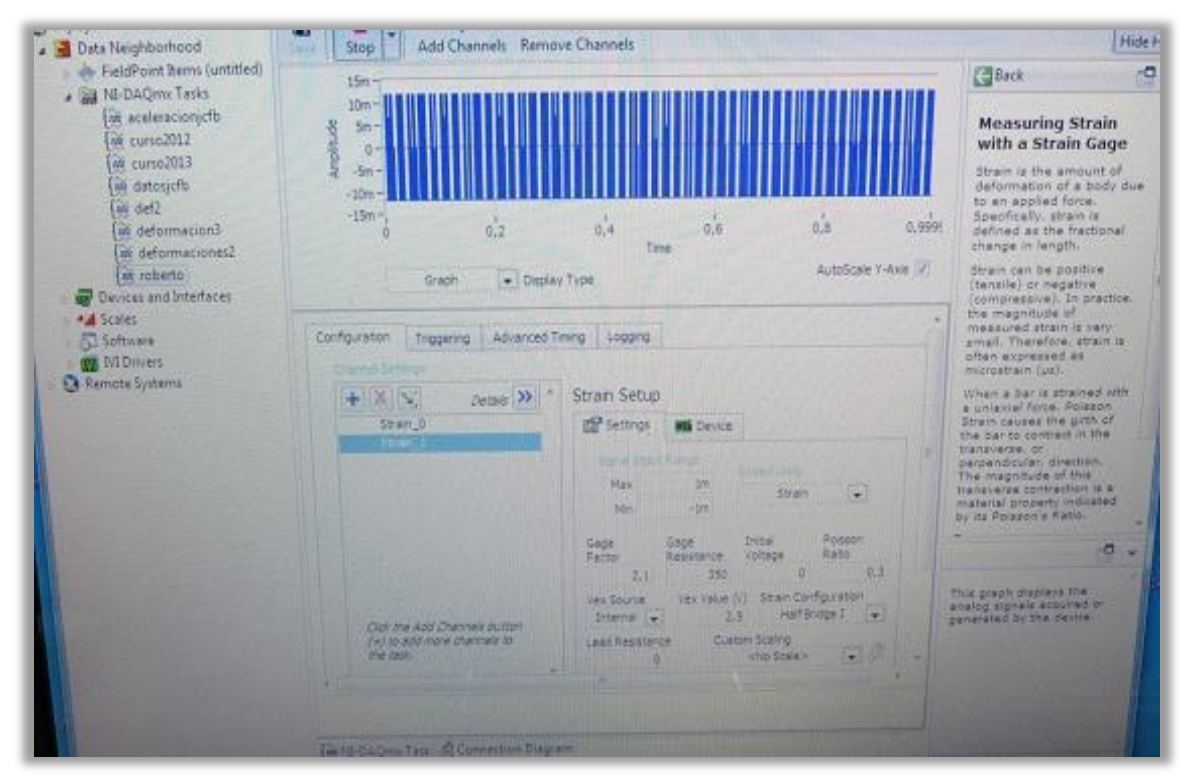

Figura 4.23: Ventana Programa adquisición de datos LabVIEW.
## **4.6 Descripción del procedimiento de configuración Tarjeta NI 9237 mediante software labVIEW.**

 Previo al procedimiento de adquisición de datos se debe realizar conexionado y configuración del equipamiento.

### **1.- Conectar los cables del Strain Gage a los conectores de tarjeta.**

Conectar los cables de los Strain Gage (longitudinal y transversal) a los cables adaptador de la tarjeta, esto se realiza conectando los cables del Strain Gage del conector hembra con el conector macho del cable RJ 50.

## **2.- Conectar la Tarjeta NI 9237.**

 Para conectar la Tarjeta NI 9237 se debe insertar el módulo en el Chasís cDAQ-9178, luego conectar un extremo del cable RJ50 en uno de los cuatro canales del módulo 9237 (Figura 4.24). Y el otro extremo del cable con el lado hembra del adaptador alternativo, luego se alimenta con energía eléctrica.

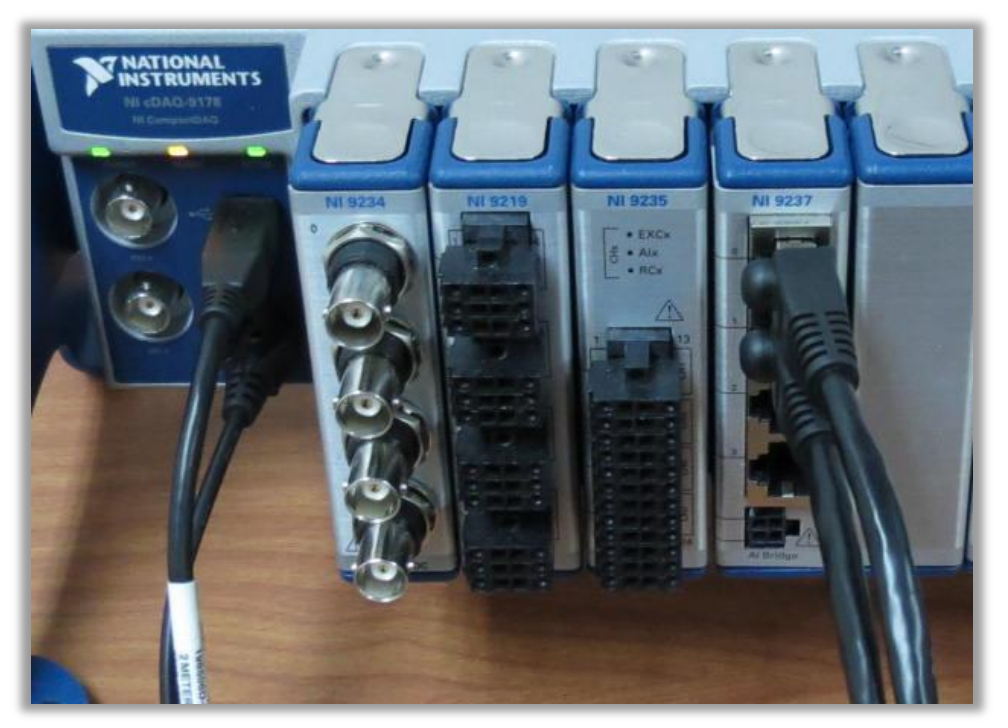

Figura 4.24: Conexión de la Tarjeta NI 9237.

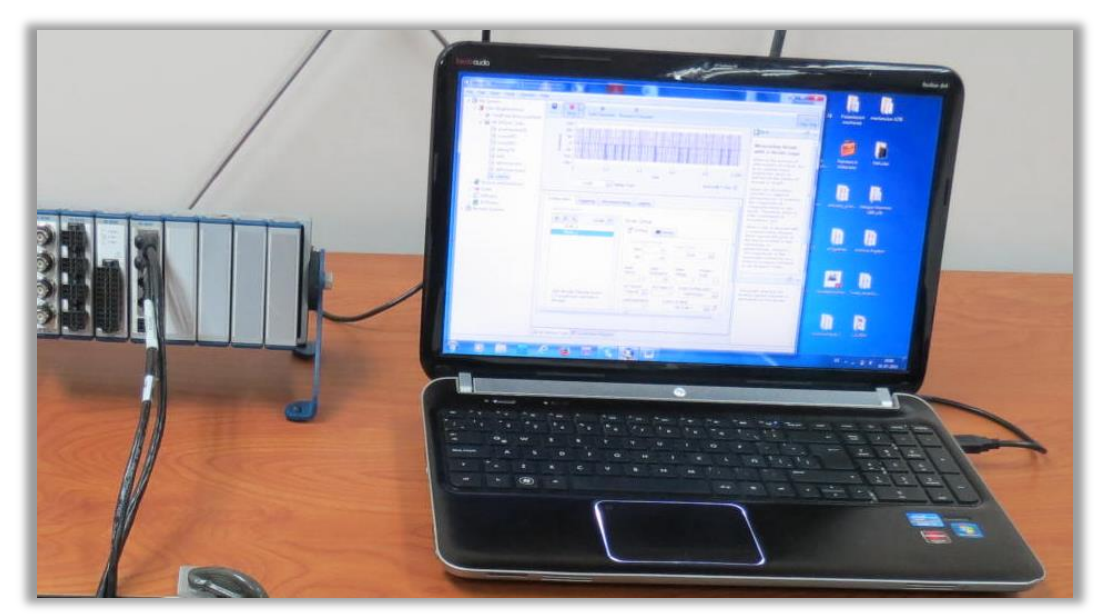

Finalmente se conecta el Chasis cDAQ-9178 con el cable USB al PC (figura 4.25).

Figura 4.25: Conexión del Chasís cDAQ-9178 al PC.

## **4.7 Adquisición de datos.**

 Se abre el programa labVIEW, y se presenta la siguiente ventana. (Figura 4.26), se selecciona tareas del NIc-DAQ y se selecciona deformación 2, para las entradas de los 2 Strain Gain instalados en la barra para medir deformación longitudinal y transversal.

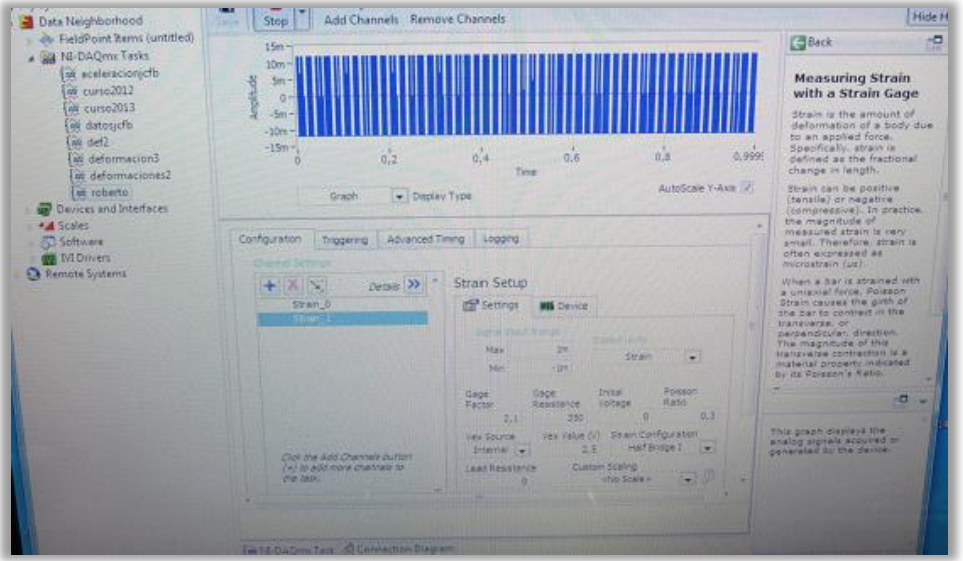

Figura 4.26: Ventana de inicio.

## **4.7.1 Seleccionar de canales.**

Donde el canal 0 estará captando la señal de la roseta instalada para la deformación transversal y el canal 1 captara la deformación longitudinal.

## **4.7.2 Configuración de parámetros para la medición.**

Se debe configurar: Factor de galga, Resistencia de la galga, Voltaje inicial, Razón de Poisson, Tipo de fuente, Voltaje de excitación y el tipo de puente. (Figura 4.27).

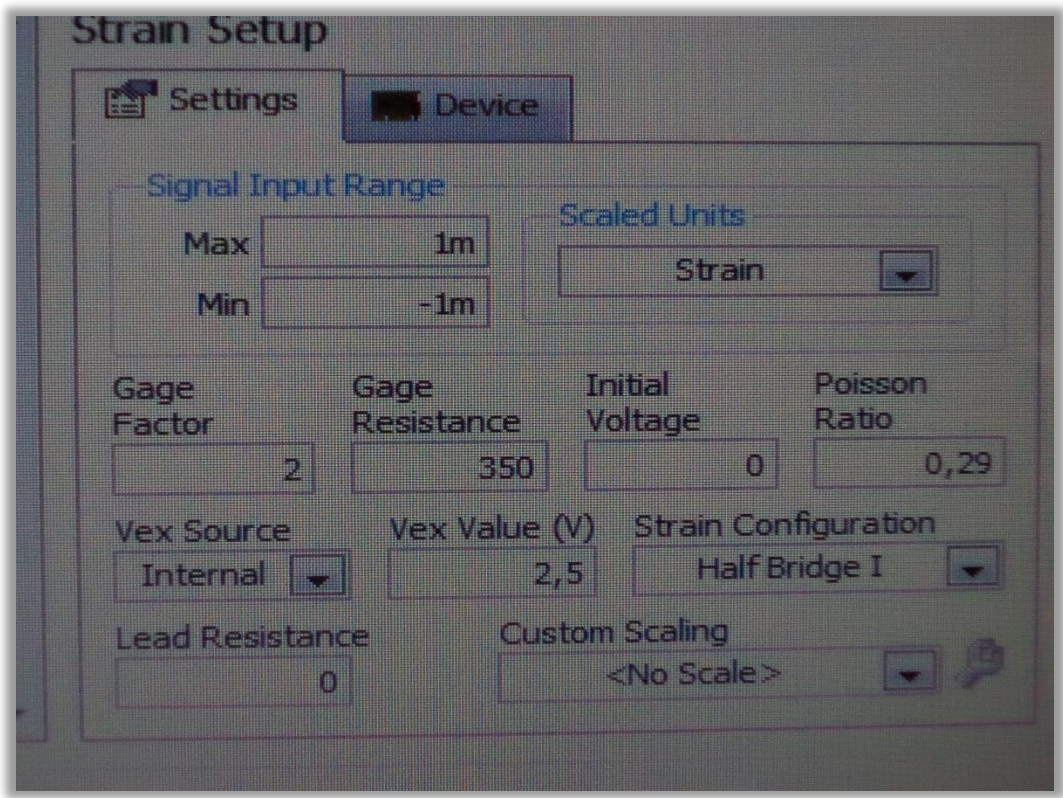

Figura 4.27: Parámetros de medición.

## **4.8 Resultados medición de deformación.**

 De la realización del ensayo de deformación utilizando Strain Gage, se obtienen los siguientes resultados (tabla 4.1), obtenidos a través del programa LabVIEW. Con estos se calculara el coeficiente de Poisson y este resultado se comparara, con el resultado obtenido a través del método desarrollado para calcular el coeficiente de Poisson obtenido con la velocidad propagación de ultrasonido en el acero inoxidable.

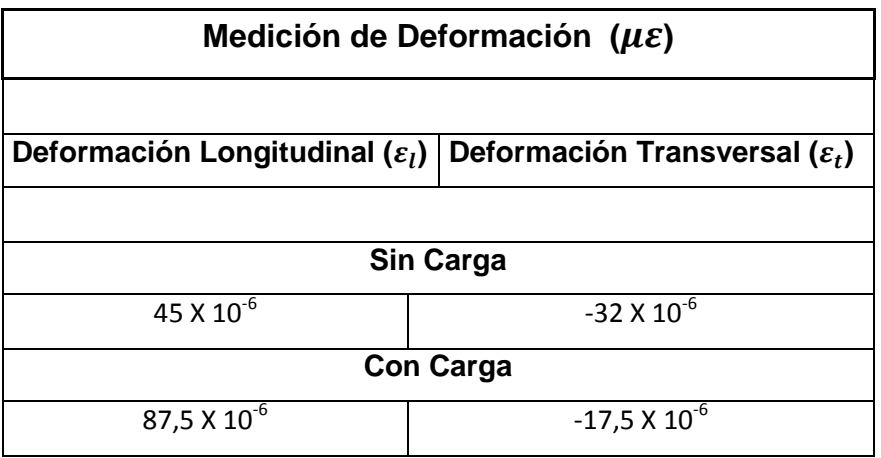

## Tabla 4.1: Resultado medición de deformación.

# **CAPÍTULO V: MEDICIÓN DE VELOCIDAD DE PROPAGACIÓN CON MÉTODO DE ULTRASONIDO.**

## **5.1 Introducción.**

En este capítulo se describen los pasos para efectuar la medición de velocidad de propagación longitudinal y transversal. Con un equipo Olympus de la serie EPOCH 1000i, del laboratorio de mecánica aplicada. En modo de ultrasonido convencional (UT). Con el fin de calcular constantes elásticas del acero inoxidable.

 Durante la realización de la medición es importante ajustar diversos parámetros, los cuales dependen principalmente del palpador (transductor), la zapata (cuña) y el tipo de probeta en la cual se efectúa la medición.

## **5.2. Medición de velocidad de propagación Longitudinal Acero AISI 316 Método ultrasonido convencional (UT).**

 Antes de efectuar una medición es importante efectuar un procedimiento de verificación y de configuración de bases.

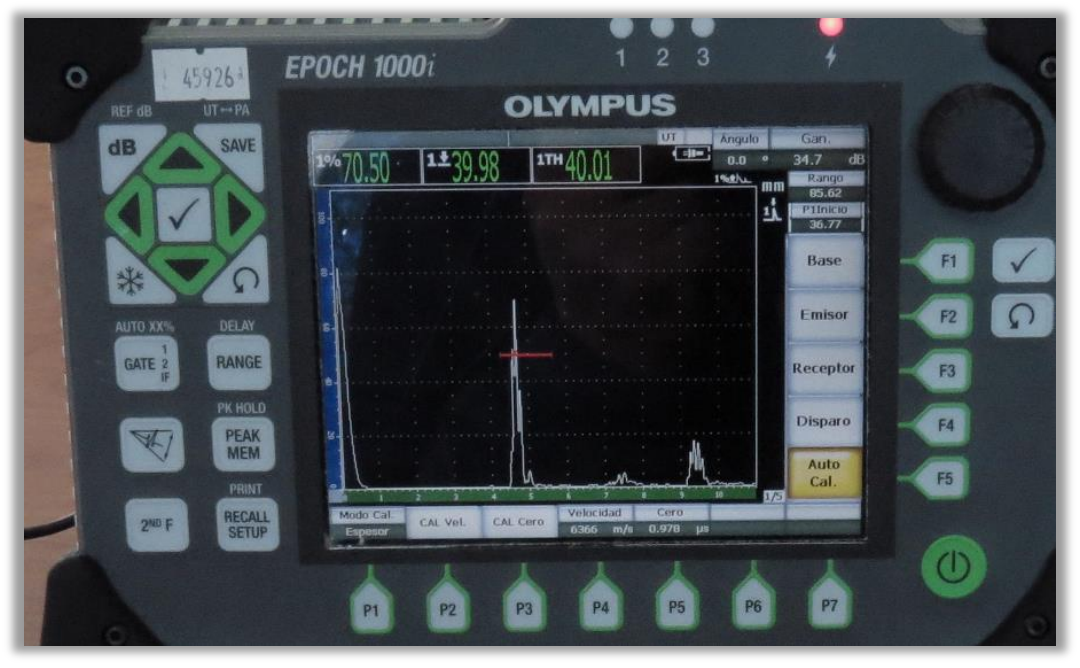

Figura 5.1: Equipo EPOCH 1000i Laboratorio de mecánica aplicada de la Universidad del Bío Bío.

- 1. Se verifica que el EPOCH 1000i este en el modo UT (ultrasonido convencional), el cual activa automáticamente el modo de inspección Ascan.
- 2. Se selecciona un valor adecuado de ganancia para efectuar la medición, permitiendo aumentar o disminuir la amplitud de la señal, en el caso de desconocer el valor inicial de decibeles se recomienda probar inicialmente con 20 dB (de ser necesario se debe modificar este valor para obtener una amplitud de señal de mejor notoriedad).
- 3. Se verificar en pantalla, que el parámetro de velocidad no está desactivado en el modo tiempo de vuelo. En la selección 3/5>Ajuste medición[F2], seleccionar el parámetro Unidad pulsando la tecla [P2], configurando la unidad en mm, activando de este modo el parámetro de la velocidad.
- 4. En la selección 1/5>Base[F1] se encuentran los parámetros Velocidad, Cero, Rango y Retardo. La Velocidad y el Rango se modifican dependiendo del tipo de bloque en el que se efectuará la medición, en cambio para los parámetros Cero y Retardo se deben ajustar los valores a 0.000 µs y 0.00 respectivamente.
- 5. Seleccionar 1/5>Disparo [F4], seleccionar el parámetro Angulo pulsando [P1] para introducir el ángulo del palpador seleccionado.
- 6. En la segunda selección 2/5>Puerta 1[F1], seleccionar el parámetro Estado pulsando [P7] y activar la Puerta 1.

## **5.2.1 Medición con un transductor recto.**

 Para la medición del equipo con un palpador recto se deben seguir los siguientes pasos:

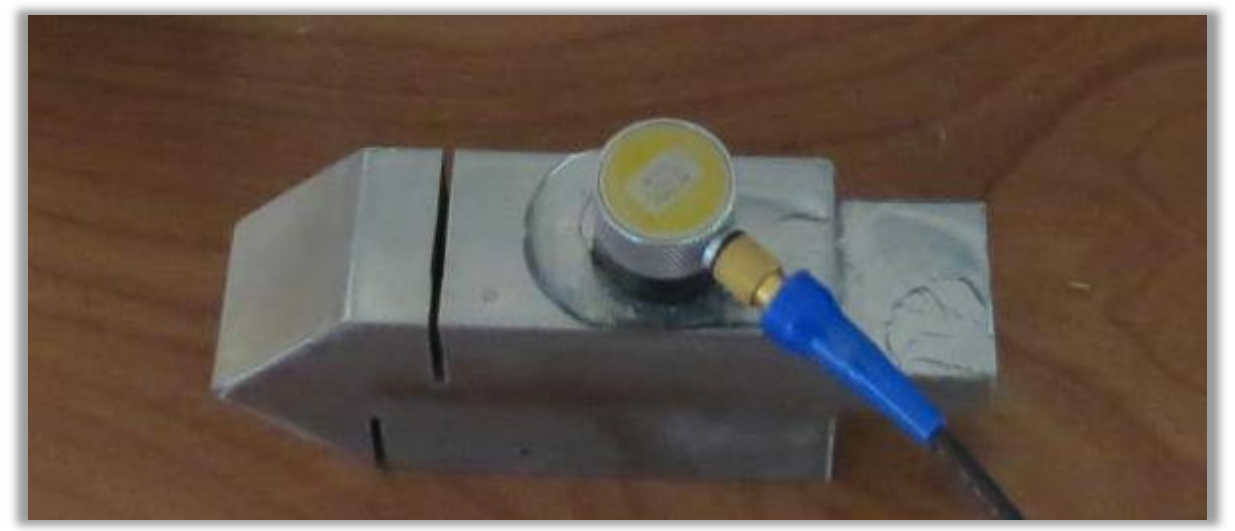

Figura 5.2: Medición Velocidad Longitudinal con Palpador recto, probeta acero inoxidable la cual consta de dos secciones de 10 y 40 mm. Necesarios para la medida de velocidad longitudinal y dos secciones en ángulos de 45° de 5 y 15 mm (al lado izquierdo de la imagen) necesarios para medir velocidad transversal.

- 1. Verificar el tipo de bloque para medición y el tipo de palpador a utilizar:
- Bloque Acero Inoxidable AISI 316.
- Tipo transductor: Palpador recto M109 5 MHz / 5".
- 2. Modificar los valores de la selección 1/5>Base[F1] que se detallan a continuación:
- Velocidad: 5660 m/s. (velocidad de propagación ingresada al equipo).
- Rango: 20 y 40 mm Respectivamente.
- 3. En la selección 1/5>Emisor [F2], se encuentran los siguientes parámetros: Modo PRF, PRF, Energía, Amort. (Amortización), Modo, Emisor y Frec. (Frecuencia). En cada parámetro se realizaran las siguientes selecciones:
- Modo PRF: Auto min.
- Energía: 100 V.
- Amort.: 50 Ω.
- Modo: Eco- Pulso.
- Emisor: Cuadrado.
- Frecuencia: 5 MHz.
- 4. Luego en la selección 1/5>Receptor[F3], encontraremos los siguientes parámetros: Grupo filtro, Filtro, Rectif. (Rectificado) y Supres. (Supresión). Modificar solo el parámetro Filtro, pulsando la tecla [P2]:
- Grupo filtro: Standard.
- Filtro: 1,5-8,5.
- Rectif.: Completa.
- Supres.: 0.
- 5. En la selección 1/5>Disparo [F4], aparecen los siguientes parámetros: Angulo, Esp. (Espesor), Valor X ,CSC y Diámetro. Desactivar el parámetro CSC.
- 6. Ubicarse en la selección 1/5>Base [F1], seleccionar la función Auto Cal. presionado la tecla [F5].
- 7. Luego de haber realizado todo este procedimiento, se utiliza probeta figura (pieza con 2 medidas necesarias para calcular la velocidad) cuyos niveles están a 10 mm, y 40 mm. Agregar gel acoplante al bloque y realizar el primer contacto en el escalón de espesor 7.5 mm, como se muestra en la figura 8.2.
- 8. Luego de acoplar el palpador en dicho escalón, presionar la tecla rápida [GATE], la cual activa la puerta P1 Inicio, esta se debe ubicar donde existe la primera variación de amplitud y realizar un Auto 80% presionado las siguientes teclas  $[2^{ND}F]+[GATE]$ .
- 9. En la selección 1/5>Base[F1], en la función Auto Cal.[F5] seleccionar el parámetro Cal. Cero pulsando la tecla [P3], e ingresar el valor de 10 mm (ajustar el valor girando la perilla),
- 10. El siguiente paso es cambiar de posición el palpador sobre el escalón de profundidad 40 mm,
- 11. Mover la puerta P1 con la perilla, donde se encuentra la variación de amplitud en pantalla y aplicar un Auto 80%  $[2^{ND}F]+[GATE]$ .
- 12. Seleccionar el parámetro Cal. Velocidad presionando la tecla [P2], agregar el valor de 40 mm. Presionando aceptar se termina la medición, y al observar el parámetro velocidad, se lee la velocidad calculada con el equipo.

**5.2.2 Medición con un palpador recto más zapata de 45°, para medir velocidad transversal.** 

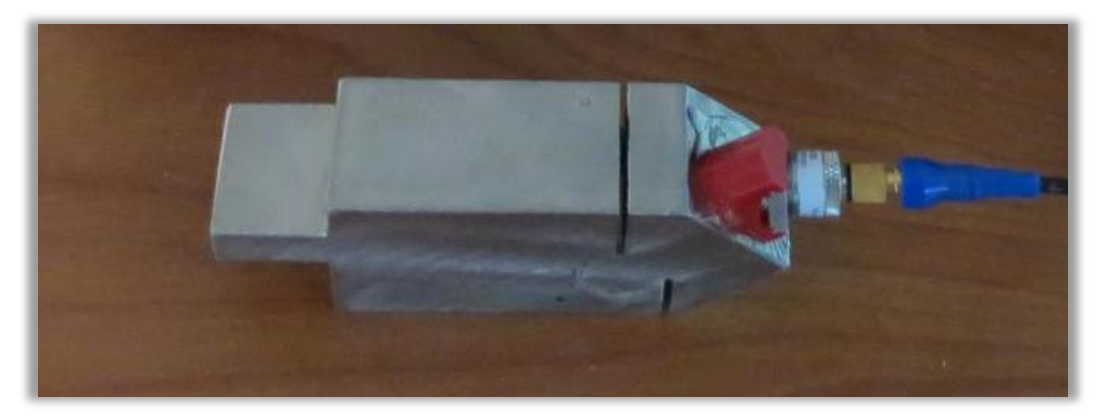

Figura 5.3: Medición Velocidad transversal con Palpador recto y zapata de 45°.

- 1. Verificar el tipo de transductor, zapata y probeta a utilizar.
- Tipo transductor: A543S.
- Tipo de Zapata: ABWM-4T 45° Acero.
- 2. Efectuar los pasos descritos anteriormente en la sección 5.2.1

3. Ingresar a la selección 1/5>Emisor[F2], en donde se encuentran los siguientes parámetros: Modo PRF, PRF, Energía, Amort., Modo, Emisor y Frec.. En cada parámetro se realizaran las siguientes selecciones:

- Modo PRF: Auto min.
- Energía: 100 V.
- Amort.: 50 Ω.
- Modo: Eco- Pulso.
- Emisor: Cuadrado.
- Frecuencia: 5 MHz.

4. Luego en la selección 1/5>Receptor[F3], encontraremos los siguientes parámetros: Grupo filtro, Filtro, Rectif. y Supres. Verificar que los siguientes parámetros estén activados.

- Grupo filtro: Standard.
- Filtro: 1,5-8,5.
- Rectif.: Completa.
- Supres.: 0.

5. Ingresar a la selección 1/5>Disparo [F4], seleccionar Angulo presionado [P1] e introducir el valor del ángulo, para esta calibración 45°.

6. En la selección 1/5>Base[F1], modificar los siguientes parámetros:

Velocidad [P1]= 2900 m/s. (La velocidad ingresada es aproximadamente la mitad de la velocidad longitudinal.

Rango [P3]= 10 mm. (El doble de la medida del bloque).

7. En la selección 1/5>Base[F1], Seleccionar la función Disparo[F4], modificar el Espesor presionando la tecla [P2] e ingresar 0 mm.

8. Colocar el palpador en la marca "0" del bloque de calibración (al realizar la unión del palpador con la zapata es importante aplicar una pequeña porción de gel acoplante).

9. Mover el palpador en el punto "0" hacia delante y atrás, hasta que el eco alcance la amplitud máxima. Si la amplitud sobrepasa el 100% de la pantalla, se debe de disminuir la ganancia, para que se puedan observar la máxima amplitud con notoriedad.

NOTA: Para encontrar la máxima amplitud, se debe de utilizar la tecla rápida [PEAK MEM], el cual dibujara todo el recorrido de la amplitud creando sombras a medida que uno mueve el palpador y de esta forma poder encontrar la amplitud máxima.

10. Presionar la tecla rápida [GATE], la cual activa la puerta P1 Inicio, esta se debe ubicar donde existe la primera variación de amplitud (esta se debe ubicar a una distancia angular de trayectoria acústica, aproximadamente de 5 mm) y realizar un Auto 80% presionado las siguientes teclas [2NDF]+[GATE].

11. Ingresar a la selección Auto Cal. [F5], presionar la tecla [P3] se activara el parámetro CAL Cero. Ingresar 5 mm y finalizar el proceso presionando Continuar.

12. cambiar el palpador de posición hacia la otra medida de la probeta Luego presionar la tecla rápida [GATE], la cual activa la puerta P1 Inicio, dirigirla hacia la primera variación de amplitud.

13. Presionar la tecla [P2], la cual activa el parámetro CAL Velocidad. Se abrirá una ventana de dialogo donde debemos ingresar el siguiente valor 15 mm.

14. Para finalizar la calibración presione la tecla Continuar. Al revisar el parámetro velocidad. El equipo nos entregara la velocidad transversal.

## **5.3 Resultados ensayo de ultrasonido.**

 De la medición de velocidad de propagación longitudinal y transversal, a través, del método del ultrasonido se obtienen los siguientes resultados (tabla 5.1). Con los cuales se determinara el módulo de elasticidad (E) y el coeficiente de Poisson  $(v)$ .

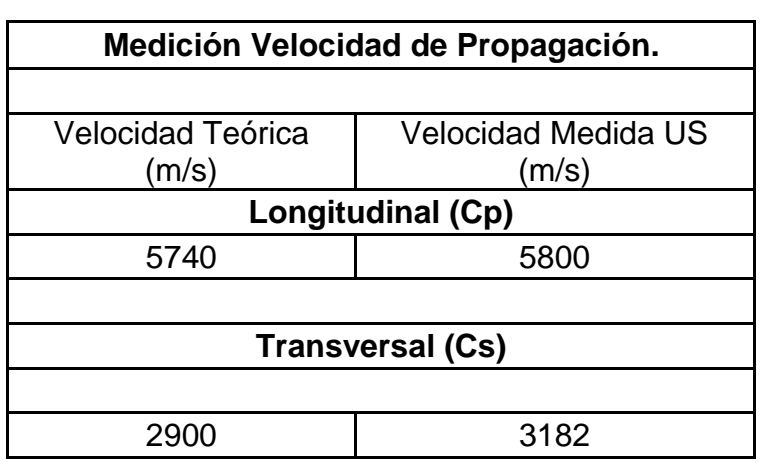

Tabla 5.1: Resultados medición de velocidad de propagación.

### **CAPÍTULO VI: DETERMINACIÓN DE CONSTANTES ELÁSTICAS A TRAVÉS DE RESULTADOS OBTENIDOS EN ENSAYOS DE ULTRASONIDO Y MEDICIÓN DEFORMACIÓN.**

#### **6.1 Introducción.**

 Para determinar el módulo de elasticidad de un material isotrópico en este caso acero inoxidable AISI 316. Se realizaron ensayos de ultrasonido para determinar la velocidad de propagación de onda: longitudinal y transversal. Y para obtener la razón de Poisson. Se realiza un ensayo para medir deformación con Strain Gage. Datos necesarios para calcular el módulo de elasticidad del material. Para Comparar resultados obtenidos a través de cálculos para obtener las constantes elásticas se efectúa ensayo de tracción para obtener módulo de elasticidad y comparar resultados.

#### **6.2 Ecuaciones.**

 La velocidad de propagación de las ondas está relacionada con las propiedades elásticas del material. Para deducir la ecuación 6.1 se supone una relación tensión-deformación lineal (Ley de Hooke), esto permite obtener las siguientes ecuaciones para las velocidades de propagación longitudinal (Cp) y transversal de cizallamiento (Cs):

$$
C_p = \sqrt{\frac{G(4G-E)}{\rho(3G-E)}} = \sqrt{\frac{E(1-v)}{\rho(1-v)(1-2v)}}
$$
(6.1)

$$
C_{s} = \sqrt{\frac{G}{\rho}} = \sqrt{\frac{E}{2\rho(1+\nu)}}
$$
\n(6.2)

 Donde E es el módulo de Young, *G* es el módulo transversal o de cizallamiento,  $v$  es el módulo de Poisson y  $\rho$  es la densidad. Se debe recordar que las propiedades elásticas de un material isotrópico son modeladas completamente por dos constantes elásticas, entonces los pares de constantes (*G* , *E* ) y ( *E* , *v* ) son maneras diferentes de representar las propiedades elásticas del mismo material.

 En general, el módulo transversal de un material es menor que el módulo de Young, las ondas longitudinales se propagan a mayor velocidad que las transversales. En la tabla 1 se muestran las propiedades acústicas de algunos de los materiales más usados en ultrasonido.

 Resolviendo las ecuaciones 6.1 y 6.2 para Cp y Cs, se obtienen las propiedades elásticas (módulo de elasticidad y coeficiente de Poisson) del material en función de las velocidades de las ondas longitudinal y transversal:

$$
v = \frac{Cp^2 - 2Cs^2}{2(Cp^2 - Cs^2)}
$$
(6.3)

$$
E = Cs2 \cdot 2\rho(1 + v)
$$
 (6.4)

#### **6.3 Medición de deformación y cálculo de coeficiente de Poisson.**

 La viga es de acero inoxidable AISI 304, su módulo de elasticidad es de  $187 \times 10^9$  *N* /  $m^2$  y sus medidas son: 270 mm de largo, 24.3 mm de ancho y 4 mm de espesor.

Carga: 0,5 (kg) 4,9 (N).

Canal 0- Deformación Transversal  $(\varepsilon_t)$ .

Canal 1- Deformación Longitudinal ( $\varepsilon_l$ ).

 De la medición de deformación con Strain gages, se obtienen los siguientes resultados en microstrain ( $\mu \varepsilon$ ), en la columna izquierda de la tabla se encuentran los resultados de deformación longitudinal  $(\varepsilon_l)$ , con y sin carga, y en la columna derecha de la tabla se encuentran los resultados obtenidos para deformación transversal ( $\varepsilon_t$ ).

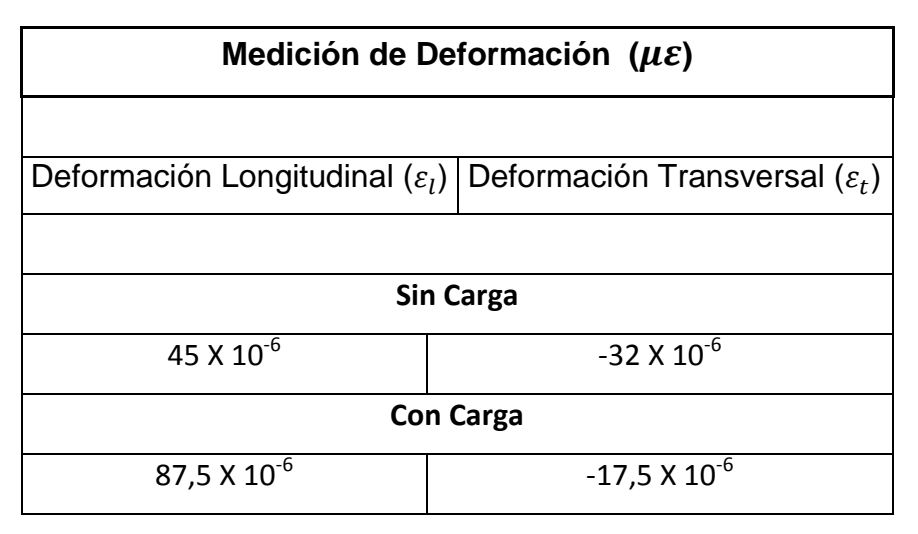

Tabla 6.1: Resultado medición de deformación.

## **6.3.1 Cálculo Razón de Poissón (). Con datos obtenidos en ensayo de**

### **deformación.**

 Para obtener el coeficiente de Poisson, se utilizan los parámetros la tabla de resultados 6.1. Se utilizara el método descrito en el punto 4.1, con el cual se obtendrá  $v$ , de la división matemática de la deferencia de las deformación transversal ( $\varepsilon_{trans}$ ) y la deformación longitudinal ( $\varepsilon_{lona}$ ).

$$
v = -\frac{\varepsilon_{trans.}}{\varepsilon_{long.}}
$$

$$
v = -\frac{(\varepsilon_{trans.} con carga - \varepsilon_{trans.} sin carga)}{(\varepsilon_{long.} con carga - \varepsilon_{long.} sin carga)}
$$

$$
v = -\frac{-32 X 10^{-6} - (-17.5 X 10^{-6})}{87.5 X 10^{-6} - 45 X 10^{-6}}
$$

$$
v = -\frac{-14.5 \times 10^{-6}}{42.5 \times 10^{-6}}
$$

 $v = 0.34$ 

## **6.4 Ensayo de Ultrasonido.**

-Equipo: EPOCH 1000i.

-Palpador recto A109-S 5 MHz. / 5".

-Palpador recto A543S-SM.

-Zapata 45° ABWM-4T-45.

-Probeta acero inoxidable AISI 316.

 En la tabla 6.2 se muestran los resultados de la medición de velocidad de de propagación longitudinal y transversal. Donde en la columna del lado izquierdo se encuentran las velocidades propuestas o teóricas y en el lado derecho se encuentran las velocidades medidas con la técnica del ultrasonido.

Tabla 6.2: Resultados medición de velocidad de propagación.

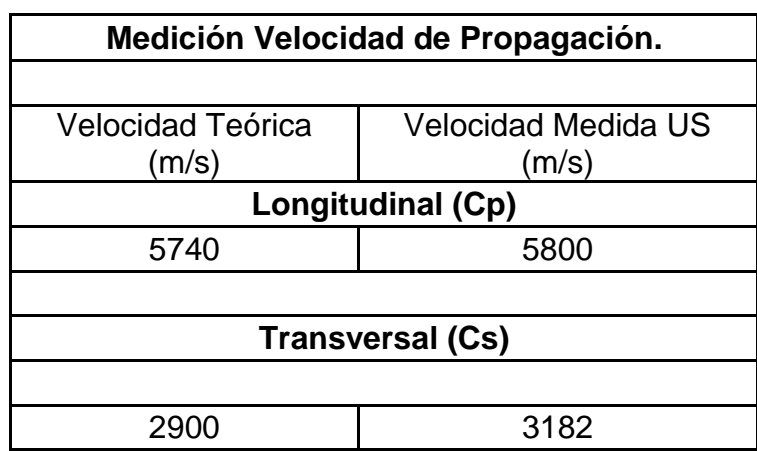

## **6.4.1 Cálculo de Coeficiente de Poissón (). Con datos obtenidos en ensayo**

### **de Ultrasonido.**

 Para Calcular el coeficiente de Poisson, se emplea la ecuación 6.3 descrita en el capítulo 6.2, en la cual se ingresan los datos de velocidad de propagación obtenidos a través de la técnica de ultrasonido, expuestos en la tabla 6.2.

-Velocidad Longitudinal Cp. = 5800 m/s.

-Velocidad transversal Cs. = 3182 m/s.

$$
v = \frac{Cp^2 - 2Cs^2}{2(Cp^2 - Cs^2)}
$$

$$
v = \frac{5800^2 - 2X3182^2}{2(5800^2 - 3182^2)}
$$

$$
v = 0.28
$$

## **6.4.2 Comparación de resultados Para coeficiente de Poisson ().**

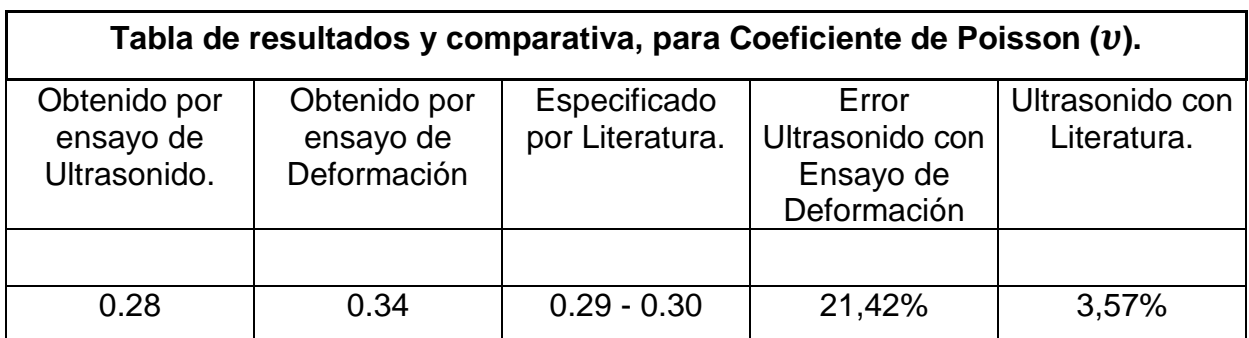

Tabla de resultados 6.3.

## **6.4.3 Cálculo Módulo de elasticidad, con datos obtenidos mediante ensayo de ultrasonido.**

Teniendo la velocidad de propagación transversal (Cs), la densidad ( $\rho$ ) del material (calculada con el peso y volumen de la probeta de la figura 5.2) y el coeficiente de Poisson  $(v)$ , se aplica la ecuación 6.4 descrita en el capítulo 6.2, para calcular el módulo de elasticidad (E).

 $Cs = 3182 \text{ m/s}.$  $\rho = 7933,37 Kg/m^3$  $v = 0,28$  $E = Cs^2 \cdot 2\rho(1+\nu)$  $E = 3182^2 \cdot 2 \cdot 7933,37(1 + 0.28)$  $E = 2.05X 10^{11}$  Pa.  $E = 205,63$  GPa.

### **6.5 Ensayo de tracción.**

- Ensayo realizado con Máquina Zwick / Roell Modelo BT1-FB100TN. Del DIMec.

- Probeta Acero inoxidable AISI 316.

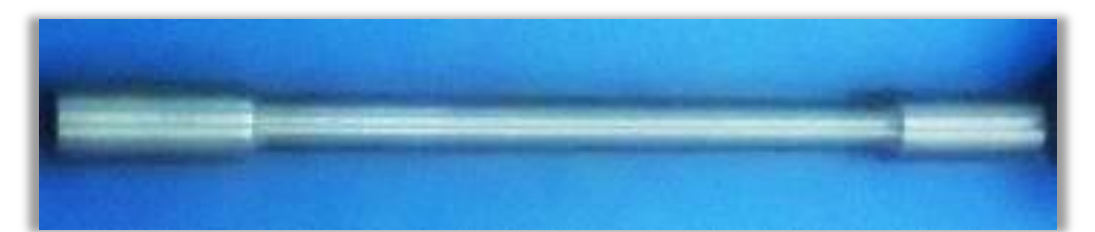

Figura 6.1: Probeta acero inoxidable AISI 316 (Diámetro mayor 14 mm, diámetro menor 10 mm. largo total 180 mm).

## **6.5.1 Resultados Ensayo de tracción.**

Tabla 6.5: Resultados ensayo de tracción entregado por software TestXpert II al realizar el ensayo de tracción.

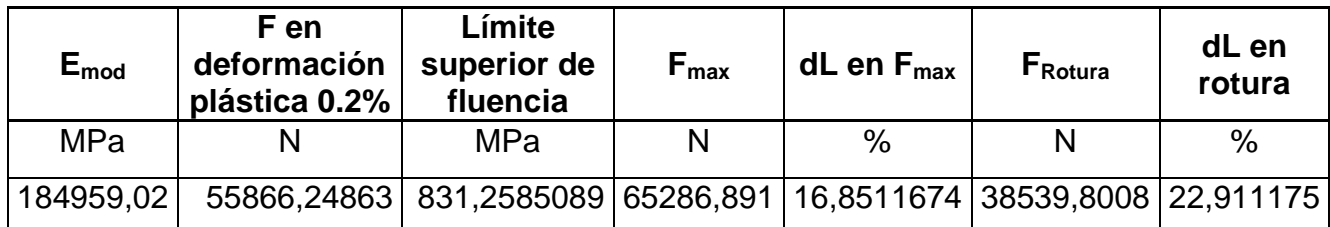

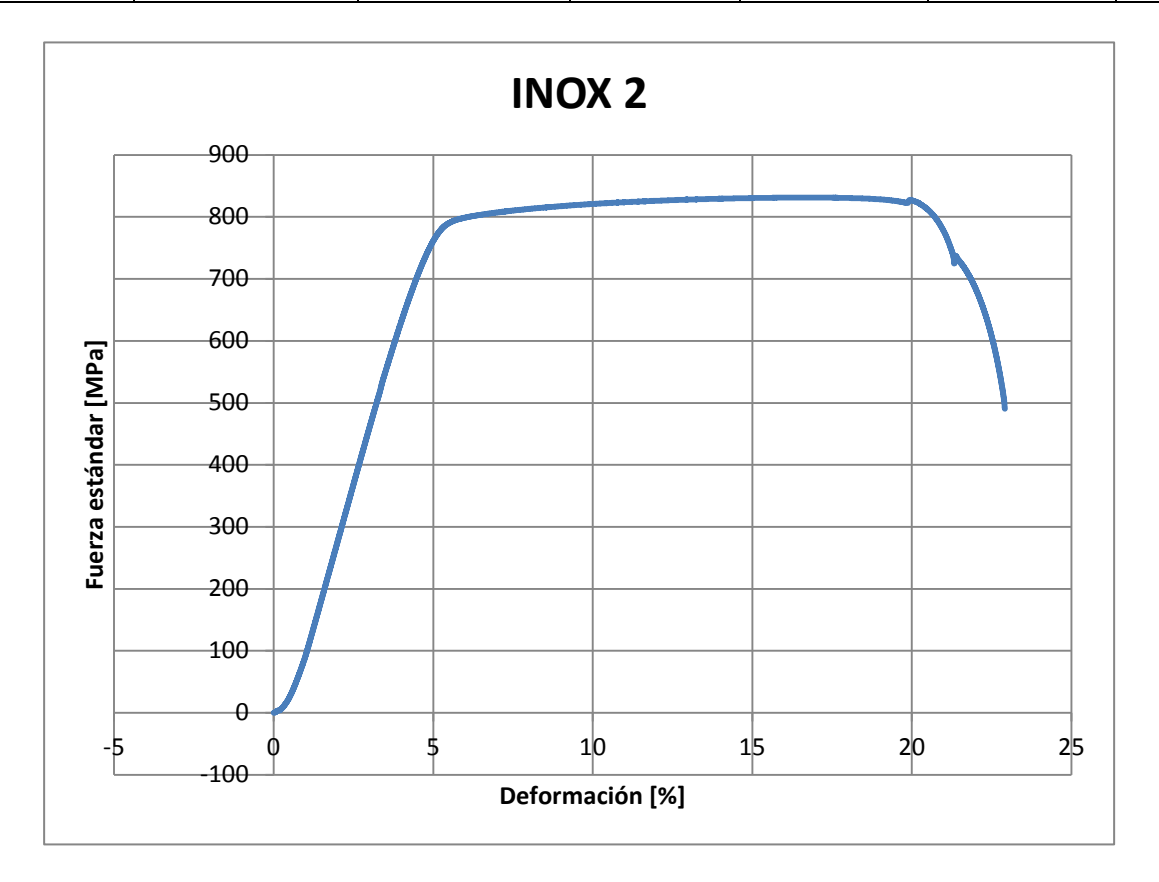

Figura 6.2: Gráfico obtenido al realizar ensayo de tracción.

 Al analizar el grafico presentado en la figura 6.2, entregado por el software TestXpert II al realizar el ensayo de tracción, presenta la deformación en (%) en el plano de las abscisas y la tensión en MPa, en el plano de las ordenadas. Según la lectura de este gráfico, el material analizado se comporta elásticamente hasta recibir una tensión de 720 MPa y ha sufrido una deformación de una deformación aproximada de 4,6%. La tensión máxima que soporta la probeta es de 827 Mpa con una deformación de un 19%, el punto de rutura se produce a los 490 MPa y la probeta se ha alargado un 22,9%.

## **6.6 Comparación de resultados para Módulo de Elasticidad.**

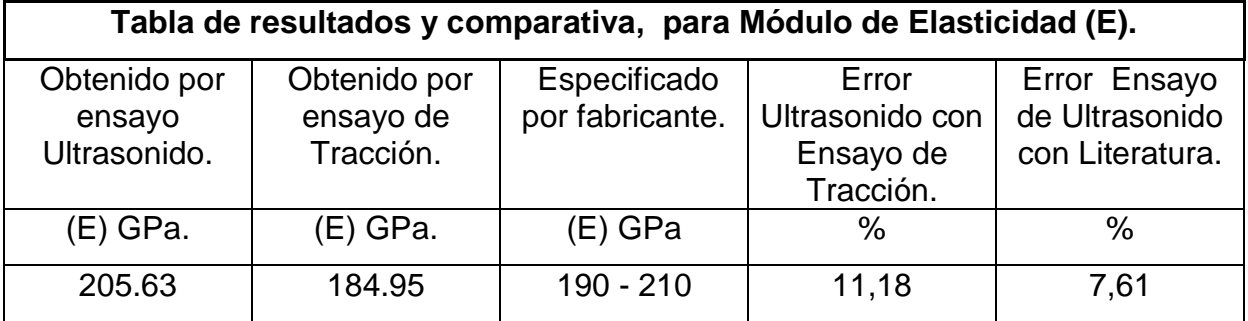

Tabla de resultados 6.4.

## **CAPÍTULO VII: CONCLUSIONES.**

De la realización del presente informe se concluye lo siguiente:

1.- La obtención de las constantes elásticas de un material isotrópico, a través ensayos no destructivos, tiene gran importancia para la ingeniería, ya que se desarrolla un método experimental, lo que implica desarrollar diferentes ensayos en los que se comprende cabalmente el comportamiento de los materiales de ingeniería.

2.- El estudio de los fenómenos físicos, implica realizar pruebas o ensayos a materiales utilizados en la fabricación de elementos mecánicos. El método desarrollado en este seminario, se basa en los ensayos no destructivos (END), los que requieren que al realizar un estudio, no se altere de forma permanente las propiedades físicas, químicas, mecánicas o dimensionales del material. Como el equipo para medir con ultrasonido es portátil no se requiere trasladar las piezas a ensayar a un laboratorio, no se requiere extraer probetas de un componente mecánico. Pudiéndose realizar el análisis de las propiedades fisicas en terreno.

3.- De los valores obtenidos, para las constantes elásticas. Módulo de Elasticidad calculado a través de la velocidad de propagación, de acuerdo al análisis dimensional se considera aceptable, y el valor numérico de módulo de elasticidad obtenido es de 205,63 GPa. Esta dentro de lo propuesto por el fabricante de del tipo de acero el que fue fabricada la probeta, el cual especifica un módulo de elasticidad entre 190 a 210 GPa, lo que indica que el valor obtenido por medio de cálculos. Se encuentra dentro de este rango.

4.-Para el valor obtenido para la Coeficiente de Poisson calculado a través de la velocidad de propagación,  $v = 0.28$ . Comparado con el dato extraído de la página de internet (http://www.atcp.com.br/es/productos/caracterizaciondemateriales/propiedades-materiales/tablas-propiedades/metalicos-ferrosos.html) que indica que el coeficiente de Poisson va desde:  $v = 0.29$ . a  $v = 0.30$ . Lo que implica un error de 3,57% respecto al valor más bajo.

5.- De la comparación de resultados a través de ensayos de tracción y deformación. El ensayo de tracción realizado con máquina de ensayos Zwick / Roell Modelo BT1-FB100TN. En laboratorio del DIMec. El resultado entregado, por el software TestXpert II, para el módulo de elasticidad del acero de E = 184,95 GPa.

Al comparar los tres resultados, el obtenido por Ultrasonido  $E = 205,63$ GPa, el obtenido por literatura de  $E = 190-210$  GPa, y el obtenido por ensayo de tracción E= 184,95 GPa. Indica que el valor calculado por ultrasonido, se encuentra dentro del rango especificado por literatura. Y al ser comparado con el valor que nos entrega el ensayo de tracción, demuestra un error de 11,18% como se indica en la tabla de resultados 6.4.

 Para comparar el resultado obtenido para la Razón de Poisson, se comprueba mediante cálculo de esta a través de datos obtenidos mediante ensayo de deformación, el cual es de,  $v = 0.34$  y el obtenido a través de la velocidad de propagación, es de  $v=0.28$ . Esta comparación da un error de un de 17,65 %.

## **CAPITULO VIII: BIBLIOGRAFÍA.**

- Resnick- Holliday Física para Estudiantes de Ciencias e Ingeniería.
- Wave motion in elastic solid. Karl F. Graff
- James M. Gere Mecánica de materiales sexta edición. Thomson/Brooks/cole2004, ISBN 970-686-482-2
- Luis Ortiz Berrocal. Elasticidad Tercera Edición. McGraw-HILL/INTERAMERICANA DE ESPAÑA, S.A.U ISBM: 84-481-2046-9
- Serie EPOCHTM 1000 Manual del usuario. Olympus NDT, 48 Woerd Avenue, Waltham, MA 02453, EEUU. 910-269-ES Revisión A. Junio de 2009. - ZWICK/Roell. Manual de Instrucciones para Máquina de Ensayos BT1- FB100TN.
- http://www.atcp.com.br/es/productos/caracterizaciondemateriales/propiedades - materiales/tablas-propiedades/metalicosferrosos.html.
- http://www.ing.unlp.edu.ar/electrotecnia/procesos/apuntes/Strain\_Gages\_1. pdf.

*Universidad del Bío-Bío.Sistema de Bibliotecas - Chile*